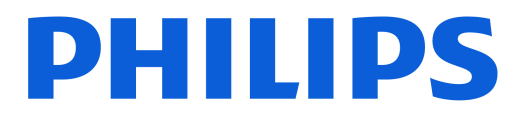

### *AMBILIGHT tv*

*OLED809 Series*

# Lámhleabhar

42OLED809

Register your product and get support at www.philips.com/TVsupport

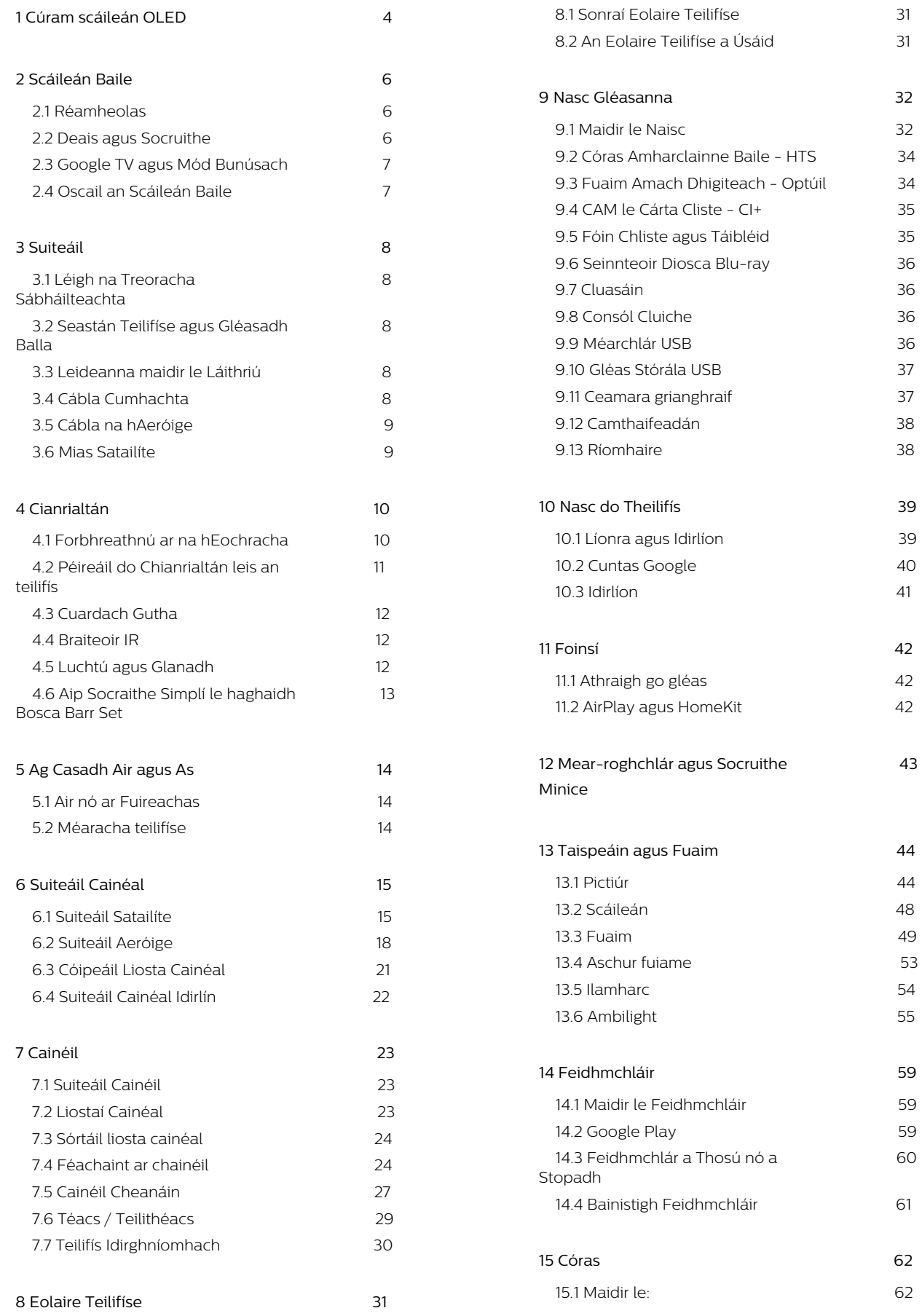

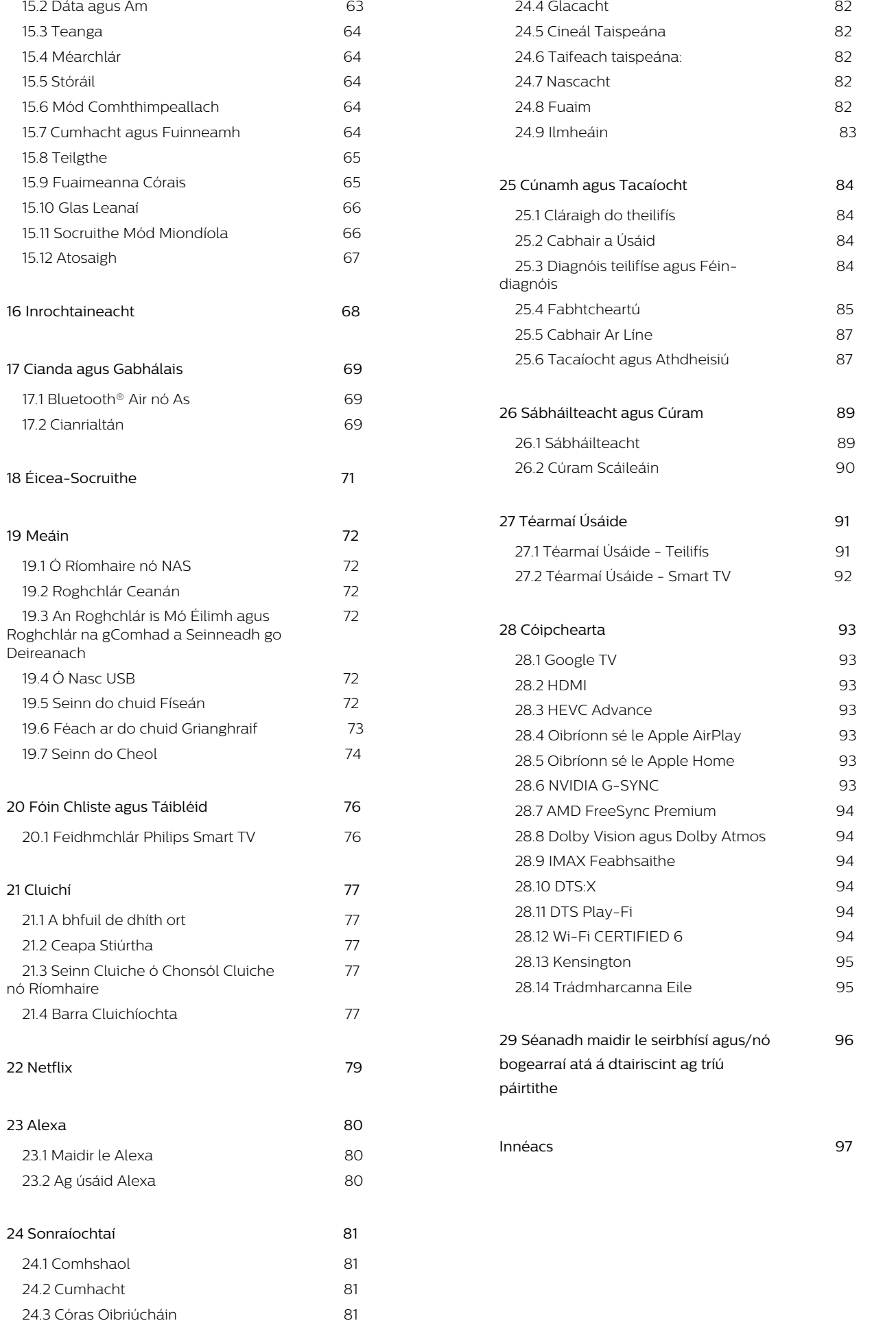

# <span id="page-3-0"></span>1. Cúram scáileán OLED

Teicneolaíocht úrscothach is ea OLED Display agus tá líon mór gradam bainte amach aige in éineacht lenár Picture Quality Engine. Chun a chinntiú go bhfaighidh tú an fheidhmíocht is fearr ó do theilifís i gcónaí, tabharfaidh sí faoi phróiseas glanta ar an taispeáint agus í i bhfuireachas. Cuirfear teilifís OLED in Suíomh i gcónaí gan solas díreach a bheith ag taitneamh ar an scáileán.

Mura gcuireann tú do theilifís i bhfuireachas ariamh, tabharfar fógraí rialta duit i bhfoirm teachtaireachtaí ar an scáileán nach mór don taispeáint an próiseas glanta seo a dhéanamh. Lean na treoracha sin i gcónaí. Má chuireann tú an próiseas sin siar arís agus arís, d'fhéadfadh coinneáil íomhá a bheith mar thoradh air, rud a d'fhéadfadh do bharánta a chur ar neamhní.

Ba cheart do theilifís a fhágáil i bhfuireachas le go bhféadfaí an próiseas glantacháin sa chúlra a dhéanamh.

Molaimid duit chomh maith gan íomhánna statacha ná codanna statacha in íomhánna gluaisteacha (cosúil le barra nuachta, scóir sacair, HUDanna cluiche) a thaispeáint ar bhonn leanúnach.

#### Taifeach Taispeána na Teilifíse a athnuachan

Chun an scáileán a chosaint, ní mór an OLED TV a athnuachan ó am go chéile.

Tá 2 chineál próiseas athnuachana:

• Gnáth-athnuachan: Tarlóidh sé seo go huathoibrích agus tógann sé roinnt nóiméad nuair atá an teililfís i mód fuireachais.

• Athnuachan iomlán: Tógann sé seo roinnt nóiméad agus ní mór don tomhaltóir é a thosú.

#### Chun ligint don OLED TV an athnuachan a dhéanamh i gceart, cloígh leis na céimeanna seo a leanas:

• Chun go dtarlóidh an gnáthpróiseas athnuachana go huathoibríoch, úsáid an cianrialtán i gcónaí chun an teilifís a chasadh as agus coinnigh an teilifís plugáilte isteach.

• Nuair a thaispeántar an teachtaireacht gnáthathnuachana ar scáileán na teilfíse, lean na treoracha ar an scáileán a mholtar duit.

• Le haghaidh próiseas athnuachana domhain, is féidir é a ghníomhachtú de láimh trí  $\bigstar$ Socruithe > Taispeáin agus fuaim > Scáileán > SOCRUITHE SCÁILEÁIN OLED > Glan íomhá iarmharach. Is féidir teachtaireacht foláirimh a thaispeáint ar an teilifís freisin chun iarraidh ar an úsáideoir athnuachan

dhomhain a dhéanamh. Lean na treoracha agus coinnigh cumhacht na teilifíse plugáilte isteach chun ligint don phróiseas iomlán críochnú. Tógann sé seo roinnt nóiméad. Ní dhéanfar an próiseas domhain athnuachana ach amháin nuair a fheictear íomhá iarmharach ar an scáileán, fiú tar éis a bheith i bhfuireachas ar feadh 8 n-uaire. Má thugtar faoi Glan íomhá iarmharach ró-mhinic, d'fhéadfadh sé saolré na taispeána OLED a laghdú. Tá sé tábhachtach, mar sin féin, ligint do na timthrialla athnuachana nuair a iarrann an teilifís iad.

• Ná leag mear ar an scáileán teilifíse i rith an phróisis athnuachana, ná brú a chur air.

• Úsáid an cianrialtán i gcónaí chun an teilifís a chasadh as agus coinnigh an teilifís plugáilte isteach nuair a thosaítear an athnuachan.

\* Tabhair faoi deara: Tá an próiseas seo éigeantach chun go mbainfear taitneamh as an caighdeán pictiúir is fearr. Más léir nach raibh deis ag an aonad próiseas athnuachana a chríochnú ar bhonn rialta, ní féidir linn glacadh le haon earraí ar ais, deisiúcháin, malairtí ná éilimh baránta i ndáil le híomhánna iarmharacha laistigh agus/nó lasmuigh den tréimhse baránta. Tá sé sin amhlaidh chomh maith nuair a bhaintear úsáid as an teilifís den chuid is mó le haghaidh cluichíochta le hinneachar statach ar an scáileán, nuair nach núsáidtear an teilifís ach chun féachaint ar chainéil nuachta (le barraí nuachta statacha) nó cásanna úsáide eile cosúil leo sin ina bhfuil riosca níos airde ann go mbeidh éifeachtaí dó ar an scáileán. Níl sé seo clúdaithe ag an mbaránta.

### Cúram Speisialta do OLED TV

D'fhéadfadh coinneáil íomhá a bheith i gceist le LED Orgánach (OLED) (mar gheall ar thréithe an ábhair), sa chás go dtaispeántar íomhá ar feadh tréimhse fada nó nuair a thaispeántar an íomhá chéanna ar bhonn leanúnach. Moltar go láidir mar sin na treoracha a leanúint chun aire a thabhairt don OLED TV:

• Ná taispeáin aon íomhá shocair ar bhonn leanúnach ná an íomhá chéanna ar feadh níos mó ná 10 nóiméad.

• Mholadh a úsáid ECO, HDR ECO nó Dolby Fís Scannánóir mar Stíl Phictiúir i ngnáthriocht féachana Baile.

• Moltar an socrú OLED Codarsnacht 50 nó níos lú a úsáid i socruithe pictiúir nuair atáthar ag imirt cluichí nó ag féachaint ar chláir teilifíse a bhfuil lógónna orthu nó cloig in aon chuid den scáileán.

• Cas as an ghné Taispeáint ar an Scáileán (e.g. na roghchláir baile) den fheidhmchlár teilifíse nuair nach bhfuil sé in úsáid.

• Cas as an ghné Taispeáint ar an Scáileán ó ghléasanna físeáin seachtracha nasctha(e.g. seinnteoir DVD). Féach ar threoirleabhair na ngléasanna nasctha chun sonraí a fháil.

• Seachain Físeáin le dathanna geala (lena n-áirítear bán), téacs, cloig nó lógónna a thaispeáint ar aon

chuid den scáileán ar feadh i bhfad.

• Úsáid Scáileán leathan nó Líon scáileán mar rogha don fhormáid pictiúir (féach ar shocruithe pictiúir na teilifíse).

• Féach ar fhíseáin sa scáileán iomlán i gcónaí seachas i bhfuinneog bheag ar scáileán na teilifíse. (e.g. físeán ar leathanach bhrabhsálaí idirlín) • Ná greamaigh aon ghreamán ná lipéad ar an

bpainéal OLED chun an seans go dtarlóidh feiniméan na híomhá iarmharaí a laghdú.

• Tá taispeántais LED Orgánacha (OLED) thar a bheith íogair d'fhachtóirí aeráide naimhdeacha agus seachtracha, cosúil leo seo a chur go díreach faoi sholas na gréine agus/nó soilsiú ultraivialait chomh maith le teocht chomhthimpeallach mhíchuí, rud a fhágann laghdú ar lonracht, gile agus saolré na taispeántais OLED, laghdú picteilín agus dochar doleasaithe agus/nó teip ar an taispeáint. Tabhair faoi deara nach mbaineann an baránta le fadhbanna a eascraíonn, go díreach nó go hindíreach, as an úsáid nach bhfuil i gcomhréir leis na treoracha táirge seo.

Má thaispeántar íomha shocair ar feadh tréimhse fada, d'fhéadfadh an íomha sin fanacht ar an scáileán. Gnáthiompar é sin don phainéal OLED agus ní fabht leis an teilifís atá ann. Seachain íomhá shochair a thaispeáint ar an scáileán teilifíse ar feadh tréimhse fada.

#### Spárálaí scáileáin

Chun an seans go mbeidh íomhánna iarmharacha ar scáileán na teilifíse a laghdú, truicearfar an spárálaí scáileáin (an lógó gluaisteach) ina leithéid de chúinsí. - nuair a thaispeántar míreanna roghchláir ar shocrú statach ar feadh níos mó ná 2 nóiméad.

- nuair a thaispeántar míreanna roghchláir

Feidhmchlár ar shocrú statach ar feadh níos mó ná 2 nóiméad.

- nuair a bhíonn Teilithéacs á thaispeáint ar feadh níos mó ná 2 nóiméad.

D'fhéadfadh sé nach dtruicearfar an spárálaí scáileáin ina leithéid de chúinsí.

- athsheinm a chur ar sos ar fhoinse seachtrach (e.g. HDMI), mar nach bhfuil an teilifís ag taispeáint míreanna roghchláir ar shocrú statach.

Comhuain is atá an spárálaí scáileáin gníomhach, is féidir é a dhúnadh trí chnaipe ar bith ar an gcianrialtán a bhrú. Rithfear gníomhaíochtaí eile sa chúlra, cosúil le maide USB a chur isteach nó inneachar a theilgean, ach ní chuirfidh na gníomhaíochtaí sin isteach ar an spárálaí scáileáin.

#### Tá na gnéithe seo a leanas ag an Philips TV chun aire

a thabhairt don scáileán OLED:

• Próiseas athnuachana uathoibríoch

Tugann sé faoin bpróiseas athnuachana scáileáin nuair is gá.

• Rialú uathoibríoch ghile an scáileáin

Laghdaíonn sé gile an scáileáin nuair atá íomhá shocair ar taispeáint ar feadh tréimhse fada.

• Sparálaí scáileáin

Taispeánann sé an sparálaí scáileáin nuair atá íomhá shocair ar taispeáint ar an scáileán ar feadh tréimhse ama níos faide.

# <span id="page-5-0"></span>2. Scáileán Baile

# <span id="page-5-1"></span>21 Réamheolas

Nasc an teilifís leis an Idirlíon chun an leas is fearr a bhaint as do Google TV. Brúigh **n** HOME ar do chianrialtán chun do scáileán Baile a fháil. Díreach cosúil le d'fhón cliste Android nó do thaibléad, is é an scáileán Baile croí do theilifíse. Is ar an scáileán Baile atá tú in ann an cinneadh a dhéanamh cé air a fhéachfaidh tú trí na roghanna siamsaíochta ón bhfeidhmchlár agus ó theilifís bheo a bhrabhsáil.

<span id="page-5-2"></span>Tá an scáileán Baile eagraithe i rónna chun ligint duit teacht ar inneachar ó na feidhmchláir is ansa leat. Is féidir leat rónna breise a chur leis nó feidhmchláir nua a aimsiú chun tuilleadh inneachair a fháil. Féadfaidh gach feidhmchlár a mholtaí féin a dhéanamh (más ann dóibh) de réir a roghanna féin mar ró aonair sa scáileán baile.

Buaicphointí nua ar do scáileán baile

Le táib éagsúla\* cosúil le Cuardaigh, Duitse, Scannáin, Cláir Teilifíse, Feidhmchláir agus Leabharlann, agus Philips, is féidir leat teacht ar scannáin agus ar chláir teilifíse ó do sheirbhísí agus aipeanna ardúsáide. Sínigh isteach i do Chuntas Google chun moltaí pearsantaithe a fháil ó do sheirbhísí sruthaithe bunaithe air sin ar fhéach tú air agus ar na spéiseanna atá agat. Is féidir leat cuardach Google a spreagadh freisin le guth nó téacs Ionchuir chluaisín Cuardaigh.

\* Tá na cluaisíní ar do scáileán baile éagsúil ag brath ar Suíomh agus ar Socruithe teanga do theilifís.

#### Feidhmchláir

Tá an Apps cluaisín den scáileán Baile tá na haipeanna suiteáilte go léir a thagann leis an teilifís agus na Feidhmeanna a shuiteáil tú Google Play™ Baile. Is féidir leat tuilleadh feidhmchláir a shuiteáil agus a chur leis an liosta mar cheanáin ón táb Feidhmchláir.

#### Nascleanúint

Is furasta an nascleanúint a úsáid chun an cinneadh a dhéanamh faoi do chéad chlár eile. Brabhsáil do mholtaí pearsantaithe, lean ar aghaidh ón áit ar chríochnaigh tú, nó úsáid an córas tábanna nua chun feidhmchlár faoi leith a aimsiú.

#### Aimsigh moltaí pearsantaithe

Brabhsáil na scannáin agus cláir teilifíse is ansa leat ar gach ceann de do sheirbhísí meáin. Sínigh isteach i do Chuntas Google chun tosú.

#### Faigh moltaí ó Google

Sábháltar do sheirbhísí do do Chuntas Google le go mbeidh tú in ann moltaí níos fearr a fháil ó Google.

#### Faoi do theilifís Philips

Cuimsíonn cluaisín Philips faisnéis do theilifís Philips. Bailiúchán Teilifíse Cliste as a chéile chun na haipeanna a dhearadh do do theilifís a liostú nó a threoraíonn tú chun do theilifís a chlárú. Conas a… as a chéile chun leideanna na n-oibríochtaí coitianta a thabhairt isteach ar do theilifís. Cuidigh chun cabhrú leat rochtain a fháil ar an Lámhleabhar Úsáideora, an diagnóis teilifíse a dhéanamh nó féin-dhiagnóis chun do stádas teilifíse a sheiceáil.

Féach freisin ar www.support.google.com/googletv

# 2.2. Deais agus Socruithe

#### Deais

Is painéal taoibh é an Deais in Google TV a sholáthraíonn rochtain ar Shocruithe, rialuithe gléis, foláirimh agus go leor eile.

Is féidir teacht ar an Deais ar thrí bhealach, mar seo a leanas:

**1 -** Ag nascleanúint chuig an deilbhín próifíle ar bharr na láimhe deise den scáileán baile.

- 2 Brúigh  $\bullet$  **DASHBOARD** ar an gcianrialtán.
- **3** Déan brú fada ar HOME ar an gcianrialtán.

Tá na gnéithe seo a leanas sa deais.

• Próifíl: deilbhín próifíl an úsáideora reatha a thaispeáint nó próifíl úsáideora nua a chur leis an liosta

• Socruithe: chun rochtain a fháil ar gach roghchlár socruithe chun socruithe na teilifíse a athrú.

• Clog agus spárálaí scáileáin: chun an clog córais a thaispeáint agus brúigh chun spárálaí scáileáin a ghníomhachtú láithreach.

• Foinsí: chun liosta na bhfoinsí ionchuir a lainseáil le go n-athrófar go dtí aon cheann de na gléasanna nasctha.

• Pictiúr / Wi-Fi / Inrochtaineacht / Bluetooth®: Mear nasc chun socruithe Pictiúr / Wi-Fi / Inrochtaineacht / Bluetooth® a choigeartú.

• Fógraí: chun teachtaireachtaí faoin gcóras Google TV a sholáthar duit; brúigh Glan uile chun gach foláireamh a ruaigeadh.

#### Coigeartaigh Socruithe

Is féidir leat rochtain a fháil ar an roghchlár Socraithe tríd an deais sa ar bharr na láimhe deise. Nó, is féidir leat rochtain a fháil ar an Socruithe coitianta

roghchlár agus Roghchlár Tapa míreanna i Roghchlár Teilifíse Philips, ar féidir iad a agairt go díreach ón gcianrialtán.

Nuair atá tú ag oscailt an scáileán Baile, stopfaidh an feidhmchlár/an t-inneachar atá á seinnt sa chúlra. Ní mór duit an feidhmchlár nó an t-inneachar a roghnú ón scáileán Baile chun atosú.

# <span id="page-6-0"></span>2.3. Google TV agus Mód Bunúsach

#### Difríocht gnéithe

Is féidir leat do theilifís a shocrú go mód Google TV nó Mód Bunúsach .

Níl i Mód Bunúsach ach na gnéithe Live TV agus Gléis sheachtracha (e.g. HDMI). Éilíonn Google TV ort logáil isteach le do chuntas Google agus nasc Idirlín. Le Google TV, is féidir leat gach gné den Mód Bunúsach a bheith agat chomh maith le níos mó seirbhísí pearsantaithe Google. Mar shampla, scannáin agus cláir teilifíse ó na feidhmchláir sruthaithe is fearr leat, moltaí pearsantaithe mar aon le Google Assistant chun do theilifís a chuardach agus a rialú le do ghuth.

Tá roinnt gnéithe nach bhfuil fáil orthu i Mód Bunúsach. Chun tuilleadh eolais a fháil, téigh chuig leathanach tacaíochta Google.

#### Difríochtaí an scáileáin Baile

Níl ach dhá ró ag scáileán Baile Bunmhóid agus níl tábanna ann. Sa chéad ró ar an scáileán Baile tá na deilbhíní , Eolaire Teilifíse, Foinsí agus Deais d'oibríochtaí na teilifíse. Sa dara ró Feidhmchláir tá gach feidhmchlár réamhshuiteáilte. Ní chuimsítear leis an Deais ar Mhód Bunúsach próifíl phearsanta agus ní féidir ach socruithe a athrú ann agus foláirimh córais a thaispeáint.

Tá táib cosúil le Baile, Feidhmchláir, Leabharlann agus Cuardach ar scáileán Baile Google TV. Tá rónna feidhmchlár, scannán agus clár teilifíse ó do sheirbhísí agus feidhmchláir móréilimh ar gach táb. Is féidir leat moltaí pearsantaithe a fháil ó do sheirbhísí sruthaithe bunaithe air sin ar fhéach tú air agus ar na spéiseanna atá agat. Is féidir leat cuardach Google a thruicearú trí ionchur gutha nó téacs sa táb Cuardach tab.

# <span id="page-6-1"></span>2.4. Oscail an Scáileán Baile

Chun an Scáileán Baile a oscailt agus mír a oscailt:

**1 -** Brúigh HOME.

**2 -** Roghnaigh mír agus brúigh OK chun é a oscailt nó a thosú.

**3** - Brúigh ← Ar ais go leanúnach nó

brúigh HOME le dul ar ais chuig an scáileán Baile.

# <span id="page-7-1"></span><span id="page-7-0"></span>3.1. Léigh na Treoracha Sábháilteachta

Léigh na treoracha sábháilteachta i dtosach sula núsáideann tú an teilifís.

Chun na treoracha a léamh, in Cabhair > Treoir úsáideora, brúigh an eochair

datha Eochairfhocail agus déan cuardach do Threoracha Sábháilteachta.

# <span id="page-7-3"></span><span id="page-7-2"></span>3.2. Seastán Teilifíse agus Gléasadh Balla

## Seastán teilifíse

Is féidir leat na treoracha chun an seastán teilifíse a ghléasadh a fháil sa Treoir Mhearthosaithe a tháinig leis an teilifís. Is féidir leat an treoir seo a íoslódáil ó [www.philips.com/TVsupport](http://www.philips.com/TVsupport) sa chás gur chaill tú í.

Úsáid uimhir chineáil táirge na teilifíse chun cuardach a dhéanamh don Treoir Mearthosaithe atá le híoslódáil.

# Gléasadh Balla

Tá do theilifís ullamh don bhrac ghléasadh balla (díoltar as féin é).

D'fhéadfadh méid an bhrac ghléasadh ball a bheith éagsúil ag brath ar an gcineál cás cúil atá ann; féach ar an Treoir Mhearthosaithe i bpacáistíocht do tháirge chun fáil amach an méid atá i gceist le do theilifís.

Bain úsáid as an gcód VESA seo a leanas nuair atá an gléasadh balla á cheannach agat .

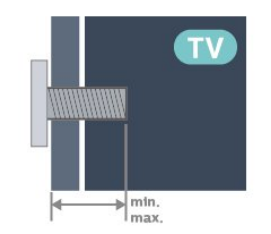

<span id="page-7-4"></span>• 42OLED8x9 300x300, M6 (min.: 12mm, uas.: 16 mm) • 48OLED8x9 300x300, M6 (min.: 10mm, uas.: 15 mm) • 55OLED8x9

300x300, M6 (min.: 10mm, uas.: 15 mm)  $\cdot$  650LED8x9 300x300, M6 (min.: 10mm, uas.: 15 mm) • 77OLED8x9

400x300, M6 (min.: 10mm, uas.: 22 mm) Rabhadh

#### Teastaíonn scileanna sainiúla chun an teilifís a ghléasadh ar an mballa agus ní ceart d'aon duine ach pearsanra atá cáilithe tabhairt faoi. Ba cheart go gcomhlíonfadh gléasadh balla na teilifíse caighdeáin sábháilteachta atá bunaithe ar mheáchan na teilifís. Léigh na réamhchúraim shábháilteachta ar dtús freisin sula lonnóidh tú an teilifís.

Ní bheidh TP Vision Europe B.V. freagrach as aon ghléasadh míchuí ná gléasadh ar bith a éiríoinn timpiste nó gortú as.

# 3.3. Leideanna maidir le Láithriú

• Cuir an teilifís in áit nach bhfuil solas ag lonrú go díreach ar an scáileán.

• Ísligh an solas sa seomra chun na dálaí is fearr a fháil don éifeacht Ambilight.

• Is é an t-achar is fearr le bheith ag féachaint ar an teilifís uaidh ná idir 2 agus 5 oiread airde an scáileáin. Nuair atá tú i do shuí, ba cheart go mbeadh do shúile ar an leibhéal céanna le lár an scáileáin.

• Achar Molta go dtí an balla:

A. Nuair atá an teilifís feistithe ar bhalla, bíodh sí idir 7 agus 10 cm amach ón mballa.

B. Nuair a thagann an teilifís le seastán, bíodh sí idir 10 agus 20 cm amach ón mballa, ag brath ar mhéid an tseastáin.

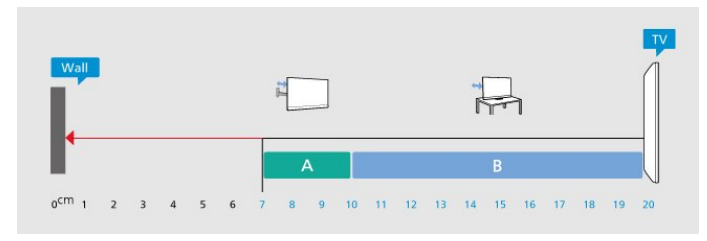

#### Tabhair faoi deara:

Coinnigh an teilifís amach ó fhoinsí as a dtagann dusta, cosúil le soirn. Moltar duit an dusta a ghlanadh go rialta ionas nach ngabhfaidh sé isteach sa teilifís.

# 3.4. Cábla Cumhachta

• Cuir isteach an cábla cumhachta sa nascóir POWER ar chúl na teilifíse.

• Bí cinnte go bhfuil an cábla cumhachta curtha isteach go daingean sa nascóir.

• Bí cinnte gur féidir leat rochtain a fháil i gcónaí ar an bpluga cumhachta sa soicéad balla.

• Nuair a díphlugálann tú an cábla cumhachta, tarraing an pluga i gcónaí, ná tarraing an cábla go deo.

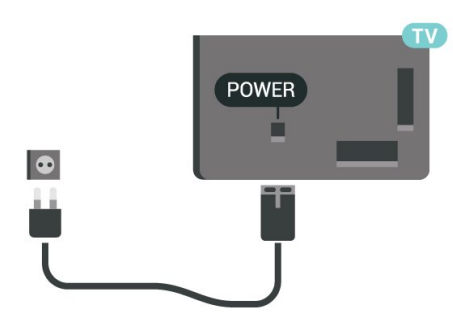

D'ainneoin go bhfuil tomhaltas cumhachta an-íseal ag an teilifís seo nuair atá sé ar fuireachas, bain amach an cábla cumhachta chun fuinneamh a shábháil mura mbeidh an teilifís in úsáid ar feadh tréimhse fada.

# <span id="page-8-0"></span>3.5. Cábla na hAeróige

Cuir isteach pluga na haeróige go daingean sa soicéad Aeróige ar chúl na teilifíse.

Is féidir leat d'aeróg féin a nascadh nó nasc a dhéanamh le comhartha aeróige ó chóras dáilte aeróige. Úsáid nascóir aeróige IEC Coax 75 Ohm RF.

Úsáid an nasc aeróige seo do chomharthaí ionchuir DVB-T agus DVB-C.

<span id="page-8-1"></span>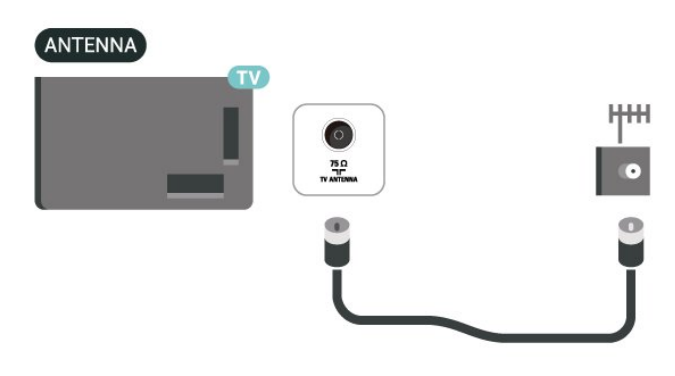

# 3.6. Mias Satailíte

Ceangail an nascóir satailíte den chineál F leis an nasc satailíte SAT ar chúl na teilifíse.

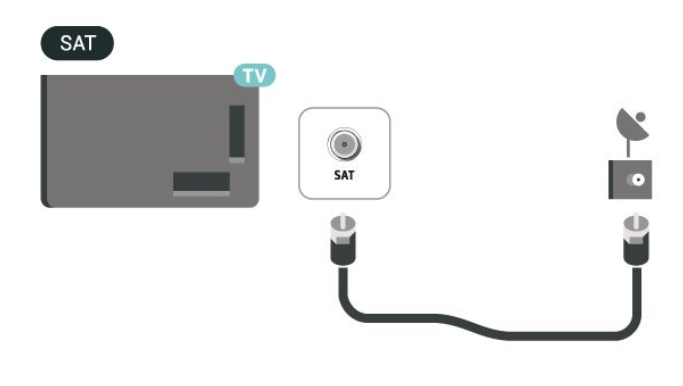

# <span id="page-9-0"></span>4. Cianrialtán

# <span id="page-9-1"></span>4.1. Forbhreathnú ar na hEochracha

### Barr

#### Gnéithe speisialta den chianrialtán

Tá roinnt gnéithe speisialta ag an gcianrialtán Brath Gluaisne chun gluaisne an chianrialtáin a bhrath agus an cúlsholas a chasadh air. Eochracha folaithe le go mbeidh níos mó feidhmeanna rialaithe ann nuair a bhrúitear an eochair 123 . An ceallra a luchtú le nascóir USB den cineál-c.

#### Brath Gluaisne

Tá braiteoir Gluaisne ionsuite ag an gcianrialtán, nuair a bheireann tú ar an gcianrialtán mar is gnách agus é a chlaonadh chugat, casfar an cúlsolas air ar feadh cúpla soicind. Is é an réamhshocrú le haghaidh gné braite tairiscint ar, is féidir leat é a mhúchadh trí bhrú fada Ceart go leor agus Eochair dhaite  $\rightarrow$  ar feadh 3 shoicind. Chun an ghné a chasadh air arís, preas fada Ceart go leor agus Eochair dhaite - eochair ar feadh 3 soicind.

#### Eochracha folaithe

Tá eochair 123 i lár an chianrialtáin, a úsáidtear chun mód eochracha folaithe a chasadh air nó as. Nuair a chastar mód eochracha folaithe air leis an eochair 123, beidh na heochracha datha 0 go 9 agus na heochracha rialaithe meáin le feiceáil le cúlsolas agus déanfar na feidhmeanna a thruicearú. Nuair a chastar mód eochracha folaithe as leis an eochair 123 nó a mhúchadh go huathoibríoch, oibreoidh an cianrialtán le gnátheochracha.

#### An cianrialtán a luchtú

Tá an cianrialtán gan ceallraí in-athsholáthraithe, is féidir leat an cianrialtán a luchtú leis an nascóir USB den cineál-c ar aghaidh an chianrialtáin. De réir a chéile, is féidir leat an cianrialtán a ghearradh ag Qi Luchtú Gan Sreang\*.

\*Tabhair faoi deara: Ní áirítear feiste/PAD luchtú gan sreang sa phacáiste táirge.

#### A Rabhadh

Guais Tachtaithe! Tá codanna beaga sa chianrialtán teilifíse seo, nach bhfuil oiriúnach do leanaí faoi chúig bliana d'aois.

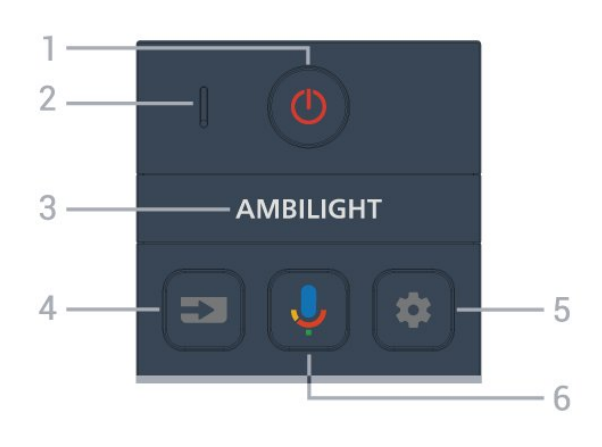

#### 1 -  $\bullet$  (Fuireachas / Air)

Chun an teilifís a chasadh air nó ar ais go Fuireachas. Déan brú fada ar feadh trí soicind chun an teilifís a thosú an athuair.

- 2 VOICE micreafón
- $3 -$  AMBILIGHT

Chun ceann de na Stíl Ambilight a roghnú.

#### $4 - 2$  (FOINSÍ)

Chun an roghchlár Roghanna a oscailt nó a dhúnadh.

#### $5 - \bullet$  (DASHBOARD)

Chun an Deais a lainseáil ar thaobh an scáileáin chun rochtain a fháil ar Shocruithe, rialuithe gléas, fógraí agus tuilleadh.

#### $6 -$  (Cuardach Gutha Google)

Chun Cuardach Gutha Google a thosú.

#### Lár

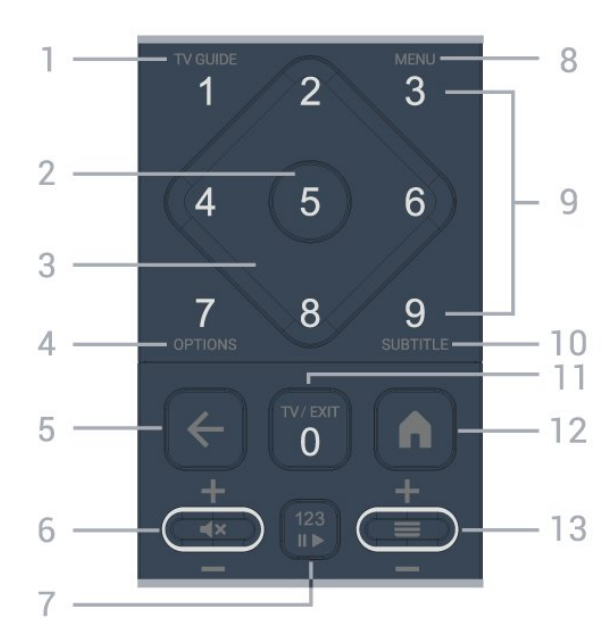

#### 1 - TV Guide  $(i\equiv)$

Chun an tEolaire teilifíse a oscailt nó a dhúnadh.

#### 2 - Eochair OK

Chun rogha nó socrú a dhearbhú. Chun an liosta

cainéal a oscailt agus tú ag féachaint ar an teilifís.

#### 3 - Eochracha saighde / nascleanúna Chun bogadh suas, síos, ar chlé nó ar dheas.

#### $4 - OPTIONS (+)$

Chun an roghchlár roghanna a oscailt nó a dhúnadh. Déan brú fada chun faisnéis cláir a oscailt.

#### $5 - \leftarrow$  (Ar ais)

Chun athrú ar ais go dtí an cainéal a roghnaigh tú roimhe sin.

Chun dul ar ais go dtí an roghchlár roimhe sin. Chun dul ar ais go dtí an Feidhmchlár/leathanach Idirlín roimhe sin.

#### 6 - Fuaim /  $\blacktriangleleft \times$  (Balbhaigh)

Bog síos nó suas chun an leibhéal fuaime a choigeartú. Brúigh lár na heochrach chun an fhuaim a bhalbhú nó chun é a thabhairt ar ais arís.

#### 7 - Eochair 123

Chun na heochracha feidhme folaithe a chasadh air nó as agus na heochracha a athrú idir tacair éagsúla oibríochtaí.

#### 8 - Mear-Roghchlár / ROGHCHLÁR ()

Chun an Mear-Roghchlár a oscailt leis na gnáthfheidhmeanna teilifíse.

9 - Eochracha uimhreach (eochracha folaithe, ar fáil tar éis an eochair 123 a bhrú)

Chun cainéal a roghnú go díreach.

#### 10 - SUBTITLE

Chun leathanach na bhFotheideal a oscailt. Déan brú fada chun Téacs/Teilitéacs a oscailt.

#### $11 - TV$  ( $\Box$ ) / EXIT

Chun athrú ar ais d'fhéachaint teilifíse nó chun feidhmchlár teilifíse idirghníomach a stopadh. Mar sin féin, b'fhéidir nach n-oibreodh sé le feidhmchlár áirithe; tá an iompraíocht ag brath ar fheidhmchláir teilifíse tríú páirtí.

Athrófar an eochair seo go dtí an Eochair uimhreach 0 tar éis don eochair 123 a bhrú.

#### 12 -  $\bigwedge$  (HOME)

Brúigh chun an roghchlár Baile a oscailt. Déan brú fada chun rochtain a fháil ar an Deais.

#### $13 - \equiv$  (Cainéal)

<span id="page-10-0"></span>Chun bogadh síos nó suas chun athrú go dtí an chéad chainéal eile nó an cainéal roimhe sin ar an liosta cainéal. Chun an chéad leathanach eile nó an leathanach roimhe sin a oscailt in Téacs/Teilithéacs. Brú lár na heochrach chun an liosta cainéal a oscailt.

### Bun

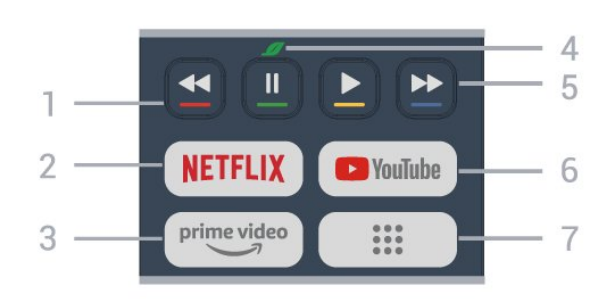

#### $1 - \bullet \bullet \bullet \bullet$  Eochracha datha

Roghnú díreach roghanna. Brúigh an eochair  $G$ horm  $\bullet$  chun Cabhair a oscailt.

#### 2 - NETFLIX

• Má tá suibscríbhinn ballraíochta agat le Netflix, is féidir leat taitneamh a bhaint as Netflix ar an teilifís seo. Ní mór do do theilifís a bheith nasctha leis an Idirlíon.

 $\cdot$  Chun Netflix a lainseáil, brúigh **NETFLIX** chun Netflix a oscailt láithreach leis an teilifís lasctha ar nó ó fuireachas.

www.netflix.com

#### $3 - \frac{prime \text{ video}}{2}$

Chun an Aip Amazon prime video a lainseáil.

#### 4 - **GEOCHAIRE ECO.**/Glas

Brúigh chun teachtaireacht a ghairm le meabhrú duit roghchláir na socruithe Eco a iontráil, brú fada chun roghchlár na socruithe Eco a ghairm go díreach. Tar éis an roghchlár socruithe Eco a thruicearú trí bhrú fada na heochrach cúpla uair, ní thaispeánfar an teachtaireacht a thuilleadh.

5 - Athsheinm (eochracha i bhfolach, ar fáil tar éis 123 eochair brúite)

- $\cdot$  Imirt  $\blacktriangleright$ , a athsheinm.
- $\cdot$  Sos  $\,$  II, athsheinm a chur ar sos
- $\cdot$  Athchasadh  $\leftrightarrow$  a athchasadh
- $\cdot$  Go tapa ar aghaidh  $\rightarrow$ , chun dul ar aghaidh go tapa

#### 6 - YouTube

Chun an Feidhmchlár YouTube a lainseáil.

#### $7 - :: (Apps) /$  Luach Poiblí $*/$  IVI  $**$

Chun leathanach d'aipeanna a láinseáil chun liosta na n-aipeanna atá réamhshuiteáilte nó suiteáilte ag úsáideoir a thaispeáint.

\* Nuair atá an tír socraithe ar An Fhrainc, is í an eochair an eochair thapa chun táb Luach Poiblí a láinseáil ar an scáileán Baile.

\*\* Nuair a bheidh an tír socraithe go dtí An Rúis, is í an eochair an eochair thapa chun an aip IVI a láinseáil.

# 4.2. Péireáil do Chianrialtán leis an teilifís

Baineann an cianrialtán seo úsáid as Bluetooth® agus IR (infridhearg) araon chun a threoracha a sheoladh chuig an teilifís.

<span id="page-11-0"></span>• Is féidir leat an cianrialtán seo a úsáid via IR (infridhreag) don chuid is mó d'oibríochtaí. • Chun ardoibríocht cosúil le cuardach gutha a úsáid, ní mór duit an teilifís a phéireáil (nascadh) leis an gcianrialtán.

Nuair a thosaíonn tú an suiteáil teilifíse tosaigh, tugann an teilifís cuireadh duit brú a chur ar an eochar Home + Back chun an cianrialtán a phéireáil. Moltar an phéireáil a chríochnú le linn na chéad suiteála teilifíse.

Tabhair faoi deara:

**1 -** Tar éis don chianrialtán dul isteach i mód péireála go rathúil, tosóidh an táscaire LED atá timpeall an mhicreafóin ar aghaidh an chianrialtáin ag caochaíl.

**2 -** Ní mór an cianrialtán a choinneáil gar don teilifís (laistigh de 1 méadar) i rith péireála chun go noibreoidh sé i gceart.

**3 -** Mura lainseálann an teilifís an réimse cuardaigh gutha nuair a bhrúnn tú  $\bigcup$ , níor éirigh leis an bpéireáil.

<span id="page-11-1"></span>**4 -** Moltar duit fanacht go dtí go bhfuil an teilifís tosaithe go hiomlán agus go bhfuil gach próiseas cúlra lainseáilte sula dtéann tú isteach i mód péireála mar go bhféadfadh sé tarlú go dtaispeánfar an teachtaireacht le tuilleadh treoracha ró-dheireanach ar an scáileán, rud a d'fhéadfadh cur isteach ar an nós imeachta péireála.

#### Péireáil nó péireáil arís

Má tá an phéireáil leis an gcianrialtán imithe, is féidir leat an teilifís a phéireáil arís leis an gcianrialtán.

Is féidir leat na heochracha Baile + Ar ais a bhrú (thart ar feadh 3 soicind) le haghaidh péireála.

De rogha air sin, téigh chuig  $\bigstar$  Socruithe > Cianda agus gabhálais > RSocruithe rialaithe straoiseog > Cianrialtán péire, ansin lean na treoracha ar an scáileán.

<span id="page-11-2"></span>Taispeánfar teachtaireacht nuair a éiríonn leis an bpéireáil.

#### Bogearraí Cianrialtáin

#### $\bigstar$  Socruithe > Cianda agus gabhálais > RSocruithe rialaithe straoiseog > Eolas faoin gcianrialú

Comhuain is atá an cianrialtán péireáilte, is féidir leat leagan reatha na mbogearraí cianrialtáin a sheiceáil.

#### $\bullet$  Socruithe > Cianda agus gabhálais > RSocruithe rialaithe straoiseog > Nuashonraigh bogearraí cianrialaithe

Seiceáil bogearraí cianrialtáin reatha le haghaidh nuashonruithe.

# 4.3. Cuardach Gutha

Is féidir leat cuardach a dhéanamh d'fhíseáin ceol nó rud ar bith eile ar an Idirlíon díreach trí do ghuth a úsáid. Is féidir leat labhairt isteach sa mhicreafón ar an gcianrialtán.

Ní mór duit an cianrialtán a phéireáil leis an teilifís sula n-úsáideann tú cuardach gutha.

Chun Guth a úsáid:

1 - Brúigh agus coinnigh síos  $\bigcirc$  ar an gcianrialtán, lasfar an solas gorm ar an gcianrialtán agus osclóidh an réimse cuardaigh, tá an micreafón gníomhach.

**2 -** Labhair amach an rud atá uait go soiléir. Nuair atá an t-ionchur gutha déanta, scaoil leis an eochair  $\bigcirc$ chun an cuardach a thosú. Seans go dtógfaidh sé roinnt ama go dtí go dtiocfaidh na thorthaí aníos. **3 -** Is féidir leat an rud atá uait a roghnú ó na torthaí ar an gcuardach.

# 4.4. Braiteoir IR

Tá an teilifís in ann glacadh freisin le horduithe ó chianrialtán a úsáideann IR (infridhearg) chun orduithe a sheoladh. Má úsáideann tú a leithéid de chianrialtán, bí cinnte i gcónaí go bpointeálann tú an cianrialtán i dtreo braiteoir infridhearg an chianrialtáin ar aghaidh na teilifíse.

#### A Rabhadh

Ná cuir aon rud os comhair braiteoir IR na teilifíse mar go bhféadfadh sé an comhartha IR a bhlocáil.

# 4.5. Luchtú agus Glanadh

Luchtú sreinge agus gan sreang ar an gcianrialtán

Féach ar an Treoir Mhearthosaithe i bpacáistíocht do tháirge chun eolas mionsonraithe a fháil faoi luchtú an chianrialtáin.

Mura n-imoibríonn an teilifís ar bhrú eochrach ar an

gcianrialtán nó má fhaightear fógra luchtaithe ar an teilifís, is féidir leat an cianrialtán a luchtú leis an nascóir USB den chineál-c ar aghaidh an chianrialtáin.

Chun an cianrialtán a luchtú, ceangail leis an gcábla USB a thagann le do chianrialtán é le do ghléas soláthair cumhachta USB. Is é 5.0V 0.5A cumhacht ionchuir an chianrialtáin, seiceáil an voltas cumhachta roimh nascadh le haghaidh luchtaithe.

Nuair a bhíonn an cianrialtán á luchtú, déanfaidh an táscaire LED micreafón ar bharr an chianrialtáin caochadh nó a chasadh air:

• Beidh LED bán ag an bpoll micreafóin ag lonrú le linn luchtaithe.

• Casfar air LED bán ag an bpoll micreafóin ar lánluchtú.

• Ní bheidh LED bán ag caochaíl ag an bpoll micreafóin má bhraitear fabht luchtaithe.

Tá corna luchtú gan sreang suite ag lógó Philips ar chúl an chianrialtáin. Ag baint úsáide as luchtaire gan sreang Qi comhoiriúnach, is féidir an cianrialtán a ghearradh trí é a chur ar an bhfeiste/ceap luchtú gan sreang\*. Mura bhfuil an cianrialtán ailínithe i gceart leis an charger gan sreang, féadfaidh an LED bán caochadh go tapa.

\*Tabhair faoi deara: Ní áirítear feiste/PAD luchtú gan sreang sa phacáiste táirge.

#### Glanadh

Tá bratú scrabhadh-fhriotaíoch ar do chianrialtán.

Chun an cianrialtán a ghlanadh, úsáid ceirt bhog thais. Ná húsáid substaintí cosúil le halcól, ceimicigh ná glantóirí tí nó an cianrialtán.

# <span id="page-12-0"></span>4.6. Aip Socraithe Simplí le haghaidh Bosca Barr Set

Ligfidh an app thus Socrú Simplí don úsáideoir a mbosca barr a rialú ag baint úsáide as an cianrialtán teilifíse (trí rialú IR go dtí an bosca barr SET).

#### Socrú trí aip le haghaidh bosca barr nasctha leis an mbosca barr

**1 -** Ceangail bosca barr socraithe trí HDMI go dtí an teilifís.

**2 -** Seoladh aip thus simplí ar an teilifís

**3 -** Chun an bosca barr nua a chur ar bun, roghnaigh an branda agus an tsamhail do do bhosca barr socraithe.

Seolfaidh aip thus simplí ar an teilifís bunachar sonraí

cód IR barr an bhosca trí Bluetooth® go dtí an teilifís cianrialtáin.

#### Rialú an bhosca barr socraithe ag baint úsáide as cianrialtán teilifíse

**1 -** Nuair a bhíonn an t -úsáideoir ag breathnú ar an bhfoinse teilifíse, beidh an cianrialtán teilifíse i mód teilifíse agus ag seoladh cóid IR teilifíse.

**2 -** Nuair a bhíonn an t-aip socrú simplí ag rith ar an teilifís, braitheann sé nuair a aistreoidh an t-úsáideoir go dtí ionchur HDMI le haghaidh an bhosca barr agus an t-am cianrialtáin teilifíse a athrú chun athrú a dhéanamh ar chóid IR an bhosca barr le linn an phreasa eochair..

# <span id="page-13-0"></span>5. Ag Casadh Air agus As

# <span id="page-13-1"></span>5.1. Air nó ar Fuireachas

Cinntigh go bhfuil an teilifís nasctha leis an bpríomhchumhacht AC. Nasc an corda cumhachta a tháinig leis an teilifís leis an nascóir AC isteach ar chúl na teilifíse. Lasfar an solas táscaire ag bun na teilifíse.

#### Cas As

Brúigh **O** ar an gcianrialtán chun an teilifís a chasadh air. Is féidir leat freisin an luamhán stiúrtha beag ar chúl na teilifíse a bhrú freisin chun an teilifís a chasadh air mura bhfuil tú in ann teacht ar an gcianrialtán nó má tá na ceallraí caite.

#### Athbhútáil

Déan brú fada ar  $\bullet$  ar an gcianrialtán ar feadh trí soicind chun an teilifís a athbhútáil.

#### Athraigh go dtí fuireachas

Chun an teilifís a athrú go dtí Fuireachas, brúigh **O** ar an gcianrialtán. Is féidir leat freisin an luamhán stiúrtha beag ar chúl na teilifíse a bhrú freisin.

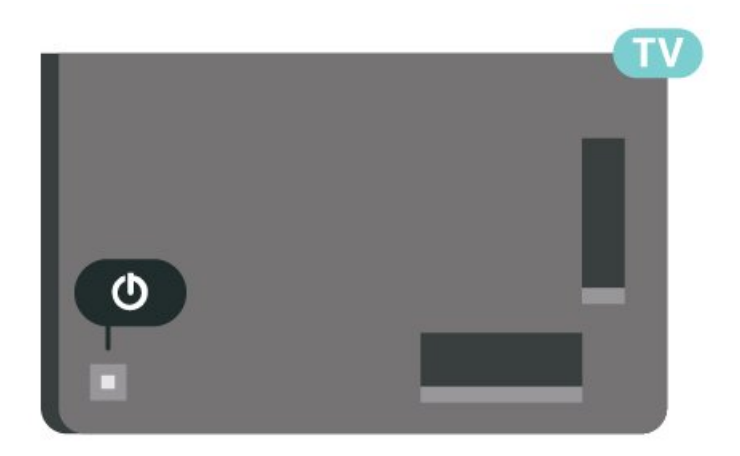

Agus í i bhfuireachas, tá an teilifís nasctha leis an bpríomhlíonra cumhachta i gcónaí ach is beag fuinneamh atá á tomhailt aici.

Chun an teilifís a chasadh as go hiomlán, dínasc an pluga cumhachta.

<span id="page-13-2"></span>Nuair atá an pluga cumhachta á dhínascadh agat, tarraing an pluga cumhachta i gcónaí, ní an cábla. Bí cinnte go bhfuil rochtain iomlán agat ar an bpluga cumhachta, an seolán cumhachta agus ar an soicéad asraoin i gcónaí.

# 5.2. Méaracha teilifíse

Má tá an cianrialtán caillte agat, nó má tá a cheallraí caite, is féidir leat roinnt oibríochtaí bunúsacha teilifíse a dhéanamh i gcónaí.

Chun an roghchlár bunúsach a oscailt:

**1 -** Agus an teilifís casta air agat, brúigh an eochair luamháin stiúrtha ar chúl na teilifíse chun an roghchlár bunúsach a oscailt.

**2** - Brúigh clé nó deas chun (a) Airde Fuaime  $\equiv$ Cainéal nó **I** Foinsí a roghnú. Roghnaigh **I** Físeán taispeána, chun físeán taispeána a thosú.

**3 -** Brúigh suas nó síos chun an airde fuaime a athrú nó tiúnáil go dtí an chéad chainéal eile, nó an ceann roimhe sin. Brúigh suas nó síos chun dul trí liosta na bhfoinsí, lena n-áirítear roghnú tiúnóra. Brúigh eochair an luamháin stiúrtha chun an físeán taispeána a thosú.

**4 -** Imeoidh an roghchlár as amharc go huathoibríoch.

Chun an teilifís a chasadh go dtí fuireachas, roghnaigh  $\Phi$  agus brúigh eochair an luamháin stiúrtha.

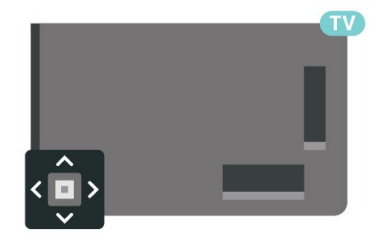

# <span id="page-14-0"></span>6. Suiteáil Cainéal

# <span id="page-14-1"></span>6.1. Suiteáil Satailíte

# Maidir le Suiteáil Satailítí

#### Suas le 4 Satailít

Is féidir leat suas le 4 satailít (4 LNBanna) a shuiteáil ar an teilifís seo. Roghnaigh díreach an líon satailítí ar mian leat iad a shuiteáil ag tús na suiteála. Éascóidh sé sin an tsuiteáil.

#### Unicable

Is féidir leat córas Unicable\* a úsáid chun an mhias aeróige a nascadh leis an teilifís. Is féidir leat Unicable a roghnú do suas le 4 satailít ag tús na suiteála.

\*Tabhair faoi deara: tacaíonn sé le Unicable 1 (EN50494) agus Unicable 2 (EN50607/JESS).

## Cuir tús leis an tSuiteáil

Cinntigh go bhfuil do mhias satailíte nasctha i gceart agus go bhfuil sé ailínithe go foirfe sula dtosóidh tú an tsuiteáil.

Chun an tsuiteáil satailíte a thosú:

1 - Roghnaigh $\bullet$  Socruithe > Cainéil agus ionchuir > Cainéil > Suiteáil Satailíteagus brúighCeart go

leor. Cuir isteach do chód UAP más gá.

**2 -** Roghnaigh Déan cuardach do Shatailít agus brúigh OK.

**3 -** Roghnaigh Cuardaigh agus brúigh OK. Déan an teilifís cuardach do shatailítí.

**4 -** Roghnaigh Suiteáil agus brúighOK. Taispeánann an teilifís an tsuiteáil satailíte reatha.

Má tá uait an tsuiteáil sin a athrú,

#### roghnaigh Socruithe.

Mura bhfuil uait an tsuiteáil sin a athrú, roghnaigh Cuardaigh. Téigh go céim 5.

**5 -** I Córas Suiteála, roghnaigh líon na satailítí ar mhaith leat a shuiteáil nó roghnaigh ceann de na córais Unicable. Nuair a roghnaíonn tú Unicable, is féidir leat na hUimhreacha Banda Úsáideora a roghnú agus na Minicíochtaí Banda Úsáideora a chur isteach do gach tiúnóir. Is féidir leat roinnt sainsocruithe a athrú do gach LNB i roinnt tíortha in Tuilleadh Socraithe.

**6 -** Déanfaidh an teilifís cuardach do na satailítí atá ar fáil nuair a bheidh do mhias aeróige ailínithe. D'fhéadfadh sé sin roinnt nóiméad a thógáil. Má aimsítear satailít, taispeánfar a hainm agus a threise glactha ar an scáileán.

**7 -** Nuair atá na satailítí atá uait aimsithe ag an teilifís, roghnaigh Suiteáil.

**8 -** Má thairgeann satailít Pacáistí Cainéal,

taispeánfaidh an teilifís na pacáistí atá ar fáil don satailít sin. Roghnaigh an pacáiste atá uait. Tairgeann roinnt pacáistí suiteáil Thapaidh or Iomlán do na cainéil atá curtha ar fáil acu, roghnaigh ceann amháin nó an ceann eile. Suiteálfaidh an teilifís na cainéil satailíte agus na stáisiúin raidió.

**9 -** Chun an tsuiteáil satailíte a stóráil chomh maith leis na cainéil suiteáilte agus stáisiúin raidió, roghnaigh Críochnaigh.

## Socruithe Suiteála Satailíte

Tá na socruithe suiteála satailíte réamhshocraithe de réir tíre. Dearbhaíonn na socruithe seo conas a chuardaíonn agus a shuiteálann an teilifís satailítí agus a cainéil. Is féidir leat na socruithe seo a athrú i gcónaí.

Chun na socruithe suiteála satailíte a athrú:

**1 -** Cuir tús leis an tsuiteáil satailíte.

**2 -** Ar an scáileán ar ar féidir leat tús a chur leis an gcuardach do shatailítí, roghnaigh Socraigh agus brúigh OK.

**3 -** Roghnaigh an líon satailítí a bhfuil uait iad a shuiteáil nó roghnaigh ceann de na córais Unicable. Nuair a roghnaíonn tú Unicable, is féidir leat na hUimhreacha Banda Úsáideora a roghnú agus na Minicíochtaí Banda Úsáideora a chur isteach do gach tiúnóir.

**4 -** Nuair atá sé sin déanta agat, roghnaigh Ar Aghaidh agus brúigh OK.

**5 -** Ar an roghchlár Socruithe, brúigh an eochair datha **- Done** Déanta chun filleadh go dtí an scáileán chun tús a chur leis an gcuardach do shatailítí.

#### Trasfhreagróir Frithinge agus LNB

Is féidir leat na sainsocruithe don trasfhreagróir frithinge agus do gach LNB a athrú i roinnt tíortha. Ná húsáid ná athraigh na socruithe sin nuair atá teiptha ar ghnáthshuiteáil. Má tá trealamh satailíte nach bhfuil caighdeánach agat, is féidir leat na socruithe sin a úsáid chun na gnáthshocruithe a shárú. D'fhéadfadh roinnt soláthróirí luachanna don trasfhreagróir nó don LNB a thabhairt duit ar féidir leat iad a chur isteach anseo.

### CAManna Satailíte

Má úsáideann tú CAM – Modúl Rochtana Coinníollaí a bhfuil cárta cliste aige – chun féachaint ar chainéil satailíte, molaimid go ndéanfaí an tsuiteáil satailíte nuair atá an CAM curtha isteach sa teilifís.

Baintear úsáid as an gcuid is mó de CAManna chun cainéil a dhíscrobhadh.

Tá na CAManna is nua in ann gach ceann de na cainéil satailíte a shuiteáil ar do theilifís astu féin. Tabharfaidh an CAM cuireadh duit a shatailít(í) agus cainéil a shuiteáil. Ní hamháin go suiteálann agus ndíscrobhann na CAManna seo na cainéil ach láimhseálann siad nuashonruithe cainéal rialta freisin.

### Pacáistí Cainéal

Is féidir le hoibritheoirí satailíte pacáistí cainéal a thairiscint a chuachann cainéil shaora agus a thairgeann sórtáil a fheileann do thír. Tairgeann roinnt satailítí pacáistí suibscríbhinne - cnuasach cainéal a níocann tú astu.

Má roghnaíonn tú pacáiste suibscríbhinne, d'fhéadfadh an teilifís iarraidh ort Mearshuiteáil nó Suiteáil Iomlán a roghnú.

Roghnaigh Mear chun cainéil an phacáiste amháin a shuiteáil nó roghnaigh Iomlán chun an pacáiste agus gach cainéal eile atá ar fáil a shuiteáil freisin. Molaimid suiteáil Thapaidh i gcás pacáistí suibscríbhinne. Má tá satailítí breise agat nach cuid de do phacáiste suibscríbhinne iad, molaimid suiteáil Iomlán. Cuirtear gach cainéal suiteáilte sa liosta cainéal Gach Cainéal.

## Suiteáil Unicable

#### An Córas Unicable

Is féidir leat córas Chábla Singil, MDU nó córas Unicable\* a úsáid chun an mhias aeróige a nascadh leis an teilifís. Úsáideann córas Chábla Singil cábla amháin chun an mhias satailíte a nascadh le gach tiúnóir satailíte ina chóras. Is iondúil go n-úsáidfear córas Chábla Singil i bhfoirgnimh árasán. Má úsáideann tú córas Unicable, iarrfaidh an teilifís ort uimhreacha banda úsáideora agus minicíochtaí comhfhreagracha a shannadh i rith na suiteála. Is féidir leat suas le 4 satailít le Unicable a shuiteáil ar an teilifís seo.

Má thugann tú faoi deara go bhfuil roinnt cainéal ar iarraidh i ndiaidh suiteáil Unicable, tá an seans ann go ndearnadh suiteáil eile ag an am céanna ar an gcóras Unicable. Déan an tsuiteáil arís chun na cainéil atá ar iarraidh a shuiteáil.

\*Tabhair faoi deara: tacaíonn sé le Unicable 1 (EN50494) agus Unicable 2 (EN50607/JESS).

#### Uimhir Bhanda Úsáideora

I gcóras Unicable, ní mór uimhir a bheith ag gach tiúnóir satailíte nasctha (e.g. 0, 1, 2 nó 3 etc.).

Is féidir leat na bandaí úsáideora atá ar fáil mar aon lena n-uimhir a fháil ar an lascbhosca Unicable. Giorraítear banda úsáideora uaireanta do UB. Tá lascbhoscaí Unicable ann a thairgeann 4 nó 8 banda úsáideora. Má roghnaíonn tú Unicable sna socruithe, iarrfaidh an teilifís ort an uimhir banda úsáideora uathúil dá ghlacadóir satailíte ionsuite a shannadh. Ní féidir an uimhir banda úsáideora chéanna a bheith ag glacadóir satailíte amháin is atá ag glacadóir satailíte eile sa chóras Unicable.

#### Minicíocht Bhanda Úsáideora

Chomh maith leis an uimhir banda úsáideora uathúil, tá minicíocht an uimhir banda úsáideora atá roghnaithe ag teastáil ón nglacadóir satailíte ionsuite. Taispeántar na minicíochtaí sin den chuid is mó in aice leis an uimhir banda úsáideora ar lascbhosca Unicable.

## Nuashonrú Cainéal de Láimh

Is féidir leat nuashonrú cainéal a thosú tú féin i gcónaí.

Chun nuashonrú cainéal a thosú de láimh:

1 - Roghnaigh $\bullet$  Socruithe > Cainéil agus ionchuir > Cainéil > Suiteáil Satailíteagus brúighCeart go leor.

**2 -** Roghnaigh Cuardaigh cainéal agus brúigh OK.

**3 -** Roghnaigh Nuashonraigh Cainéil agus brúighOK. Tosóidh nuashonrú ar an teilifís. D'fhéadfadh an nuashonrú roinnt nóiméad a thógáil.

**4 -** Lean na treoracha ar an scáileán. D'fhéadfadh an nuashonrú roinnt nóiméad a thógáil.

**5 -** Roghnaigh Críochnaigh agus brúigh OK.

## Suiteáil de Láimh

Is do shainúsáideoirí atá Suiteáil de Láimh dírithe.

Is féidir leat Suiteáil de Láimh a úsáid chun cainéil nua a chur leis an liosta go tapaidh ó thrasfhreagróir satailíte. Ní mór minicíocht agus polarú an trasfhreagróra a bheith ar eolas agat. Suiteálfaidh an teilifís gach cainéal ón trasfhreagróir sin. Má suiteáladh an trasfhreagróir cheana, bogfar gach ceann dá chainéil - na cinn a bhí ann cheana agus na cinn nua - go dtí deireadh an liosta cainéal Gach

#### Cainéal.

Ní féidir leat Suiteáil de láimh a úsáid má theastaíonn uait líon na satailítí a athrú. Má tá gá leis seo, ní mór duit suiteáil iomlán a dhéanamh le Suiteáil Satailítí.

Chun trasfhreagróir a shuiteáil:

1 - Roghnaigh $\bullet$  Socruithe > Cainéil agus ionchuir > Cainéil > Suiteáil Satailíteagus brúighCeart go leor. **2 -** Roghnaigh Suiteáil de Láimh agus búigh > (deas) chun an roghchlár a oscailt. **3 -** Má tá níos mó ná 1 satailít suiteáilte agat, roghnaigh an LNB a bhfuil uait cainéil a chur leis. **4 -** Socraigh an Polarú atá ag teastáil uait. Má shocraíonn tú an Mód Ráta Siombaile do De Láimh, is féidir leat an Ráta siombaile a chur isteach de láimh. **5 -** Brúigh na heochracha saigheada / nascleanúna chun an mhinicíocht a choigeartú, agus

roghnaigh Críochnaithe.

**6 -** Roghnaigh Cuardaigh agus brúigh OK.

Taispeánfar neart an chomhartha ar an scáileán.

**7 -** Má tá uait cainéil trasfhreagróra nua a stóráil,

roghnaigh Stóráil agus brúigh OK.

**8 -** Brúigh (clé) arís agus arís eile, más gá, chun an roghchlár a dhúnadh.

### Trasfhreagróir Frithinge agus LNB

Is féidir leat na sainsocruithe don trasfhreagróir frithinge agus do gach LNB a athrú i roinnt tíortha. Ná húsáid ná athraigh na socruithe sin nuair atá teiptha ar ghnáthshuiteáil. Má tá trealamh satailíte nach bhfuil caighdeánach agat, is féidir leat na socruithe sin a úsáid chun na gnáthshocruithe a shárú. D'fhéadfadh roinnt soláthróirí luachanna don trasfhreagróir nó don LNB a thabhairt duit ar féidir leat iad a chur isteach anseo.

#### Cumhacht LNB

Is é Uathoibríoch an réamhshocrú do Chumhacht LNB.

#### Ton 22 kHz

Is é Uathoibríoch an réamhshocrú do Thon.

#### Minicíocht Íseal LO/ Minicíocht Ard LO

Socraítear minicíochtaí an ascaltóra áitiúil do luachanna caighdeánacha. Ná hathraigh na luachanna ach amháin i gcás trealaimh eisceachtúil a bhfuil luachanna éagsúla ag teastáil uaidh.

# Fabhtcheartú

#### Ní féidir leis an teilifís na satailítí atá uaim a aimsiú nó suiteálann an teilifís an tsatailít chéanna faoi dhó

• Cuirfidh tú a chinntiú go bhfuil an líon ceart satailítí socraithe i Socruithe ag tús an suiteála. Is féidir leat an teilifís a shocrú chun cuardach a dhéanamh do shatailít amháin, dhá shatailít nó 3/4 shatailít.

#### Ní féidir le LNB déchnoga an dara satailít a aimsiú

• Má finds an teilifís satailít amháin ach nach féidir leis an dara ceann a fháil, cas an miasa cúpla céim. Ailínigh an mhias chun an comhartha is treise a fháil don chéad satailít. Seiceáil táscaire treise comhartha an chéad satailít ar an scáileán. Nuair atá an chéad satailít socraithe ag an gcomhartha is treise, roghnaigh Cuardaigh arís chun an dara satailít a aimsiú.

• Cinntigh go bhfuil na socruithe athraithe go Dhá shatailít.

#### Níor réitíodh m'fhadhb nuair a athraíodh na socruithe suiteála

•Ní stórálfar gach socrú, satailít agus cainéal ach ag deireadh na suiteála nuair a Críochnaigh tú.

#### Tá gach cainéal satailíte imithe.

•Má tá córas Unicable in úsáid agat, cinntigh gur shann tú dhá uimhir banda uathúla sna socruithe Unicable don dá thiúnóir ionsuite. D'fhéadfadh glacadóir satailít eile i do chóras Unicable a bheith ag úsáid an uimhir banda úsáideora chéanna.

#### Tá an chosúlacht air go bhfuil roinnt cainéal satailíte imithe ó liosta na gcainéal.

• Má tá roinnt cainéal cosúil le bheith imithe nó atá athraithe, b'fhéidir gur athraigh an craoltóir suíomh an t-aonad teilifíse do na cainéil seo. Is féidir leat triail a bhaint as nuashonrú ar an bpacáiste cainéal chun suíomhanna na gcainéal a chur ar ais.

#### Ní féidir liom satailít a bhaint as

• Ní cheadaíonn pacáistí síntiúis do shatailít a bhaint. Chun an tsatailít a bhaint as, ní mór duit suiteáil iomlán a dhéanamh arís agus pacáiste eile a roghnú.

#### Bíonn an ghlacacht lag ó am go chéile

• Seiceáil an bhfuil an sliogán satailíte daingnithe go daingean. Tá gaotha láidre in ann an mhias a bhogadh.

• Tá sneachta agus báisteach in ann an glacadh a dhíghrádú.

### Feidhmchláir Oibreora

#### HD+ OpApp

#### HD+ OpApp

Tá HD+ OpApp\* curtha ar fáil ag HD+ d'úsáideoirí na Gearmáine agus is féidir leis bosca bairr fíorúil a reáchtáil ar an teilifís. Tá na feidhmchláir agus na feidhmeanna a mbíodh bosca bairr fisiciúil uait chun rochtain a fháil orthu ag an bhfeidhmchlár seo.

Teastaíonn nasc idirlíne agus ní mór duit glacadh le Téarmaí Úsáide Philips, an Polasaí Príobháideachais agus le Téarmaí Úsáide an Smart TV chun an HD+ OpApp a shuiteáil. Is féidir leat an Feidhmchlár a shuiteáil trí Scáileán na bhFeidhmchlár nó tríd an rogha Déan cuardach do shatailítí sa roghchlár **Socruithe.** 

Murar féidir HD+ OpApp a íoslódáil nó a shuiteáil, bain triail as arís ar ball. Déan teagmháil le HD+ mura n-éireoidh leat.

A luaithe is atá HD+ OpApp suiteáilte go rathúil, is féidir leat tús a chur leis an tréimhse shaor. Athraigh an fhoinse go Féach ar Shatailít i ndiaidh na suiteála. Má bhí Modúl CAM do HD+ in úsáid agat roimhe seo, is féidir leat é a bhaint as anois. Má chuirtear CICAM isteach sa teilifís, ní bhainfear úsáid as chun an comhartha a dhíscrobhadh agus tú ag féachaint ar chainéal satailíte.

<span id="page-17-0"></span>Tar éis don HD+ OpApp a bheith suiteáilte, cuirfear isteach ar chuid de na gnéithe.

• Ní cheadaítear feidhmiúlachtaí taifeadta ná meabhrúcháin do chainéil satailíte.

• Níl liosta na gCeanán ar fáil ach in Aeróg/Cábla.

• Tagann an comhéadan úsáideora OpApp in áit roghnú cainéal, Eolaire Teilifíse, faisnéis cainéal

• Déanfar athainmniú agus clónáil cainéal satailíte a dhíchumasú.

\*Tabhair faoi deara: Níl HD+ OpApp ar fáil ach dóibh siúd atá cláraithe le HD+ agus is é an Ghearmáin an socrú tíre.

#### Feidhmchlár Teilifíse M7

#### Feidhmchlár Teilifíse M7

Is aip é M7 TV App\* a sholáthraíonn síntiúsóirí M7 ar féidir leo barrbhosca fíorúil a rith ar an teilifís. Tá na feidhmchláir agus na gnéithe ag an aip a raibh barrbhosca fisiceach uait roimhe seo chun rochtain a fháil air.

Teastaíonn nasc idirlíne agus ní mór duit glacadh le Téarmaí Úsáide Philips, an Polasaí Príobháideachais agus le Téarmaí Úsáide an Smart TV chun an Feidhmchlár Teilifíse M7 a shuiteáil. Is féidir leat an Feidhmchlár a shuiteáil trí Scáileán na bhFeidhmchlár nó tríd an rogha Déan cuardach do shatailítí sa roghchlár Socruithe.

Murar féidir an Feidhmchlár Teilifíse M7 a íoslódáil nó a shuiteáil, bain triail as arís ar ball. Déan teagmháil le M7 mura n-éireoidh leat.

Nuair a bheidh an M7 TV App suiteáilte, is féidir leat tosú ar chainéil tráchtála breise a fháil i gcaighdeán HD agus UHD. Athraigh an fhoinse go Féach ar Satailít i ndiaidh na suiteála. Má bhí Modúl Cam in úsáid agat cheana do M7, lean ort á úsáid chun an comhartha a dhíscrobhadh agus tú ag féachaint ar chainéal satailíte.

Tar éis don Feidhmchlár Teilifíse M7 a bheith suiteáilte, cuirfear isteach ar roinnt de na gnéithe.

• Ní cheadaítear feidhmiúlachtaí taifeadta ná meabhrúcháin do chainéil satailíte.

• Níl liosta na gCeanán ar fáil ach in Aeróg/Cábla.

• Tagann comhéadan úsáideora an Fheidhmchláir Teilifíse in áit roghnú cainéal, Eolaire

Teilifíse, faisnéis cainéal

• Déanfar athainmniú agus clónáil cainéal satailíte a dhíchumasú.

\* Tabhair faoi deara: Níl an Feidhmchlár Teilifíse M7 ar fáil ach dóibh siúd atá cláraithe le M7 i dtíortha faoi leith amháin.

# 6.2. Suiteáil Aeróige

### Nuashonraigh Cainéil

#### Uasdátú Cainéil Uathoibríoch

Má fhaigheann tú cainéil dhigiteacha, is féidir leat an teilifís a shocrú chun na cainéil seo a nuashonrú go huathoibríoch.

Déanann an teilifís nuashonrú ar na cainéil agus stórálann sé cainéil nua uair amháin in aghaidh an lae, ag 7 AM. Stóráltar cainéil nua sa Liosta Cainéal agus marcáltar iad le  $\ast$ . Baintear cainéil gan comhartha. Ní mór don teilifís a bheith i bhfuireachas chun cainéil a nuashonrú go huathoibríoch. Is féidir leat Nuashonrú Cainéal Uathoibríoch a chasadh as.

Chun an nuashonrú uathoibríoch a chasadh as:

1 - Roghnaigh $\bullet$  Socruithe > Cainéil agus ionchuir > Cainéil > Antenna / Suiteáil Cábla nó Suiteáil Antenna agus brúighCeart go leor.

**2 -** Cuir isteach do chód PIN más gá.

**3 -** Roghnaigh Nuashonrú Cainéal

Uathoibríoch agus brúigh OK.

**4 -** Roghnaigh As agus brúigh OK.

**5 -** Brúigh (clé) chun dul siar céim amháin nó brúigh  $\leftarrow$  Ar ais chun an roghchlár a dhúnadh.

Nuair a aimsítear cainéil nua nó má dhéantar nuashonrú ar chainéil nó má bhaintear as iad, taispeántar teachtaireacht ar an teilifís nuair a chastar air í. Is féidir leat an teachtaireacht sin a chasadh as ionas nach dtaispeánfar í i ndiaidh gach nuashonrú cainéal.

Chun an teachtaireacht a chasadh as:

1 - Roghnaigh**t** Socruithe > Cainéil agus ionchuir > Cainéil > Antenna / Suiteáil Cábla nó Suiteáil Antenna agus brúighCeart go leor.

**2 -** Cuir isteach do chód PIN más gá.

**3 -** Roghnaigh Teachtaireacht Nuashonrú Cainéal agus brúigh OK.

**4 -** Roghnaigh As agus brúigh OK.

**5 -** Brúigh (clé) chun dul siar céim amháin nó brúigh  $\leftarrow$  Ar ais chun an roghchlár a dhúnadh.

Déantar an Nuashonrú cainéal uathoibríoch i roinnt tíortha nuair atáthar ag féachaint ar an teilifís nó uair ar bith nuair atá an teilifís ar Fuireachas.

Nuashonrú Cainéal de Láimh

Is féidir leat nuashonrú cainéal a thosú tú féin i gcónaí.

Chun nuashonrú cainéal a thosú de láimh:

1 - Roghnaigh $\bullet$  Socruithe > Cainéil agus ionchuir > Cainéil > Antenna / Suiteáil Cábla nó Suiteáil Antenna agus brúighCeart go leor.

- **2** Cuir isteach do chód PIN más gá.
- **3** Roghnaigh Cuardaigh cainéal agus brúigh OK.
- **4** Roghnaigh Tosaigh agus brúigh OK.

**5 -** Roghnaigh Nuashonraigh Cainéil Dhigiteacha, roghnaigh Ar Aghaidh agus brúigh OK.

**6 -** Roghnaigh Tosaigh agus brúigh OK chun na cainéil dhigiteacha a nuashonrú. D'fhéadfadh sé sin roinnt nóiméad a thógáil.

**7 -** Brúigh (clé) chun dul siar céim amháin nó brúigh  $\leftarrow$  Ar ais chun an roghchlár a dhúnadh.

### Athshuiteáil Cainéil

#### Athsuiteáil Gach Cainéal

Is féidir leat gach cainéal a athshuiteáil agus gach socrú teilifíse eile a fhágáil mar atá.

Má tá cód PIN socraithe, beidh ort an cód seo a chur isteach sular féidir leat cainéil a athshuiteáil.

Chun cainéil a athshuiteáil:

1 - Roghnaigh  $\bullet$  Socruithe > Cainéil agus Ionchuir > Cainéil > Suiteáil Aeróige/Cábla nó Suiteáil Aeróige agus brúigh OK.

- **2** Cuir isteach do chód PIN más gá.
- **3** Roghnaigh Cuardaigh cainéal agus brúigh OK.
- **4** Roghnaigh Tosaigh agus brúigh OK.

**5 -** Roghnaigh Ard-athshuiteáil Cainéil agus brúigh OK.

**6 -** Roghnaigh an cineál suiteála atá uait, Aeróg (DVB-T) nó Cábla (DVB-C) agus brúigh OK. **7 -** Roghnaigh an cineál bealaí is mian leat,Digiteach agus Analógach\* CainéilnóCainéil Dhigiteacha Amháinagus brúighCeart go leor.

**8 -** Roghnaigh Tosaigh agus brúigh OK chun cainéil a athshuiteáil. D'fhéadfadh sé sin roinnt nóiméad a thógáil.

9 - Brúigh  $\bigcup$  (clé) chun dul siar céim amháin nó brúigh  $\leftarrow$  Ar ais chun an roghchlár a dhúnadh.

\*Tabhair faoi deara: Níl tacaíocht cainéal analógach ar fáil do thíortha a bhfuil múchta analógach curtha i gcrích acu.

#### Athshocrú Monarcha

Is féidir leat suiteáil iomlán teilifíse a dhéanamh arís. Déanfar an teilifís a athshuiteáil go hiomlán.

Chun suiteáil iomlán teilifíse a athdhéanamh:

1 - Roghnaigh  $\bullet$  Socruithe > Córas > Maidir le > Athshocrú > Athshocrú Monarcha agus brúigh OK.

**2 -** Cuir isteach do chód PIN más gá.

**3 -** Athshuiteálfar an teilifís go hiomlán. Déanfar gach socrú agus cainéal a athshuiteáil. D'fhéadfadh an tsuiteáil roinnt nóiméad a thógáil.

**4 -** Brúigh (clé) chun dul siar céim amháin nó brúigh  $\leftarrow$  Ar ais chun an roghchlár a dhúnadh.

## Socruithe DVB

#### Glacacht DVB-T nó DVB-C

Roghnaigh tú Aeróg (DVB-T) nó Cábla (DVB-C) i rith na suiteála cainéal, díreach sula ndearna tú an cuardach cainéal. Déanann Aeróg DVB-T/T2 cuardach do cainéil analógacha thrastíre agus cainéil DVB-T/T2 dhigiteacha. Déanann Cábla DVB-C cuardach do chainéil analógacha agus dhigiteacha atá ar fáil ó oibritheoir cábla DVB-C.

#### Suiteáil cainéal DVB-C

Ar mhaithe le héascaíocht, tá gach socrú DVB-C socraithe go huathoibríoch.

Más rud é gur thug do sholáthróir DVB-C luachanna sonracha DVB-C duit, ID an líonra nó minicíocht an líonra, cuir na luachanna sin isteach nuair a iarrann an teilifís ort i rith suiteála.

#### Coinbhleacht maidir le hUimhreacha Cainéal

D'fhéadfadh an uimhir cainéil chéanna a bheith ag cainéil teilifíse éagsúla (craoltóirí) i roinnt tíortha. Taispeánann an teilifís an liosta uimhreacha cainéal a bhfuil coinbhleachtaí ann i rith na suiteála. Ní mór duit an cainéal teilifíse a bhfuil uait é a shuiteáil ar uimhir

#### Mód Minicíochta Líonra

Má tá sé ar intinn agat an modh tapaidh Mearscanadh a úsáid chun cainéil a chuardach sa Scanadh Minicíochta, roghnaigh Uathoibríoch. Bainfidh an teilifís úsáid as 1 de na minicíochtaí líonra réamhshainithe (nó HC - cainéal frithinge) atá in úsáid ag an gcuid is mó de na hoibritheoirí cábla i do thír.

Má fuair tú luach sonrach minicíocht líonra chun cainéil a chuardach, roghnaigh De Láimh.

#### Minicíocht Líonra

Nuair atá an socrú De Láimh i bhfeidhm don Mhód Minicíochta Líonra, is féidir leat an luach minicíochta líonra a fuair tú ó d'oibritheoirí cábla a chur isteach anseo. Úsáid na heochracha uimhreach chun an luach a chur isteach.

#### Scanadh Minicíochta

Roghnaigh an modh chun cuardach a dhéanamh do chainéil. Is féidir leat an modh níos tapúla Mearscanadh a roghnú agus na socruithe réamhshainithe atá á n-úsáid ag an gcuid is mó de na hoibritheoirí cábla i do thír a úsáid.

Má fhágann sé sin nach mbeidh aon chainéal suiteáilte nó má tá roinnt cainéal ar iarraidh, is féidir leat an modh Scanadh Iomlán a úsáid. Bíonn níos mó ama ag teastáil ón modh sin chun cainéil a chuardach agus a shuiteáil.

#### Méid Céime Minicíochta

Déanann an teilifís cuardach do chainéil in eatraimh de 8MHz.

Má fhágann sé sin nach mbeidh aon chainéal suiteáilte nó má tá roinnt cainéal ar iarraidh, is féidir leat cuardach a dhéanamh in eatraimh níos lú de 1MHz. Má bhaintear úsáid as na heatraimh 1MHz, beidh níos mó ama ag teastáil chun cainéil a chuardach agus a shuiteáil.

#### Cainéil Dhigiteacha

Má tá a fhios agat nach bhfuil d'oibritheoir cábla ag tairiscint cainéal digiteach, ní fiú duit cuardach a dhéanamh do chainéil dhigiteacha.

#### Cainéil Analógacha

Má tá a fhios agat nach bhfuil d'oibritheoir cábla ag tairiscint cainéal analógach, ní fiú duit cuardach a dhéanamh do chainéil analógacha.

#### Saor / Scrofa

Má tá suibscríbhinn agus CAM - Modúl Rochtana Coinníollaí agat le haghaidh seirbhísí teilifíse nach mór íoc astu, roghnaigh Saor + Scrofa. Mura bhfuil suibscríbhinn agat chun cainéil nó seirbhísí teilifíse nach mór íoc astu a fháil, is féidir leat Cainéil in Aisce Amháin a roghnú.

### Caighdeán Glacachta

Is féidir leat caighdéan agus neart comhartha chainéil dhigitigh a sheiceáil. Má tá d'aeróg féin agat, is féidir leat triail a bhaint as suíomh na haeróige a athrú chun an ghlacacht a fheabhsú.

Chun caighdeán glacachta chainéil dhigitigh a sheiceáil:

**1 -** Tiúnáil don chainéal.

2 - Roghnaigh $\bullet$  Socruithe > Cainéil agus ionchuir > Cainéil > Antenna / Suiteáil Cáblanó Suiteáil Antenna agus brúighCeart go leor. Cuir isteach do chód PIN más gá.

**3 -** Roghnaigh Digiteach: Tástáil Glacachta agus brúigh OK.

**4 -** Roghnaigh Cuardaigh agus

brúigh OK. Taispeántar an mhinicíocht dhigiteach don chainéal seo.

**5 -** Roghnaigh Cuardaigh arís agus

brúigh OK chun caighdeán chomhartha na minicíochta seo a sheiceáil. Taispeántar toradh na tástála ar an scáileán. Is féidir leat suíomh na haeróige a athrú nó na naisc a sheiceáil chun an ghlacacht a fheabhsú.

**6 -** Is féidir leat an mhinicíocht a athrú tú féin freisin. Roghnaigh an uimhir mhinicíochta ceann ar cheann agus úsáid na heochracha /

saigheada nascleanúna chun an luach a athrú. Roghnaigh Cuardaigh agus brúigh OK chun an ghlacacht a thástáil arís.

**7 -** Brúigh (clé) arís agus arís eile, más gá, chun an roghchlár a dhúnadh.

### Suiteáil de Láimh

Is féidir cainéil teilifíse analógacha a shuiteáil de láimh, cainéal i ndiaidh cainéil.

Chun cainéil analógacha a shuiteáil de láimh.

1 - Roghnaigh $\bullet$  Socruithe > Cainéil agus ionchuir > Cainéil > Antenna / Suiteáil Cáblanó Suiteáil Antenna agus brúighCeart go leor. Cuir isteach do chód PIN más gá.

**2 -** Roghnaigh Analógach: Suiteáil de láimh agus brúigh OK.

#### • Córas

Chun an córas teilifíse a shocrú, roghnaigh Córas. Roghnaigh do thír nó an chuid den domhan ina bhfuil tú anois agus brúigh OK.

#### • Cuardach Cainéal

Chun cainéal a aimsiú, roghnaigh Cuardach Cainéal agus brúigh OK. Is féidir leat minicíocht a chur isteach chun cainéal a aimsiú. Brúigh  $\sum$  (deas) le roghnú Cuardaigh agus brúigh OK chun cainéal a chuardach go huathoibríoch. Taispeántar an cainéal aimsithe ar an scáileán agus má tá an fáiltiú lag, brúigh Cuardaigh arís. Má tá uait an cainéal a stóráil, roghnaigh Déanta agus brúigh OK.

#### • Stóráil

Is féidir leat an cainéal a stóráil ar an uimhir chainéil reatha nó mar uimhir chainéil nua.

Roghnaigh Stóráil Cainéal Reatha nó Stóráil mar Chainéal Nua agus brúigh OK. Taispeánfar an uimhir nua cainéal.

Is féidir leat na céimeanna seo a dhéanamh arís agus arís eile go dtí go bhfuil gach cainéal teilifíse analógach aimsithe agat.

# <span id="page-20-0"></span>6.3. Cóipeáil Liosta Cainéal

## Réamheolas

Is do dhíoltóirí agus do shainúsáideoirí amháin atá Cóipeáil Liosta Cainéal beartaithe.

Is féidir leat na cainéil atá suiteáilte ar theilifís amháin a chóipeáil go dtí teilifís Philips eile den déanamh céanna le Cóipeáil Liosta Cainéal. Seachnaíonn tú cuardach cainéal fada trí liosta cainéal atá réamhshainithe a uaslódáil le Cóipeáil Liosta Cainéal. Úsáid méaróg chuimhne USB a bhfuil ar a laghad 1 GB de spás saor uirthi.

#### Coinníollacha

• Is ón raon bliana céanna an dá teilifís.

• Tá an cineál crua-earraí céanna ag an dá teilifís.

Féach ar an gcineál crua-earraí ar chlár chineál na

teilifíse ar chúl na teilifíse.

• Tá leaganacha bogearraí ag an dá theilifís atá comhoiriúnach.

• I gcás na hÍsiltíre nó aon cheann de na hoibritheoirí cábla seo (an Eilvéis:Sunrise/ An Ostair:Magenta /An Pholainn:UPC/ An Rómáin:Vodafone /An Ungáir: Vodafone /Éire: Virgin Media), tá an chóip liosta cainéal teoranta do chóip liosta cainéal satailíte. Ní dhéanfar an liosta cainéal trastíre agus cábla a chóipeáil ná a scriosadh.

Leagan reatha cainéil

Chun leagan reatha an liosta cainéal a sheiceáil:

1 - Roghnaigh  $\bullet$  Socruithe > Cainéil agus ionchuir > Cainéil agus roghnaigh Cóip Liosta Cainéal.

**2 -** Seiceáil an t-eolas leagan ó Leagan Reatha.

Leagan bogearraí reatha

Is féidir leat dul go  $\bigstar$  Socruithe > Córas > Maidir le > Leagan Bogearraí chun féachaint ar uimhir leagain na mbogearraí teilifíse reatha.

# Liosta Cainéal a chóipeáil

Chun liosta cainéal a chóipeáil.

**1 -** Cas air an teilifís. Ba cheart go mbeadh cainéil suiteáilte ag an teilifís seo.

**2 -** Plugáil isteach méaróg chuimhne USB.

3 - Roghnaigh $\bullet$  Socruithe > Cainéil agus ionchuir > Cainéil > Cóipeáil Liosta Cainéilagus brúighCeart go leor.

**4 -** Roghnaigh Cóipeáil chuig USB agus brúigh OK. D'fhéadfaí iarraidh ort an cód PIN Glais Leanaí a chur isteach chun an liosta cainéal a chóipeáil.

**5 -** Nuair atá an chóipeáil déanta, bain amach pluga an mhéaróg chuimhne USB.

**6 -** Brúigh (clé) arís agus arís eile, más gá, chun an roghchlár a dhúnadh.

Is féidir leat an liosta cainéal atá cóipeáilte a uaslódáil anois go dtí teilifís Philips eile.

# Leagan Liosta Cainéal

Seiceáil leagan reatha an liosta cainéal...

1 - Roghnaigh $\bullet$  Socruithe > Cainéil agus ionchuir > Cainéilagus brúigh) (ar dheis) dul isteach sa roghchlár. **2 -** Roghnaigh Cóipeáil Liosta Cainéal agus roghnaigh Leagan Reatha, ansin brúigh OK. **3 -** Brúigh (clé), arís agus arís eile, más gá, chun an roghchlár a dhúnadh.

# Uaslódáil Liosta Cainéal don Teilifís

#### Teilifíseanna nach bhfuil suiteáilte

Ag brath ar do theilifís a bheith suiteáilte cheana féin nó gan a bheith suiteáilte, ní mór duit bealach éagsúil a úsáid chun liosta cainéal a uaslódáil.

#### Go dtí teilifís nach bhfuil suiteáilte fós

**1 -** Plugáil isteach an pluga cumhachta chun an tsuiteáil a thosú agus roghnaigh teanga agus tír. Is féidir leat dul thar an gcuardach cainéal. Críochnaigh an tsuiteáil.

**2 -** Plugáil isteach an mhéaróg chuimhne USB a bhfuil liosta cainéal na teilifíse eile air.

**3 -** Chun uaslódáil liosta na gcainéal a thosú,  $r$ oghnaigh $\bigtriangleup$ Socruithe > Cainéil agus ionchuir > Cainéil > Cóipeáil Liosta Cainéil > Cóipeáil go dtí an teilifís agus brúigh Ceart go leor. Cuir isteach do chód PIN más gá.

**4 -** Cuirfidh an teilfís ar an eolas tú má chóipeáiltear an liosta cainéal go dtí an teilifís go rathúil. Bain amach an mhéaróg chuimhne USB.

#### Teilifíseanna Suiteáilte

Ag brath ar do theilifís a bheith suiteáilte cheana féin nó gan a bheith suiteáilte, ní mór duit bealach éagsúil a úsáid chun liosta cainéal a uaslódáil.

#### Go dtí teilifís atá suiteáilte cheana féin

**1 -** Fíoraigh socrú tíre na teilifíse. (Chun an socrú seo a fhíorú, féach ar an gcaibidil Athshuiteáil Gach Cainéal. Tosaigh an nós imeachta seo go dtí go mbainfidh tú an socrú tíre amach. Brúigh  $\leftarrow$  Siar chun an tsuiteáil a chealú.)

Má tá an tír ceart, lean ar aghaidh le céim 2. Mura bhfuil an tír ceart, ní mór duit athshuiteáil nua a dhéanamh. Féach ar chaibidil Athshuiteáil gach cainéil agus cuir tús leis an tsuiteáil. Roghnaigh an tír cheart agus scipeáil an cuardach cainéil. Críochnaigh an tsuiteáil. Nuair atá sé sin déanta agat, lean ar aghaidh le céim 2.

**2 -** Plugáil isteach an mhéaróg chuimhne USB a bhfuil liosta cainéal na teilifíse eile air.

**3 -** Chun uaslódáil liosta na gcainéal a thosú, roghnaigh $\bigtriangleup$ Socruithe > Cainéil agus ionchuir > Cainéil > Cóipeáil Liosta Cainéil > Cóipeáil go dtí an teilifís agus brúigh Ceart go leor. Cuir isteach do chód PIN más gá.

<span id="page-21-0"></span>**4 -** Cuirfidh an teilfís ar an eolas tú má chóipeáiltear an liosta cainéal go dtí an teilifís go rathúil. Bain amach an mhéaróg chuimhne USB.

# 6.4. Suiteáil Cainéal Idirlín

### Cuardaig agus a Nuashonraigh Cainéil Idirlíne

Cuardaigh cainéil Idirlíne

Socruithe > Cainéil agus ionchuir > Cainéil > Suiteáil cainéal Idirlín > Cuardaigh cainéil

**1 -** Roghnaigh Cuardaigh le haghaidh cainéil agus brúigh OK.

**2 -** Roghnaigh Nuashonraigh cainéil chun an liosta cainéal idirlín suiteáilte a nuashonrú.

Roghnaigh Athshuiteáil cainéil chun athshuiteáil iomlán a dhéanamh a thabharfaidh trí gach céim tú. Roghnaigh Install new channels suiteáladh liosta cainéal idirlín nua. Is féidir leat suas le 3 liosta cainéal idirlín a shuiteáil.

Roghnaigh Díshuiteáil cainéil díshuiteálfar an liosta cainéal idirlín roghnaithe.

**3 -** Brúigh OK chun na cainéil a chuardach. D'fhéadfadh sé sin roinnt nóiméad a thógáil.

Nuashonrú cainéil uathoibríoch do chainéil Idirlíne

 $\bullet$  Socruithe > Cainéil agus

ionchuir > Cainéil > Suiteáil cainéal Idirlín > Nuashonrú cainéal uathoibríoch

Las an teilifís chun na cainéil Idirlíne a nuashonrú go huathoibríoch.

#### Nuashonrú cainéal uathoibríoch

Déanann an teilifís nuashonrú ar na cainéil agus stórálann sé cainéil nua uair amháin in aghaidh an lae, ag 6 AM. Stóráltar cainéil nua sa liosta Gach cainéal ach sa liosta Cainéil nua freisin. Baintear cainéil fholmha as.

Má aimsítear cainéil nua nó má dhéantar nuashonrú ar chainéil nó má bhaintear as iad, taispeántar teachtaireacht ar an teilifís nuair a chastar air í. Ní mór don teilifís a bheith ar Fuireachas chun cainéil a nuashonrú go huathoibríoch.

# <span id="page-22-0"></span>7. Cainéil

# <span id="page-22-1"></span>7.1. Suiteáil Cainéil

Chun tuilleadh eolais a fháil, in Cabhair, brúigh an eochair datha **- Eochairfhocail** agus déan cuardach do Cainéal, Suiteáil Aeróige or Cainéal, Suiteáil.

# <span id="page-22-2"></span>7.2. Liostaí Cainéal

# Maidir le Liostaí Cainéal

Taispeánfar gach cainéal sa liosta Gach cainéal i ndiaidh suiteáil cainéal. Liostaítear na cainéil sa liosta Gach Cainéal bunaithe ar sheánra\*. Mar shampla: Préimh, Nuacht Préimhse, Aitiúil Préimhe, Leanaí, Spórt etc. Is é an seánra Préimhe na príomhchainéil chraolta a bhfuil sciar den mhargadh acu os cionn 3%. Taispeántar cainéil lena n-ainm agus a lógó má tá an fhaisnéis sin ar fáil.

Agus liosta cainéal roghnaithe, brúigh na saighead  $\bigwedge$  (suas) nó  $\bigvee$  (síos) chun cainéal a roghnú, ansin brúigh OK chun féachaint ar an gcainéal atá roghnaithe. Ní thiúnálann tú ach go dtí na cainéil atá sa liosta sin nuair atá na heochracha  $\equiv$  $+$  nó  $= -$  á n-úsáid agat.

\*Tabhair faoi deara: Níl feidhm ag an bhfeidhm liostáil de réir seánra ach sa Ghearmáin.

#### Deilbhíní cainéal

Tar éis do Nuashonrú Cainéal Uathoibríoch a bheith déanta ar an liosta cainéal, marcáltar cainéil nua le  $\star$  (réalta).

Má ghlasálann tú cainéal, marcálfar le  $\theta$  (glas).

#### Stáisiúin Raidió

Má tá craolachán digiteach ar fáil, suiteáltar stáisiúin raidió dhigiteacha le linn suiteála. Athraigh go cainéal raidió díreach ar an gcaoi chéanna is a athraíonn tú go cainéal teilifíse.

Is féidir leis an teilifís seo teilifís dhigiteach ar chaighdeán DVB a fháil. D'fhéadfadh an teilifís gan oibriú i gceart le roinnt oibritheoirí teilifíse digití, neamhchomhlíonadh le riachtanais an chaighdeáin ina n-iomláine.

### Liosta Cainéal a oscailt

In aice leis an liosta le gach cainéal, is féidir leat liosta scagtha a roghnú nó is féidir leat ceann de na liostaí ceanán a chruthaigh tú a roghnú.

Chun an liosta cainéal reatha a oscailt:

1 - Brúigh **II**, chun athrú go dtí an teilifís. **2 -** Brúigh OK\* chun an liosta cainéal reatha a

oscailt. 3 - Mar rogha air sin, déan brú fada ar **E Eolaire** teilifíse chun an liosta cainéal a oscailt.

4 - Brúigh  $\leftarrow$  Ar ais chun an liosta cainéal a dhúnadh.

\* Seans nach n-oibreoidh sé nuair atá an eochair OK á áitiú ag HbbTV.

Chun ceann amháin de na liostaí cainéal a roghnú:

**1 -** Agus liosta cainéal oscailte ar an scáileán agat, brúigh + OPTIONS.

**2 -** Roghnaigh Roghnaigh liosta cainéal agus brúigh OK.

**3 -** Roghnaigh ceann amháin de na liostaí cainéal atá ar fáil i roghchlár na liostaí agus brúigh OK.

Mar rogha air sin, is féidir leat ainm an liosta ag barr an liosta cainéal agus OK a bhrú chun roghchlár na liostaí a oscailt.

## Déan cuardach do Chainéal

Is féidir leat cuardach a dhéanamh do chainéal chun é a aimsiú i liosta fada cainéal.

Is féidir leis an teilifís cuardach a dhéanamh ar chainéal laistigh de cheann de na príomhliostaí cainéal - an liosta cainéal Satailíte, Aeróige nó Cábla.

Chun cuardach a dhéanamh do chainéal:

1 - Brúigh **w**.

**2 -** Brúigh OK chun an liosta cainéal reatha a oscailt.

3 - Brúigh **+ OPTIONS**.

**4 -** Roghnaigh Roghnaigh liosta cainéal agus brúigh OK.

**5 -** Roghnaigh Scag Cainéil Aeróige nó Scag Cainéil Cábla agus brúigh OK.

**6 -** Roghnaigh Déan cuardach do Chainéal agus brúigh OK chun réimse téacs a oscailt. Is féidir leat méarchlár an chianrialtáin (más ann dó) a úsáid nó an méarchlár ar an scáileán a úsáid chun téacs a chur isteach.

**7 -** Cuir isteach ainm nó cuid d'ainm agus roghnaigh Cuir i bhfeidhm agus brúigh OK. Déanfaidh an teilifís cuardach d'ainmneacha cainéal a mheaitseálann an liosta atá roghnaithe agat.

Liostálfar torthaí cuardaigh mar liosta cainéal – féach ar ainm an liosta ag an mbarr. An toradh a bheidh ar an gcuardach an t-ainm cainéil meaitseála agus an toradh curtha in ord aibítreach. Imeoidh na torthaí cuardaigh as amharc comhuain is a roghnaíonn tú liosta cainéal eile nó nuair a dúnann tú an liosta leis na torthaí cuardaigh.

# <span id="page-23-0"></span>7.3. Sórtáil liosta cainéal

Is féidir leat sórtáil liosta cainéal a dhéanamh le gach cainéal. Is féidir leat an liosta cainéal a shocrú chun díreach na cainéil teilifíse nó na stáisiúin Raidió a thaispeáint. I gcás cainéal Satailíte/Aeróige/Cábla, is féidir leat an liosta a shocrú chun na cainéil atá Saorchraolta nó na cainéil Scrofa a thaispeáint.

Chun scagaire a shocrú ar liosta a bhfuil gach cainéal air:

1 - Brúigh **II**.

**2 -** Brúigh OK chun an liosta cainéal reatha a oscailt.

3 - Brúigh **+ OPTIONS**.

**4 -** Roghnaigh Roghnaigh liosta cainéal agus brúigh OK.

**5 -** Roghnaigh Scag Cainéil Aeróige nó Scag Cainéil Cábla de réir an liosta a bhfuil uait é a scagadh agus brúigh OK.

**6 -** Sa roghchlár Roghanna, roghnaigh an scagaire atá uait agus brúigh OK chun gníomhachtú. Taispeánfar ainm an scagaire mar chuid d'ainm an

liosta cainéal ar bharr an liosta cainéal.

7 - Brúigh < (clé) chun dul siar céim amháin nó brúigh  $\leftarrow$  chun an roghchlár a dhúnadh.

# <span id="page-23-1"></span>7.4. Féachaint ar chainéil

### Tiúnáil go dtí Cainéal

Chun tosú ag féachaint ar chainéil teilifíse, brúigh  $\blacksquare$ . Tiúinfidh an teilfís go dtí an cainéal teilifíse ar fhéach tú go deireanach air.

#### Cainéil a Athrú

Chun cainéil a athrú, brúigh  $\equiv +$  nó  $\equiv -1$ . Má tá uimhir an chainéil ar eolas agat, clóscríobh an uimhir leis na heochracha uimhreach. Brúigh OK tar éis an uimhir a chur isteach chun athrú láithreach.

Má tá an t-eolas ar fáil ón Idirlíon, taispeánann an teilifís ainm agus sonraí an chláir reatha agus ansin ainm agus sonraí an chéad chlár eile.

#### Cainéil roimhe sin

Chun athrú ar ais go dtí an cainéal a bhí tiúináilte cheana féin, brúigh  $\leftarrow$ Ar ais.

Is féidir leat tiúnáil go cainéil ó Liosta Cainéal freisin .

### Cainéal a Ghlasáil

#### Chun Cainéal a Ghlasáil agus a Dhíghlasáil

Chun leanaí a chosc ó fhéachaint ar chainéal, is féidir leat cainéal a ghlasáil. Chun féachaint ar chainéal atá glasáilte, ní mór duit an Cód Glais Leanaí a chur isteach ar dtús. Ní féidir leat cláir a ghlasáil ó ghléasanna nasctha.

Chun cainéal a ghlasáil:

1 - Brúigh **m**.

**2 -** Brúigh OK chun an liosta cainéal a oscailt. Athraigh an liosta cainéal más gá.

**3 -** Roghnaigh an cainéal a bhfuil uait é a dhíghlasáil. 4 - Brúigh + OPTIONS agus roghnaigh Glasáil Cainéal agus brúigh OK.

**5 -** Cuir isteach do chód PIN le 4 digit má iarrann an teilifís é. Marcáltar cainéal glasáilte le  $\bigoplus$  (glas). **6 -** Brúigh (clé) chun dul siar céim amháin nó brúigh  $\leftarrow$  Ar ais chun an roghchlár a dhúnadh.

Chun cainéal a dhíghlasáil:

1 - Brúigh **10** 

**2 -** Brúigh OK chun an liosta cainéal a oscailt. Athraigh an liosta cainéal más gá.

**3 -** Roghnaigh an cainéal a bhfuil uait é a dhíghlasáil.

4 - Brúigh **+ OPTIONS** agus roghnaigh Díghlasáil Cainéal agus brúigh OK.

**5 -** Cuir isteach do chód PIN le 4 digit má iarrann an teilifís é.

**6 -** Brúigh (clé) chun dul siar céim amháin nó brúigh  $\leftarrow$  Ar ais chun an roghchlár a dhúnadh.

Má ghlasálann tú nó má dhíghlasálann tú cainéil i liosta cainéal, níl ort ach an cód PIN a chur isteach díreach uair amháin go dtí go ndúnfaidh tú an liosta cainéal.

#### Rátáil Tuismitheora

Is féidir leat rátáil aoise a shocrú chun leanaí a stopadh ó bheith ag féachaint ar chlár nach bhfuil feiliúnach dá n-aois.

Is féidir le cláir ar chainéil dhigiteacha a bheith rátáilte de réir aoise. Nuair atá rátáil aoise cláir cothrom le nó níos airde ná an aois atá socraithe agat mar rátáil aoise do do leanbh, beidh an clár glasáilte. Ní mór duit an Cód Rátáil tuismiethora (níl sé ar fáil ach do thíortha áirithe) a chur isteach ar dtús chun féachaint ar chlár atá glasáilte.

#### Chun rátáil aoise a shocrú.

1 - Roghnaigh  $\bullet$  > Córas > Glas Linbh > Rátáil Tuismitheora agus brúigh OK. **2 -** Cuir isteach cód glais linbh 4-dhigit. Mura bhfuil cód socraithe go fóill, roghnaigh Socraigh Cód i Glas Linbh. Cuir isteach Cód glais leanaí a bhfuil 4 digit ann agus dearbhaigh. Anois is féidir leat rátáil aoise a shocrú. **3 -** Téigh ar ais go Rátáil Tuisimitheora, roghnaigh an

aois agus brúigh OK.

**4 -** Brúigh (clé), arís agus arís eile, más gá, chun an roghchlár a dhúnadh.

Chun rátáil aoise tuismitheora a chasadh as, roghnaigh Gan aon cheann. Mar sin féin, ní mór duit rátáil aoise a shocrú i roinnt tíortha.

Ní ghlasálann an teilifís ach cláir a bhfuil rátáil níos airde acu i gcás roinnt craoltóirí/oibritheoirí. Socraítear an rátáil aoise tuismitheora do gach cainéal.

### Roghanna Cainéal

#### Roghanna Oscailte

Agus tú ag féachaint ar chainéal, is féidir leat roinnt roghanna a shocrú.

Ag brath ar an gcineál cainéil a bhfuil tú ag féachaint air (analógach nó digiteach) nó ag brath ar na socruithe teilifíse atá déanta agat, tá roinnt roghanna ar fáil. Mar shampla, níl an rogha Scáileán as ar fáil ach do chainéil raidió. Moltar duit scáileán na teilifíse a chasadh as chun fuinneamh a choigilt agus chun an scáileán a chosaint.

Chun roghchlár na roghanna a oscailt:

**1 -** Agus tú ag féachaint ar chainéal,

brúigh + ROGHANNA.

2 - Brúigh + ROGHANNA arís chun é a dhúnadh.

#### Fotheidil

#### Cas As

Tá craoltaí digiteacha in ann fotheidil a bheith acu dá gcláir.

Chun na fotheidil a thaispeáint:

Brúigh + ROGHANNA agus roghnaigh Fotheidil.

Is féidir leat fotheidil a chasadh Air nó As. Mar rogha air sin, is féidir leat Uathoibríoch a roghnú.

#### Uath.

Más faisnéis teanga cuid den chraoladh digiteach agus mura bhfuil an clár atá á chraoladh i do theanga (an teanga a socraíodh ar an teilifís), is féidir leis an teilifís fotheidil a thaispeáint go huathoibríoch i

gceann amháin de na teangacha fotheideal atá roghnaithe agat. Ní mór do cheann amháin de na teangacha fotheideal sin a bheith ina cuid den chraoladh.

Is féidir leat na teangacha fotheideal is fearr leat a roghnú in Teanga Fotheideal.

#### Fotheidil ó Théacs

Má thiúnann tú do chainéal analógach, ní mór duit na fotheidil a chur ar fáil de láimh do gach cainéal.

**1 -** Athraigh go dtí cainéal agus brúigh TEXT chun Téacs a oscailt.

- **2** Cuir isteach uimhir leathanach na bhfotheideal.
- **3** Brúigh TEXT arís chun Téacs a dhúnadh.

Má roghnaíonn tú Air i roghchlár na bhFotheideal nuair atá tú ag féachaint ar chainéal analógach, taispeánfar fotheidil má tá siad ar fáil.

Chun fáil amach an cainéal analógach nó digiteach atá ann, athraigh go dtí an cainéal agus oscail Eolas i + OPTIONS.

#### Teanga fotheideal

#### Na Teangacha Fotheideal atá Roghnaithe

Is féidir le craoladh digiteach roinnt teangacha fotheideal a thairiscint do chlár. Is féidir leat príomhtheanga fotheideal agus teanga thánaisteach a shocrú d'fhotheidil. Má tá fotheidil ar fáil i gceann de na teangacha sin, taispeánfaidh an teilifís iad.

Chun an phríomhtheanga fotheideal agus an teanga thánaisteach fotheideal a shocrú:

1 - Téigh go  $\clubsuit$  Socruithe > Cainéil agus ionchuir > Cainéil.

**2 -** Roghnaigh Fotheidil Phríomhúla nó Fotheidil Thánaisteacha.

**3 -** Roghnaigh an teanga atá uait agus brúigh OK.

**4 -** Brúigh (clé) chun dul siar céim amháin nó brúigh  $\leftarrow$  Ar ais chun an roghchlár a dhúnadh.

#### Roghnaigh Teanga Fotheideal

Mura bhfuil aon cheann de na teangacha fotheideal is fearr leat ar fáil, is féidir leat teanga fotheideal eile atá ar fáil a roghnú. Mura bhfuil aon teanga fotheideal ar fáil, ní féidir leat an rogha seo a roghnú.

Chun príomhtheanga fotheideal a roghnú nuair nach bhfuil aon cheann de na teangacha atá uait ar fáil:

1- Brúigh **+ OPTIONS**.

**2 -** Roghnaigh Teanga Fotheideal agus roghnaigh ceann amháin de na teangacha mar fhotheidil ar bhonn sealadach.

#### Teanga Fuaime is Fearr leat

Tá craoladh digiteach in ann roinnt teangacha fuaime (teangacha labhartha) a thairiscint do chlár. Is féidir leat an phríomhtheanga fuaime agus an teanga thánaisteach fuaime is fearr leat a shocrú. Má tá fuaim ar fáil i gceann de na teangacha sin, athróidh an teilifís go dtí an fhuaim sin.

Chun an phríomhtheanga fuaime agus an teanga thánaisteach fuaime a shocrú:

1 - Téigh go $\bullet$  Socruithe > Cainéil agus ionchuir > Cainéil.

**2 -** Roghnaigh Fuaim Phríomhúil nó Fuaim Thánaisteach.

**3 -** Roghnaigh an teanga atá uait agus brúigh OK. **4 -** Brúigh (clé) chun dul siar céim amháin nó brúigh  $\leftarrow$  Ar ais chun an roghchlár a dhúnadh.

#### Roghnaigh Teanga Fuaime

Mura bhfuil aon cheann de na teangacha fuaime is fearr leat ar fáil, is féidir leat teanga fuaime eile atá ar fáil a roghnú. Mura bhfuil aon teanga fuaime ar fáil, ní féidir leat an rogha seo a roghnú.

Chun príomhtheanga fotheideal a roghnú nuair nach bhfuil aon cheann de na teangacha atá uait ar fáil:

#### 1- Brúigh **+ OPTIONS**.

**2 -** Roghnaigh Teanga Fuaime agus roghnaigh ceann amháin de na teangacha mar theanga fuaime ar bhonn sealadach.

#### Rochtain uilíoch

 $\bullet$  Socruithe > Cainéil agus ionchuir > Cainéil > Rochtain uilíoch.

Nuair atá Inrochtaineacht Uilíóch casta air, ullmhaítear an teilifís dóibh siúd atá bodhar, a bhfuil lagú éisteachta orthu, dall nó a bhfuil lagú amhairc orthu.

Rochtain uilíoch dóibh siúd a bhfuil lagú éisteachta acu

#### Socruithe > Cainéil agus ionchuir > Cainéil > Rochtain uilíoch > Lagéisteacht.

• Craolann roinnt cainéal teilifíse digití fuaim agus fotheideal speisialta atá curtha in oiriúint dóibh siúd a bhfuil lagú éisteachta orthu nó do dhaoine atá bodhar.

• Nuair atá Lagú Éisteachta casta air, athraíonn an teilifís go huathoibríoch go dtí an fhuaim agus na fotheidil atá curtha in oiriúint, más ann dóibh.

Rochtain uilíoch dóibh siúd atá dall nó a bhfuil lagú amhairc acu

 Socruithe > Cainéil agus ionchuir > Cainéil > Rochtain uilíoch > Cur síos fuaime.

Tá cainéil teilifíse dhigiteacha in ann tráchtaireacht speisialta fuaime a chraoladh a chuireann síos ar a bhfuil ag tarlú ar an scáileán.

 Socruithe > Cainéil agus ionchuir > Cainéil > Rochtain uilíoch > Cur síos fuaime > Toirt mheasctha, Maisíochtaí fuaime, Óráid.

• Roghnaigh Airde fuaime measctha, is féidir leat airde fuaime na gnáthfuaime a mheascadh leis an tráchtaireacht fuaime.

• Cas Éifeachtaí fuaime air chun éifeachtaí fuaime breise a fháil sa tráchtaireacht fuaime, cosúil le steiréó nó fuaim chéimneach.

• Roghnaigh Caint chun roghanna cainte a shocrú, Tuairisciúil nó Fotheidil.

#### Breisiú dialóige

 Socruithe > Cainéil agus ionchuir > Cainéil > Rochtain uilíoch > Feabhsú idirphlé.

Méadaigh intuigtheacht na dialóige agus na tráchtaireachta, más ann dóibh. Níl fáil air ach amháin nuair atá an socrú fuaime Clear dialogueAir agus nuair is AC-4 an sruth fuaime.

#### Socruithe d'Fheidhmchláir HbbTV agus Oibritheora

Féach ar Shocruithe d'Fheidhmchláir HbbTV agus Oibritheora, nó déan iad a athrú.

#### Cas HbbTV Air nó As

 Socruithe > Cainéil agus ionchuir > Cainéil > Socruithe HbbTV agus Feidhmchláir Oibreora > HbbTVName.

Má tá uait rochtain ar leathanaigh HbbTV a sheachaint ar chainéal ar leith, is féidir leat na leathanaigh HbbTV a bhlocáil don chainéal sin amháin.

#### Cas Traiceáil Stair As

 Socruithe > Cainéil agus ionchuir > Cainéil > Socruithe HbbTV agus Feidhmchláir Oibreora > Rianú.

Má tá sé Air, níl aon rogha phearsanta agat maidir leis an traiceáil. Má tá sé As, ní thugann tú cead do leathanaigh Fheidhmchláir HbbTV agus Oibritheora (más infheidhme) traiceáil a dhéanamh.

#### Bain as Fianáin

 $\bigstar$  Socruithe > Cainéil agus ionchuir > Cainéil > Socruithe HbbTV agus Feidhmchláir Oibreora > Fianáin.

Cas stóráil fianán ó HbbTV agus ó leathanaigh Feidhmchláir an Oibritheora (más ann dóibh) air nó as.

Glan liosta na bhfeidhmchlár faofa

 $\bullet$  Socruithe > Cainéil agus ionchuir > Cainéil > Socruithe HbbTV agus Feidhmchláir Oibreora > Glan liosta na n-aipeanna faofa.

Chun gach feidhmchlár atá faofa ag an Úsáideoir a ghlanadh.

Athshocrú ID Gléis HbbTV

 Socruithe > Cainéil agus ionchuir > Cainéil > Socruithe HbbTV agus Feidhmchláir Oibreora > Athshocraigh Aitheantas Gléis HbbTV.

Is féidir leat aitheantóir gléis uathúil do theilifíse a athshocrú. Cruthófar aitheantóir nua. Déanfar do ID Gléis a athsholáthar le haitheantóir nua.

#### Common Interface

Má tá CAM suiteáilte agat sa sliotán Comhéadain Choitinn, is féidir leat féachaint ar fhaisnéis faoin CAM agus faoin oibritheoir nó roinnt socruithe a bhaineann le CAM a athrú.

Chun féachaint ar fhaisnéis faoin CAM:

1 - Brúigh **ED** FOINSÍ.

**2 -** Cliceáil ar an gcineál cainéil atá á úsáid agat don CAM do Féach ar theilifís.

3 - Brúigh **+ OPTIONS** agus

roghnaigh Comhéadan Coiteann.

**4 -** Roghnaigh oibritheoir teilifíse an CAM agus brúigh OK. Is ón oibritheoir teilifíse a thagann na scáileáin seo a leanas.

#### Socruithe CAM

<span id="page-26-0"></span>Socraigh ainm próifíle don CI+/CAM suiteáilte

 $\bigstar$  Socruithe > Cainéil agus ionchuir > Cainéil > Socruithe CAM > Ainm próifíle CAM.

Roghnaigh an cineál CI+/CAM

 Socruithe > Cainéil agus ionchuir > Cainéil > Socruithe CAM > Comhéadan CAM.

Roghnaigh USB chun an CAM USB a chumasú, déanfar an CAM PCMCIA a dhíchumasú ansin. Roghnaigh PCMCIA chun an CAM PCMCIA a chumasú, déanfar an CAM USB a dhíchumasú ansin.

#### Faisnéis Cláir

#### Féach ar shonraí cláir

Chun sonraí an chláir atá roghnaithe a thaispeáint:

**1 -** Tiúnáil don chainéal.

2 - Brúigh + OPTIONS, roghnaigh Faisnéis Cláir agus brúigh OK.

**3 -** Brúigh OK chun an scáileán seo a dhúnadh.

Ar Eolas Cláir, brúigh an eochair

datha OVERVIEW chun eolas a fháil ar an gcainéal. Níl an eochair datha - Forbhreathnú ar fáil ach i liosta iomlán na gcainéal agus níl sí ar fáil sa liosta Ceanán.

#### Féach ar eolas cláir ón liosta cainéal

Chun an t-eolas cláir a fháil ón liosta cainéal:

1 - Tiúnáil don cainéal, brúigh OK nó = Liosta cainéil chun an liosta cainéal a oscailt.

2 - Brúigh **+ OPTIONS**, roghnaigh Eolas Cláir and press OK OK chun féachaint ar eolas ginearálta faoin gclár.

3 - Chun an scáileán seo a dhúnadh, brúigh  $\leftarrow$  Ar ais chun dul siar go dtí an liosta cainéal.

#### Monofónach / Steiréó

Is féidir leat fuaim cainéil analógaigh a athrú go Monofónach nó Steiréafónach.

Chun athrú go Monofónach nó Steiréafónach:

**1 -** Tiúnáil go dtí cainéal analógach.

2 - Brúigh **+ ROGHANNA**,

roghnaigh Monofónach/Steiréafónach agus brúigh  $\blacktriangleright$  (deas).

**3**

**-** Roghnaigh Monofónach nó

Steiréafónach agus brúigh OK.

**4 -** Brúigh (clé) chun dul siar céim amháin nó brúigh  $\leftarrow$  Ar ais chun an roghchlár a dhúnadh.

# 7.5. Cainéil Cheanáin

# Maidir le Cainéil Cheanáin

Is féidir leat na cainéil a thaitníonn leat a bhailiú le chéile i liosta cainéal ceanáin.

Is féidir leat 4 liosta\* éagsúla de chainéil cheanáin a chruthú le haghaidh zaipeáil éasca cainéal. Is féidir leat gach Liosta Ceanán a ainmniú ina gceann agus ina gceann. Ní féidir leat ord nua a chur ar chainéil ach amháin i Liosta Ceanán.

Agus liosta cainéal roghnaithe, brúigh na saigheada  $\land$  (suas) nó  $\lor$  (síos) chun cainéal a roghnú, ansin brúigh OK chun féachaint ar an gcainéal atá roghnaithe. Ní thiúnálann tú ach go dtí na cainéil atá sa liosta sin nuair atá na heochracha  $+$  nó  $\mathbf{w}$   $-$  á n-úsáid agat.

\*Tabhair faoi deara: Má tá do thír suiteála sa Ríocht Aontaithe nó san Iodáil, ní stóráiltear na Cainéil Aeróg/cábla/analógach ach sa chéad 2 liosta is Rogha chláir; Ní stórálfar cainéil aipe satailíte/tríú páirtí ach sna 2 liosta is Rogha chláir.

# Cruthaigh Liosta Ceanán

Chun liosta cainéal ceanán a chruthú:

1 - Brúigh **II**, chun athrú go dtí an teilifís.

**2 -** Brúigh OK chun an liosta cainéal reatha a oscailt.

3 - Brúigh **+ OPTIONS**.

**4 -** Roghnaigh Cruthaigh Liosta Ceanán agus brúigh OK.

**5 -** Roghnaigh cainéal ón liosta ar chlé a bhfuil uait ceanán a dhéanamh as agus brúigh OK. Taispeánfar cainéil sa liosta ar thaobh na láimhe deise san ord ina chuireann tú isteach iad. Roghnaigh an cainéal sa liosta ar chlé agus brúigh OK arís chun é a chealú. **6 -** Más gá, is féidir leat coinneáil ort ag roghnú agus ag cur cainéil leis an liosta mar cheanáin.

7 - Brúigh  $\leftarrow$  Ar ais nuair atá tú réidh ag cur cainéil leis an liosta.

Iarrfaidh an teilifís ort an Liosta Ceanána athainmniú. Is féidir leat an méarchlár ar an scáileán a úsáid.

**1 -** Úsáid an méarchlár ar an scáileán chun an tainm reatha a scriosadh agus ceann nua a chur isteach.

**2 -** Nuair atá sé sin déanta agat,

roghnaigh Dún agus brúigh OK.

Athróidh an teilifís go dtí an Liosta Ceanán atá díreach cruthaithe.

Is féidir leat réimse cainéal a chur leis an liosta in aon ghéabh amháin nó Liosta Ceanán nua a thosú tríd an liosta cainéal a chóipeáil le gach cainéal agus na cainéil nach bhfuil uait a scriosadh.

Tabharfar uimhir nua do na cainéil sa Liosta Ceanán.

# Cuir eagar ar Cheanáin

Is féidir leat Cuir eagar ar Cheanáin a úsáid chun raon leanúnach cainéal a chur le Liosta Ceanán ag an am céanna.

Chun réimse cainéal a chur leis an liosta:

**1 -** Oscail an Liosta Ceanán san áit a bhfuil tú ag iarraidh na cainéil a chur isteach.

2 - Brúigh + OPTIONS, roghnaigh Cuir eagar ar Cheanáin agus brúigh OK.

**3 -** Roghnaigh céad chainéal an réimse sa liosta ar chlé a bhfuil uait é a chur leis an liosta agus brúigh OK.

4 - Brúigh **v** (síos) chun cainéal deireanach an raoin a bhfuil uait é a chur leis an liosta a roghnú agus ansin brúigh OK. Marcáltar na cainéil ar thaobh na láimhe deise.

**5 -** Brúigh OK chun an réimse cainéal seo a chur leis an liosta agus chun é a dhearbhú.

Is féidir leat freisin tús a chur le Liosta Ceanán ó Cuir eagar ar Cheanáin.

# Liosta Ceanán a Athainmniú

Chun Liosta Ceanán a athainmniú:

**1 -** Oscail an Liosta Ceanán a bhfuil uait é a athainmniú.

2 - Brúigh **+ OPTIONS**, roghnaigh Athainmnigh Liosta Ceanán agus brúigh OK.

**3 -** Úsáid an méarchlár ar an scáileán chun an tainm reatha a scriosadh agus ceann nua a chur isteach.

**4 -** Nuair atá sé sin déanta agat,

roghnaigh Dún agus brúigh OK.

5 - Brúigh  $\leftarrow$  Ar ais chun an liosta cainéal a dhúnadh.

# Bain Liosta Ceanán as

Chun Liosta Ceanán a bhaint as:

- **1** Oscail an Liosta Ceanán a bhfuil uait é a bhaint as.
- 2 Brúigh + OPTIONS, roghnaigh Bain Liosta
- Ceanán as agus brúigh OK.
- **3** Dearbhaigh chun an liosta a bhaint as.

4 - Brúigh  $\leftarrow$  Ar ais chun an liosta cainéal a dhúnadh.

# Liosta Cainéal Dúblach

Chun Liosta Ceanán a bhaint as:

**1 -** Chun Liosta Ceanán ba mhaith leat a dhúbailt. 2 - Brúigh + OPTIONS, roghnaigh Eolas Cainéil agus brúigh OK chun eolas cainéil a oscailt. **3 -** Dearna deimhniú chun an liosta a dhúbailt. 4 - Brúigh  $\leftarrow$  Ar ais chun an liosta cainéal a

dhúnadh.

### Ord Cainéal a athrú

Ní féidir leat ord cainéal athrú (athordaigh) ach amháin i Liosta Ceanán.

Chun an seicheamh cainéal a athrú:

**1 -** Oscail an Liosta Ceanán a bhfuil uait ord nua a chur air.

2 - Brúigh + OPTIONS, select Cuir Ord Nua ar Chainéil agus brúigh OK.

**3 -** Sa Liosta Ceanán, roghnaigh an cainéal a bhfuil uait é a chur in ord nua agus brúigh OK.

**4 -** Bog an cainéal go dtí an áit atá uait leis na cnaipí  $\bigwedge$  (suas) nó  $\bigvee$  nó  $\mathbb{N}$  (síos).

**5 -** Brúigh OK chun an suíomh nua a dhearbhú.

**6 -** Is féidir leat ord nua a chur ar chainéil ar an gcaoi chéanna go dtí go ndúnann tú Liosta Ceanán leis an eochair  $\leftarrow$  Ar ais.

\* Tabhair faoi deara: Níl an oibríocht atheagraithe ar fáil má tá suíomh na tíre sa Ríocht Aontaithe nó san Iodáil.

# <span id="page-28-0"></span>7.6. Téacs / Teilithéacs

### Leathanaigh Téacs

Má tá eochair TEXT ag do chianrialtán, is féidir leat TEXT a bhrú chun Téacs/Teilitéacs a oscailt agus tú ag breathnú ar chainéil teilifíse Chun Téacs a dhúnadh, brúigh TEXT arís.

Mura bhfuil eochair TEXT, brúigh ar do chianrialtán, brúigh OPTIONS agus tú ag breathnú ar chainéil teilifíse, roghnaigh Teilitéacs.

#### Roghnaigh leathanach téacs

Chun leathanach a roghnú..:

**1 -** Cuir isteach uimhir an leathanaigh leis na heochracha uimhreacha.

- **2** Úsáid na heochracha saighde chun nascleanúint.
- **3** Brúigh eochair datha chun ábhar atá

dathchódaithe a roghnú ag bun an scáileáin.

Foleathanaigh téacs

Tá roinnt foleathanach in ann a bheith ag leathanach téacs. Taispeántar uimhreacha na bhfoleathanach ar bharra in aice le huimhir an phríomhleathanaigh. Chun foleathanach a roghnú, brúigh  $\langle n_0 \rangle$ .

#### T.O.P. Leathanaigh téacs

Tairgeann roinnt craoltóirí Téacs T.O.P. Téacs. Chun T.O.P. a oscailt. Leathanaigh Téacs laistigh de Théacs, brúigh  $+$  OPTIONS agus roghnaigh T.O.P. Forbhreathnú.

#### Téacs ó ghléas nasctha

Tá roinnt gléasanna atá in ann glacadh le cainéil teilifíse in ann Téacs a thairsicint chomh maith. Chun Téacs a oscailt ó ghléas nasctha.

1 - Brúigh **II** SOURCES roghnaigh an gléas agus brúigh OK.

**2 -** Agus tú ag féachaint ar chainéal ar an ngléas, brúigh + OPTIONS, roghnaigh Taispeáin eochracha an ghléis agus roghnaigh an  $\blacksquare$  eochair agus brúigh OK.

3 - Brúigh  $\leftarrow$  Ar ais chun na heochracha gléis a chur i bhfolach.

 $4 -$  Chun Téacs a dhúnadh, brúigh  $\leftarrow$  Ar ais arís.

#### Téacs (Ríocht Aontaithe amháin)

Tairgeann roinnt craoltóirí teilifíse digití Téacs Digiteach nó teilifís idirghníomhach ar a gcainéil dhigiteacha teilifíse. Áirítear leis seo gnáth-Théacs a úsáidtear leis na heochracha uimhreacha, dathanna agus nascleanúna chun roghanna a dhéanamh agus chun bogadh.

Chun Téacs Digiteach a dhúnadh, brúigh  $\leftarrow$  Ar ais.

\* Ní féidir teilithéacs a fháil ach amháin nuair atá na cainéil suiteáilte go díreach ar thiúnóir inmheánach na teililfíse agus nuair atá Mód teilifíse air. Má tá bosca bairr á úsáid, ní bheidh fáil ar an teilithéacs tríd an teilifís. Sa chás sin, is féidir teilithéacs an bhosca bhairr a úsáid ina áit.

## Roghanna Téacs

Brúigh + OPTIONS in Téacs/Teilitéacs chun na rudaí seo a leanas a roghnú:

• Reoigh leathanach / Díreoigh leathanach

Chun rothlú uathoibríoch foleathanach a thosú nó a stopadh.

• Déscáileán / Scáileán iomlán

Chun an cainéal teilifíse agus Téacs a thaispeáint in aice a chéile.

• Forbhreathnú ar T.O.P. overview

Chun T.O.P. a oscailt. Téacs.

• Méadaigh / Gnáth-amharc

Chun an leathanach Téacs a mhéadú le go mbeidh sé éasca é a léamh.

• Nochtaigh

Chun eolas atá i bhfolach ar an leathanach a

thaispeáint.

#### • Teanga

Chun an grúpa carachtar a mbaineann Téacs úsáid astu chun taispeáint i gceart a athrú.

### Téacs a Shuiteáil

#### Teanga théacs

Tá roinnt teangacha Téacs ar fáil ag roinnt craoltóirí teilifíse digití.

Chun do theanga Téacs phríomhúil agus tánaisteach a shocrú:

1 - Roghnaigh  $\bigstar$  Socruithe > Cainéil agus ionchuir > Cainéil.

**2 -** Roghnaigh Téacs Príomhúil nó Téacs Tánaisteach agus brúigh OK.

**3 -** Roghnaigh na teangacha Téacs is fearr leat. **4 -** Brúigh (clé), arís agus arís eile, más gá, chun an

roghchlár a dhúnadh.

# <span id="page-29-0"></span>7.7. Teilifís Idirghníomhach

## Maidir le iTV

Cuireann roinnt craoltóirí digiteacha a ngnáthchlár teilifíse isteach le leathanaigh eolais nó siamsaíochta i gcás teilifíse idirghníomhaí. Ar roinnt leathanach, is féidir leat freagra a thabhairt do chlár nó vótáil, siopadóireacht ar líne a dhéanamh nó íoc as físeán-aréileamh.

#### HbbTV

Úsáideann craoltóirí córais éagsúla idirghníomhacha teilifíse e.g., HbbTV (Teilifís Craoltóireachta Hibrideach). Tagraítear do Theilifís Idirghníomhach ó am go chéile mar Théacs Digiteach nó cnaipe Dearg. Ach is córas ar leith gach córas.

Téigh go dtí láithreán gréasáin an chraoltóra chun tuilleadh eolais a fháil.

# A bhfuil de dhíth ort

Ní féidir teilifís Idirghníomhach a fháil ach ar chainéil teilifíse digití. Chun leas a bhaint as na tairbhí iomlána a bhaineann le teilifís Idirghníomhach, teastaíonn nasc ardluais (leathanbhanda) Idirlín don teilifís.

#### HbbTV

Má thairgeann cainéal teilifíse leathanaigh HbbTV, ní mór duit HbbTV a chasadh air ar dtús i socruithe na teilifíse chun féachaint ar na leathanaigh.

Socruithe > Cainéil agus ionchuir > Cainéil > Socruithe HbbTV agus Feidhmchláir Oibreora > HbbTVName > Maidir le.

# Úsáid iTV

#### Oscail leathanaigh iTV

Tugann an chuid is mó de na cainéil a thairgeann HbbTV nó iTV cuireadh duit an eochair  $data$   $\rightarrow$  (dearg) nó a bhrú nó an eochair OK chun a gclár idirghníomhach a oscailt.

#### Gluaiseacht ar leathanaigh iTV

Is féidir leat úsáid a bhaint as na heochracha saighde agus datha, na heochracha uimhreach agus an eochair  $\leftarrow$  Ar ais le nascleanúint a dhéanamh ar na leathanaigh iTV.

Is féidir leat úsáid a bhaint freisin as na heochracha athsheanma ar an gcianrialtán chun féachaint ar fhíseáin laistigh de leathanaigh iTV.

#### Téacs (Ríocht Aontaithe amháin)

Chun Téacs Digiteach a oscailt, brúigh TEXT. Brúigh  $\leftarrow$  Ar Ais le dúnadh.

#### Leathanaigh iTV a dhúnadh

Insíonn tromlach na leathanach iTV duit cén eochair atá le húsáid chun dúnadh.

Chun dúnadh leathanaigh iTV a fhórsáil, athraigh go dtí an chéad chainéal teilifíse eile agus brúigh  $\leftarrow$  Ar ais.

# <span id="page-30-0"></span>8. Eolaire Teilifíse

# <span id="page-30-1"></span>8.1. Sonraí Eolaire Teilifíse

Is féidir leat liosta de na cláir reatha agus iad siúd atá sceidealta ar do chainéil a fheiceáil leis an Eolaire Teilifíse. Taispeánfar cainéil analógacha agus dhigiteacha nó cainéil dhigiteacha amháin, ag brath ar cé as atá eolas (sonraí) an eolaire teilifíse ag teacht. Ní bhíonn eolas Eolaire Teilifíse ag gach cainéal. Ní bhíonn eolas Eolaire Teilifíse ag gach cainéal. Is féidir leis an teilifís eolas eilifíse a bhailiú do na cainéil atá suiteáilte ar an teilifís. Ní féidir leis an teilifís eolas Eolaire Teilifíse a bhailiú do chainéil a bhféachtar orthu ó ghlacadóir digiteach nó díchódóir.

# <span id="page-30-2"></span>8.2. An Eolaire Teilifíse a Úsáid

### Oscail an Eolaire Teilifíse

Chun an t-Eolaire teilifíse a oscailt, brúigh **IE** TV GUIDE. Taispeánfaidh an tEolaire Teilifís cainéil an tiúnóra atá roghnaithe.

Brúigh **E TV GUIDE** arís chun dúnadh.

Déanann an teilifís scanadh ar gach cainéal teilifíse le haghaidh eolas cláir an chéad uair a osclaíonn tú an tEolaire Teilifíse. D'fhéadfadh sé seo roinnt nóiméad a thógáil. Stóráltar sonraí an Eolaire Teilifíse ar an teilifís.

### Tiúin do Chlár

Is féidir leat tiúnáil go clár reatha ón Eolaire Teilifíse.

Chun athrú go dtí an clár (cainéal), roghnaigh an clár agus brúigh OK.

Féach ar shonraí cláir

Chun sonraí an chláir atá roghnaithe a thaispeáint:

1 - Brúigh + OPTIONS, roghnaigh Faisnéis Cláir agus brúigh OK.  $2$  -  $Brúigh \leftarrow Ar A$ is chun dúnadh.

## Athraigh an Lá

Tá an tEolaire Teilfíse in ann na cláir atá sceidealaithe do na laethanta atá romhainn a thaispeáint (uasmhéid de 8 lá).

Brúigh an eochair datha - Lá agus roghnaigh an lá atá uait.

### Cuardaigh de réir Seánra

Má tá an t-eolas ar fáil, is féidir leat cláir sceidealaithe a aimsiú de réir seánra cosúil le scannáin, spóirt, srl.

Chun cuardach a dhéanamh do chláir de réir seánra:

- 1- Brúigh **IE** TV GUIDE.
- 2 Brúigh **+ OPTIONS**.

**3 -** Roghnaigh Déan Cuardach de réir Seánra agus brúigh OK.

**4 -** Roghnaigh an seánra atá uait agus brúigh OK. Taispeánfar liosta leis na cláir a aimsíodh.

5 - Brúigh  $\leftarrow$  Back Ar ais chun an roghchlár a dhúnadh.

\*Tabhair faoi deara: Níl an fheidhm Cuardaigh de réir Seánra ar fáil ach do thíortha áirithe.

# <span id="page-31-0"></span>9. Nasc Gléasanna

# <span id="page-31-1"></span>9.1. Maidir le Naisc

# Treoir maidir le Nascacht

Nasc gléas leis an teilifís i gcónaí leis an nasc is airde caighdeáin atá ar fáil. Anuas air sin, úsáid cáblaí ar chaighdeán maith chun a chinntiú go mbeidh aistriú maith pictiúr agus fuaimeanna ann.

Nuair a nascann tú gléas, aithníonn an teilifís a chineál agus tugann sé ainm cineáil ceart do gach gléas. Is féidir leat ainm an chineáil a athrú más mian leat. Má shocraítear ainm cineáil ceart do ghléas, athraíonn an teilifís go huathoibríoch go dtí na socruithe teilifíse is fearr a fheileann di nuair a athraíonn tú go dtí an gléas seo sa roghchlár Foinsí.

### Port aeróige

Má tá Bosca bairr (glacadóir digiteach) nó Taifeadán agat, nasc cáblaí na haeróige chun comhartha na haeróige a rith tríd an mBosca bairr agus/nó an Taifeadán i dtosach sula n-iontrálfaidh sé an teilifís. Ar an gcaoi sin, is féidir leis an aeróg agus an Bosca bairr cainéil bhreise fhéideartha a sheoladh go dtí an Taifeadán le haghaidh a dtaifeadta.

### Poirt HDMI

#### Cáilíócht HDMI

Bíonn an caighdeán pictiúir agus fuaime is fearr ann le nasc HDMI. Bíonn na comharthaí físe agus fuaime araon le chéile in aon chábla HDMI amháin. Úsáid an cábla HDMI le haghaidh comharthaí teilifíse Ardghléine (HD).

Úsáid cábla deimhnithe HDMI Ultra-Ardluais chun an t-aistriú comhartha is fearr a fháil agus ná húsáid cábla HDMI níos faide ná 5 m.

Mura bhfuil gléas atá nasctha le HDMI ag obair i gceart, bain triail as socrú HDMI Ultra HD éagsúil chun an fhadhb a réiteach.

#### Cosaint ar chóipeáil

Tacaíonn cáblaí HDMI le HDCP (Cosaint Ábhar Digiteach Ard-Leitheadbhanda). Is comhartha chosaint ar chóipeáil HDCP a chuireann cosc ar chóipeáil ábhar ó dhiosca DVD nó Diosca Blu-ray. Tagraítear dó fresin mar DRM (Bainistíocht Ceart Digiteach).

#### HDMI ARC agus eARC

Ní thacaíonn ach HDMI 2 ar an teilifís leHDMI ARC (Cainéal Fillte Fuaime) agus HDMI eARC.

Má tá an nasc HDMI ARC ag an ngléas freisin, ar gnách gur Córas Amharclainne Baile (HTS), barra fuaime nó glacadóir AV é, nasc le haon cheann de na naisc HDMI 2 ar an teilifís seo é. Ní chaithfidh an cábla fuaime breise a sheolann fuaim na teilifíse go dtí an HTS a bheith agat nuair atá nasc HDMI ARC ann. Tá an dá chomhartha sa nasc HDMI ARC.

Tá dul chun cinn déanta le HDMI eARC (Cainéal Fillte Fuaime Breisithe) i gcomparáid leis an ARC a bhí ann roimhe. Cuimsítear leis gach gné ARC ach go bhfuil leathanbhanda agus luas níos airde aige. Tacaíonn eARC le tarchur fuaime ardchaighdeáin suas le 192kHz, 24-giotán, 5.1 agus 7.1 neamh-chomhbhrúite, agus fuaim 32-cainéal neamh-chomhbhrúite.

Tabhair faoi deara: Níl HDMI eARC ar fáil ach ar HDMI 2. Úsáid Cábla HDMI ardluais ultra ardluais do eARC. Níl fáil ach ar 1 ghléas eARC amháin san iarraidh.

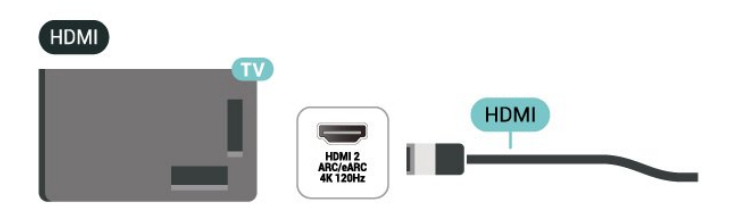

#### HDMI CEC - EasyLink

Nasc gléasanna HDMI CEC-comhoiriúnacha le do theilifís, is féidir leat iad a oibriú le cianrialtán na teilifíse. Ní mór EasyLink HDMI CEC a chasadh air ar an teilifís agus ar an ngléas nasctha.

#### Cas air EasyLink

Socruithe > Cainéil agus ionchuir > Ionchuir Sheachtracha > EasyLink > EasyLink > Casta air.

Oibrigh gléasanna HDMI CEC-comhoiriúnacha le cianrialtán na teilifíse

 $\bullet$  Socruithe > Cainéil agus ionchuir > Ionchuir Sheachtracha > EasyLink > Cianrialtán EasyLink > Air.

Chun an fheidhm cianrialtáin EasyLink a chasadh air nó as. Tabhair faoi deara gur féidir leat airde fuaime feistí ceangailte HDMI CEC-comhoiriúnach a rialú beag beann ar an suíomh seo.

Cas cumhacht gléasanna HDMI as leis an teilifís

 $\bullet$  Socruithe > Cainéil agus ionchuir > Ionchuir Sheachtracha > EasyLink > Uathghléas EasyLink casta as.

Roghnaigh Air chun ligint don teilifís na gléasanna HDMI a athrú go fuireachas. Roghnaigh As chun an fheidhm seo a dhíchumasú.

Cas cumhacht na teilifíse air le gléasanna HDMI

 $\bullet$  Socruithe > Cainéil & oonchuir > Ionchuir Sheachtracha > EasyLink > Uath TV EasyLink casta air.

Roghnaigh Air chun ligint do ghléasanna HDMI an teilifís a mhúscailt ó fhuireachas. Roghnaigh As chun an fheidhm seo a dhíchumasú.

Cas cumhacht an chóras fuaime HDMI air leis an teilifís

Socruithe > Cainéil & oonchuir > Ionchuir Sheachtracha > EasyLink > Uath TV EasyLink casta air.

Roghnaigh Air chun ligint don teilifís an córas fuaime HDMI nasctha a dhúiseacht ó fhuireachas. Roghnaigh As chun an fheidhm seo a dhíchumasú.

Rialú fuaime EasyLink 2.0

Socruithe > Cainéil agus ionchuir > Ionchuir Sheachtracha > EasyLink > Rialú fuaime EasyLink 2.0.

Roghnaigh Air chun socruithe fuaime an chórais fuaime HDMI a rialúsound system. Is féidir leat na socruithe seo a choigeartú trí Socruithe go minic nó $\bullet$  Socruithe > Taispeáin agus fuaim > Fuaim. Níl feidhm aige seo ach do chóras fuaime EasyLink 2.0 atá comhlíontach le HDMI.

#### Tabhair faoi deara:

• Tá an seans ann nach n-oibreoidh EasyLink le gléasanna ó bhrandaí eile.

• Tá ainmneacha éagsúla ag feidhmiúlacht HDMI CEC ar bhrandaí éagsúla. Seo roinnt samplaí: Anynet, Aquos Link, Bravia Theatre Sync, Kuro Link, Simplink agus Viera Link. Níl gach branda comhoiriúnach go hiomlán le EasyLink. Is lena n-úinéirí faoi seach ainmneacha branda HDMI CEC .

#### HDMI Ultra HD

Is féidir leis an teilifís seo comharthaí Ultra HD a thaispeáint. Tá roinnt gléasanna ann - nasctha le HDMI - nach n-aithíonn teilifís le Ultra HD agus tá an seans ann nach n-oibreoidh siad i gceart nó go mbeidh an pictiúr nó an fhuaim díchumtha.

An mbeidh an teilifís ag brath go huathoibríoch ar fheiste HDMI físeáin a ceanglaítear agus déanfaidh sé coigeartú ar an teilifís chun an comhoiriúnú is fearr atá ar fáil. I gcás go bhfuil tú fós ag tabhairt aghaidh ar scáileán dubh nó scáileán nó fuaim as a riocht, is féidir leat a choigeartú HDMI Ultra HD ag socrú go Caighdeán le haghaidh feistí oidhreachta.

Socraigh caighdeán an chomhartha do gach nascóir HDMI

 $\bullet$  Socruithe > Cainéil agus ionchuir > Ionchuir Sheachtracha > HDMI (port) > HDMI Ultra HD > Caighdeán, Optamach, nó Optamach (Uathchluiche xxxHz Pro) / Uathoibríoch .

Moltar cábla HDMI deimhnithe Ultra High Speed go mór do gach nasc HDMI. Chun na socruithe a athrú, aistrigh go dtí an fhoinse HDMI ar dtús. Roghnaigh Uathoibríoch chun an teilifís a chumasú a mheaitseálann do ghléas HDMI go huathoibríoch. Roghnaigh Optamach chun an comhartha HDMI den chaighdeán is airde a chumasú le haghaidh clár 4K nó féachaint ar scannáin (mar shampla bosca bairr Ultra HD 4K, seinnteoir 4K Blu-ray nó bosca sruthaithe).

• An suíomh Is fearr is féidir ceadaíonn uasmhéid suas go dtí Ultra HD (100Hz # nó 120 / 144Hz #) RGB 4: 4: 4 nó YCbCr 4: 4: 4 / 4: 2: 2 / 4: 2: 0 comharthaí. • Ligeann an socrú Caighdeánach comharthaí Ultra UHD (50Hz nó 60Hz) YCbCr 4:2:0 ar a mhéid.

An fhormáid uainithe físeáin is airde a thacaítear léi do roghanna HDMI Ultra HD:

- Taifeach: 3840 x 2160
- Ráta frámaí (Hz): 50Hz, 59.94Hz, 60Hz, 100Hz#, 120Hz#, 144Hz^
- Fo-shamplú sonraí físe (doimhneacht datha) - 8 giotán: YCbCr 4:2:0, YCbCr 4:2:2\*, YCbCr 4:4:4\*,
- RGB 4:4:4\*
- 10 giotán: YCbCr 4:2:0\*, YCbCr 4:2:2\*, RGB 4:4:4\*

- 12 bit: YCbCr 4: 2: 0 \*, YCbCr 4: 2: 2 \*

\* Ní thacaítear leis ach amháin nuair a HDMI Ultra HD leagtha síos chun Is fearr is féidir nó Is fearr is féidir (Cluiche Auto xxxHz Pro).

Nóta:

Ní thacaítear le # 4K2K 100Hz ach amháin nuair atá HDMI Ultra HD socraithe do Optamach in HDMI 1 agus HDMI 2.

Ní thacaítear le # 4K2K 120Hz ach amháin nuair a HDMI Ultra HD leagtha síos chun Is fearr is féidir nó Is fearr is féidir (Cluiche Auto xxxHz Pro) i HDMI 1 agus HDMI 2.

^ Ní thacaítear le 4K2K 144Hz ach amháin nuair a

#### HDMI Ultra HD leagtha síos chun Is fearr is féidir (Cluiche Auto xxxHz Pro) i HDMI 1 agus HDMI 2.

Roghnaigh Caighdeánach má tá an pictiúr nó fuaim díchumtha.

Roghnaigh Optamach (Uathchluiche xxxHz Pro) chun an teilifís a chumasú chun tacú le gach gné cearrbhachais lena n-áirítear HDMI Ráta Athnuachana Athraitheach\* / Préimh FreeSync\* (HDMI 1 agus HDMI 2) / G-Sync\* físeán (ar roinnt samhlacha amháin). Cuireann an rogha seo ar chumas na teilifíse a shocrú go huathoibríoch freisin Pictiúr stíl chun Cluiche aon uair a chuireann an gléas HDMI atá nasctha leis an teilifís é ar an eolas.

\* Agus tacaíocht á tabhairt do Ráta Athnuachana Athraitheach HDMI/FreeSync Préimhe / G-Sync, athraíonn an teilifís a ráta athnuachana i bhfíor-am de réir chomhartha an ráta frámaí chun go sioncrónófar le gach pictiúr í. Cuirtear i bhfeidhm é chun an mhoill, creathán agus sracadh fráma a laghdú chun go mbeidh an t-eispéireas cluichíochta níos fearr.

#### Tabhair faoi deara: Tacaítear le G-Sync comhoiriúnach ag baint úsáide as cárta Grafaicí sraith Nvidia GTX 30 nó 40 amháin.

#### Tabhair faoi deara:

Má tá uait féachaint ar inneachar HDR10+ nó Dolby Vision ó fhoinse HDMI, seans go mbeidh ort cumhacht do sheinnteora a chasadh as agus a chasadh air arís agus é nasctha leis an teilifís atá ag seinnt a leithéid d'inneachar den chéad uair. Ní thacaítear le hinneachar HDR10+ ná Dolby Vision ach amháin nuair a bhíonnHDMI Ultra HD socraithe ag to Optamach nó Optamach (Uathchluiche xxxHz Pro). Ní thacaítear le hábhar Dolby Vision ach amháin nuair a HDMI Ultra HD leagtha síos chun Is fearr is féidir (Cluiche Auto xxxHz Pro).

Agus an rogha seo á roghnú agat, b'fhéidir go mbeidh ort cumhacht a bhaint as do ríomhaire cluiche nó do chonsól cluiche agus cumhacht a thabhairt duit arís chun an socrú céaduaire a chur i gcrích.

# <span id="page-33-1"></span><span id="page-33-0"></span>9.2. Córas Amharclainne Baile - HTS

### Nasc le HDMI ARC/eARC

Úsáid an cábla HDMI chun Córas Amharclainne Baile (HTS) a nascadh leis an teilifís. Is féidir leat Philips Soundbar a nascadh nó HTS a bhfuil seinnteoir diosca ionsuite aige.

#### HDMI ARC

Níl ach HDMI 2 ar an teilifís in ann an comhartha Cainéal Fillte Fuaime (ARC) a thairiscint. A luaithe is atá an Córas Amharclainne Baile nasctha agat, ní

féidir leis an teilifís ach an comhartha ARC a sheoladh chuig an nasc HDMI seo amháin. Ní gá an cábla fuaime breise a nascadh nuair atá HDMI ARC ann. Tá an dá chomhartha sa nasc HDMI ARC.

#### HDMI eARC

Tá dul chun cinn déanta le HDMI eARC (Cainéal Fillte Fuaime Breisithe) i gcomparáid leis an ARC a bhí ann roimhe. Tacaíonn sé leis an bhformáid fuaime ráta giotán ard suas le 192kHz, 24-bit, agus 5.1 agus 7.1 neamh-chomhbhrúite, agus fuaim neamhchomhbhrúite 32-cainéal. Níl HDMI eARC ar fáil ach ar HDMI 2.

#### Sioncronú fuaime go físe (sionc)

Mura meaitseálann an fhuaim an fhís ar an scáileán, is féidir leat moill a shocrú ar an gcuid is mó de Chórais Amharclainne Baile a bhfuil seinnteoir diosca acu chun an fhuaim a mheaitseáil leis an fhís.

### Fadhbanna le fuaim HTS

#### Fuaim le torann ard

Má fhéachann tú ar fhíseán ó mhéaróg chuimhne USB atá plugáilte isteach nó ríomhaire nasctha, d'fhéadfadh an torann ó do Chóras Amharclainne Baile a bheith díchumtha. Cloistear an torann sin nuair atá fuaim DTS ag an gcomhad fuaime nó físeáin ach gan próiseáil fuaime DTS a bheith ag an gCóras Amharclainne Baile. Is féidir leat caoi a chur air sin trí Formáid Dhigiteach Amach na teilifíse a athrú go Steiréó.

Roghnaigh $\clubsuit$ Socruithe > Taispeáin agus fuaim > Fuaim amach > Formáid dhigiteach amach.

#### Níl aon fhuaim ann

Mura bhfuil tú in ann an fhuaim a chloisteáil ón teilifís ar do Chóras Amharclainne Baile, seiceáil ar nasc tú an cábla HDMI le nasc HDMI ARC/eARC ar an gCóras Amharclainne Baile. Níl HDMI ARC/eARC ar fáil ach ar HDMI 2.

# 9.3. Fuaim Amach Dhigiteach - Optúil

Nasc fuaime ar ardchaighdeán é Fuaim Amach - Optúil.

Tá an nasc optúil seo in ann 5.1 cainéal fuaime a iompar. Mura bhfuil aon nasc HDMI ARC ar do ghléas, ar ghnách gur Córas Amharclainne Baile (HTS) é, is féidir leat an nasc seo a úsáid leis an nasc Fuaime Isteach - Optúil ar an HTS. Seolann an nasc Fuaime Amach - Optúil an fhuaim ón teilifís go dtí an HTS.

AUDIO OUT H **Home Theatre System** DIGITAL<br>AUDIO OUT **OPTICAL** 

# <span id="page-34-0"></span>9.4. CAM le Cárta Cliste - CI+

## $Cl<sup>+</sup>$

Tá an teilifís seo réidh do Rochtain Choinníollach CI+.

Is féidir leat féachaint ar scothchláir HD, cosúil le scannáin agus cláir spóirt atá curtha ar fáil ag oibritheoirí teilifíse digití i do réigiún le CI+. Déanann an t-oibritheoir teilifíse scrobhadh ar na cláir seo agus díscrobhtar iad le modúl CI+ réamhíoctha. Cuireann oibritheoirí teilifíse digití modúl CI+ (Modúl Rochtana Coinníollach - CAM) ar fáil mar aon le cárta cliste a ghabhann leis, nuair a liostálann tú lena gcláir phréimhe. Bíonn ardleibhéal cosanta ar chóipeáil ag an cláir seo.

Tá an teilifís seo in ann glacadh leis an CAM i bhfoirm PCMCIA agus USB le tacaíocht ó CI+ 2.0 (i gcás gach port USB).

Déan teagmháil le oibritheoir teilifíse digití le haghaidh tuilleadh eolais maidir le téarmaí agus coinníollacha.

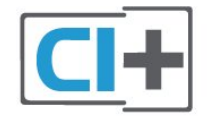

### Cárta Cliste

<span id="page-34-1"></span>Cuireann oibritheoirí teilifíse digití modúl CI+ (Modúl Rochtana Coinníollaí - CAM) ar fáil, agus cárta cliste a ghabhann leis, nuair a dhéanann tú suibscríbhinn dá scothchláir.

Cuir an cárta cliste isteach sa mhodúl CAM. Féach ar an treoir a fuair tú ón oibritheoir.

Chun an CAM a chur isteach sa teilifís:

**1 -** Beidh an modh ceart chun an CAM a chur isteach le feiceáil ar an gCAM. Má chuireann tú isteach mícheart é, d'fhéadfá damáiste a dhéanamh don CAM agus don teilifís.

**2 -** Agus tú ag féachaint ar chúl na teilifíse, agus aghaidh an CAM i do threo, cuir an CAM isteach go réidh sa sliotán COMMON INTERFACE.

**3 -** Brúigh an CAM isteach chomh fada is a rachaidh sé. Fág sa sliotán go buan é.

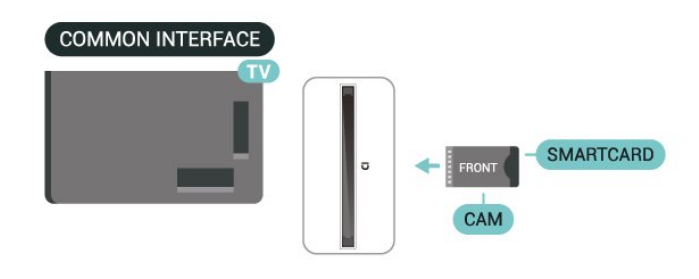

Nuair chasann tú air an teilifís, d'fhéadfadh roinnt nóiméad a bheith i gceist sula ngníomhachtófar an CAM. Má chuirtear CAM isteach agus má íoctar na táillí suibscríbhinne (bíonn modhnna suibscríbhinne éagsúla ann), is féidir leat féachaint ar na cainéil scrofa a dtacaíonn an cárta cliste CAM leo.

Is do do theilifís amháin an CAM agus an cárta cliste. Má bhaineann tú an CAM amach, ní bheidh tú in ann féachaint ar na cainéil scrofa a dtacaíonn CAM leo.

## Pasfhocail agus cóid PIN

Ní mór duit cód PIN a chur isteach i gcás roinnt CAManna chun féachaint ar a chainéil. Nuair a shocraíonn tú an cód PIN don CAM, molaimid duit an cód céanna a úsáid is atá in úsáid agat chun an teilifís a dhíghlasáil.

Chun an cód PIN a shocrú don CAM:

1- Brúigh **ED** FOINSÍ.

**2 -** Cliceáil ar an gcineál cainéil atá á úsáid agat don CAM do Féach ar theilifís.

3 - Brúigh **+ OPTIONS** agus

roghnaigh Comhéadan Coiteann.

**4 -** Roghnaigh oibritheoir teilifíse an CAM. Is ón oibritheoir teilifíse a thagann na scáileáin seo a leanas. Lean na treoracha ar an scáileán chun an cód PIN a fháil.

# 9.5. Fóin Chliste agus Táibléid

Chun fón cliste nó taibléad a nascadh leis an teilifís, is féidir leat nasc gan sreang nó sreangaithe a úsáid. I gcás naisc gan sreang, íoslódáil an feidhmchlár cianda Philips Smart TV ó shiopa feidhmchlár go dtí d'fhón cliste nó do thaibléad.

# <span id="page-35-0"></span>9.6. Seinnteoir Diosca Bluray

Bain úsáid as HDMI ardluais Ultracábla chun an seinnteoir Diosca Blu-ray a nascadh leis an teilifís.

Má tá EasyLink HDMI CEC ag an seinnteoir Diosca Bluray, is féidir leat an seinnteoir a oibriú le cianrialtán na teilifíse .

# <span id="page-35-1"></span>9.7. Cluasáin

Is féidir leat cluasáin a nascadh leis an nasc  $\bigcap$  ar chúl na teilifíse. Is mion-seac 3.5mm an nasc. Is féidir leat airde fuaime na gcluasán a athrú leo féin.

Chun an airde fuaime a athrú.

1 - Brúigh (**+)** Airde Fuaime, roghnaigh deilbhín na gcluasán trí úsáid a bhaint as na saigheada  $\langle$  (clé)  $nó$   $\lambda$  (deas).

2 - Brúigh na saigheada **^** (suas) nó **v** (síos) chun an airde fuaime a athrú.

<span id="page-35-3"></span><span id="page-35-2"></span>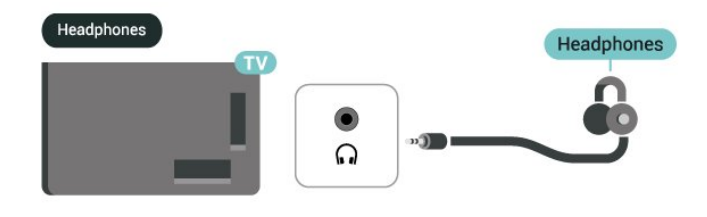

# 9.8. Consól Cluiche

# **HDMI**

Chun an caighdeán is fearr a fháil, ceangail an consól cluiche le cábla HDMI Ultra Ardluais leis an HDMI 1 nó HDMI 2 ar an teilifís.

Má úsáidtear córas fuaime seachtrach le tacaíocht HDMI ARC/eARC in éineacht leis an teilifís agus consól cluiche, moltar nasc a dhéanamh: aschur HDMI an ghléas consól cluiche a nascadh le teilifís port HDMI 1 agus an teilifís a nascadh HDMI 2 le hionchur HDMI an chórais fuaime seachtrach le cábla HDMI Ultra ardluais eile. Chun an éifeacht fuaime cluichíocht is fearr a mheaitseálann an físeán a mheaitseáil, is féidir leat aschur Fuaime Teilifíse a shocrú go Ilchainéal (gabh thart ar) anseo:  $\bigstar$  Socruithe > Taispeáint agus fuaim > Aschur fuaime > Formáid Amach Digiteach.

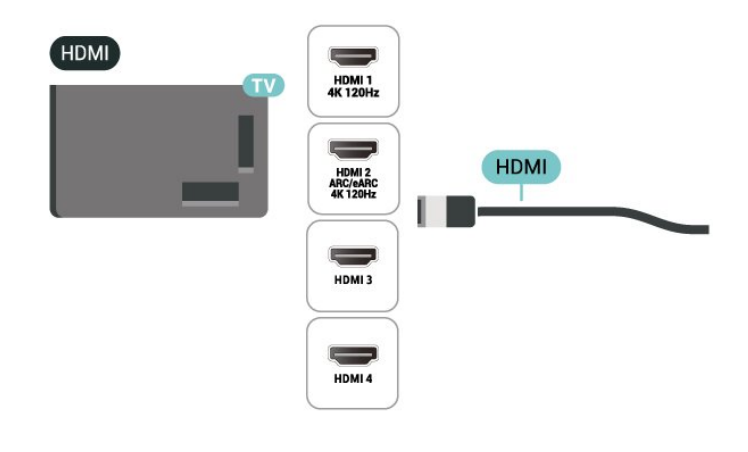

# 9.9. Méarchlár USB

### Ceangal

Nasc méarchlár USB (den chineál USB-HID) chun téacs a chur isteach ar do theilifís.

Úsáid ceann de na naisc USB chun nascadh.

# Cumraigh

#### Suiteáil an méarchlár

Cas air an teilifís agus nasc an méarchlár USB le ceann de na naisc USB ar an teilifís chun an méarchlár USB a shuiteáil. Nuair a bhraitheann an teilifís an méarchlár don chéad uair, is féidir leat leagan amach
do mhéarchlár a roghnú agus do rogha a thástáil. Má roghnaíonn tú leagan amach méarchlár Coireallach nó Gréigis ar dtús, is féidir leat leagan amach méarchlár Laidine tánaisteach a roghnú.

Chun socrú leagan amach an mhéarchláir a athrú nuair a roghnaíodh leagan amach:

1 - Roghnaigh  $\bullet$  Socruithe > Córas > Eochairchlár.

**2 -** Roghnaigh Socruithe Méarchláir USB, agus brúigh OK chun tús a chur le suiteáil an mhéarchláir.

### Eochracha Speisialta

Méaracha chun téacs a chur isteach

- Eochair iontrála = OK
- Cúlspás = scrios an carachtar roimh an gcursóir
- Méaracha saighde = bogadh laistigh de réimse téacs

• Chun athrú ó leagan amach méarchláir amháin go ceann eile, má tá leagan amach tánaisteach socraithe, brúigh na méaracha Ctrl + Spásbharra ag an am céanna.

Eochracha d'fheidhmchláir agus do leathanaigh Idirlín

- Táb agus Iomlaoid + Táb = Ar Aghaidh agus Siar
- Baile = scrollaigh go dtí barr an leathanaigh
- Deireadh = scrollaigh go dtí bun an leathanaigh
- Leathanach Suas = téigh leathanach amháin suas
- Leathanach Síos = téigh leathanach amháin síos

• \* = cuir an leathanach gréasáin in oiriúint do leithead an scáileáin.

## 9.10. Gléas Stórála USB

Is féidir leat féachaint ar do ghrianghaif nó do cheol agus físeáin a sheinnt ó mhéaróg chuimhne USB nó diosca crua USB nasctha.

Cuir isteach méaróg chuimhne USB i gceann de na naisc USB ar an teilifís nuair atá an teilifís casta air.

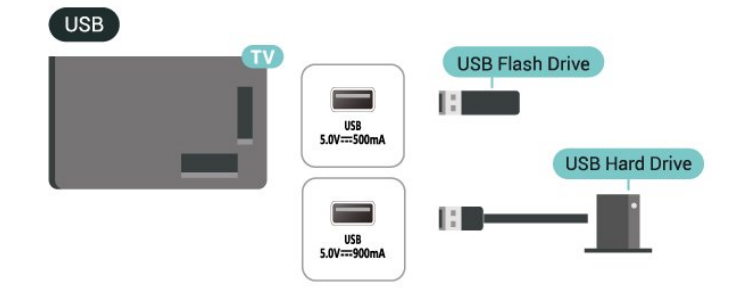

Braitheann an teilifís an mhéaróg chuimhne agus osclaíonn sí liosta a thaispeánann a bhfuil ann.

Mura dtaispeántar a bhfuil ann go huathoibríoch, brúigh FOINSÍ agus roghnaigh USB.

Chun éirí as a bheith ag féachaint ar ábhar ón méaróg chuimhne USB, brúigh **EXIT** nó roghnaigh gníomhaíocht eile.

Chun an gléas stórála USB a bhaint go sábháilte:

**1 -** Brúigh HOME.

**2 -** Roghnaigh an tiomántán USB faoi Deais > Fógraí sa choirnéal bairr ar thaobh na láimhe deise agus brúigh OK.

- **3** Déan do roghna agus brúigh OK.
- **4** Roghnaigh Díchuir agus brúigh OK.

**5 -** Fan go mbeidh an nós imeachta díchurtha críochnaithe agus tarraing amach an mhéaróg chuimhne ansin.

### Ultra HD ar USB

Is féidir leat féachaint ar ghrianghraif i dtaifeach Ultra HD ó ghléas nasctha USB nó ó mhéaróg chuimhne. Laghdóidh an teilifís an mhéid go Ultra HD má tá taifeach an ghrianghraif níos airde.

## 9.11. Ceamara grianghraif

Chun féachaint ar ghrianghraif atá stóráilte ar do cheamara grianghraf digiteach, is féidir an ceamara a nascadh go díreach leis an teilifís.

Úsáid ceann de na naisc USB ar an teilifís chun nascadh. Cas air an ceamara tar éis duit an nasc a dhéanamh.

Mura dtaispeántar liosta na n-ábhar go huathoibríoch, brúigh **III** FOINSÍ, agus roghnaigh USB.

.Seans go mbeidh ort do cheamara a shocrú chun a bhfuil air a aistriú le PTP (Picture Transfer Protocol). Léigh treoirleabhar úsáideora an cheamara grianghraf digiteach.

### Ultra HD ar USB

Is féidir leat féachaint ar ghrianghraif i dtaifeach Ultra HD ó ghléas nasctha USB nó ó mhéaróg chuimhne. Laghdóidh an teilifís an mhéid go Ultra HD má tá taifeach an ghrianghraif níos airde. Ní féidir leat físeán a sheinnt a bhfuil taifeach dúchasach aige atá níos airde ná Ultra HD ar aon cheann de na naisc USB.

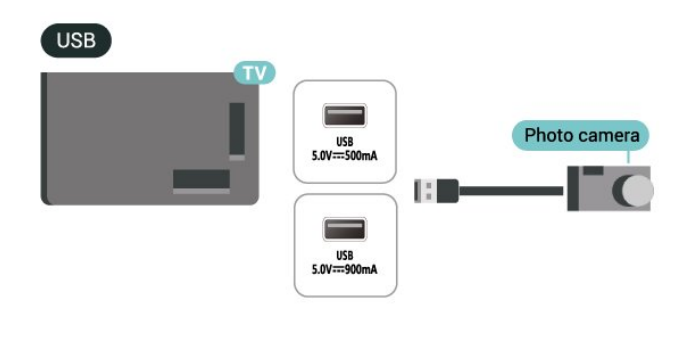

Má nascann tú do ríomhaire leis an Teilifís trí HDMI, cinntigh le do thoil na socruithe seo a leanas sa chárta grafaicí a úsáidtear chun an fheidhmíocht cheart a bheith acu.

 - Má tá aschur cárta grafaicí an fhíseáin 4096 x 2160p nó 3840 x 2160p agus baintear úsáid as formáid picteilín RGB, socrófar stiúideo formáid picteilín RGB 4:4:4 (RGB teoranta) i gcárta grafaicí an ríomhaire.

 - Má tá físeán aschuir cárta grafaicí Is é 2560 x 1440p 120Hz agus úsáidtear formáid picteilín RGB, RGB 4:4:4 Formáid Pixel PC Standard (RGB Iomlán) a shocrú i gcárta grafaicí ríomhaire.

## 9.12. Camthaifeadán

Chun an caighdeán is fearr a fháil, úsáid cábla HDMI chun an camthaifeadán a nascadh leis an teilifís.

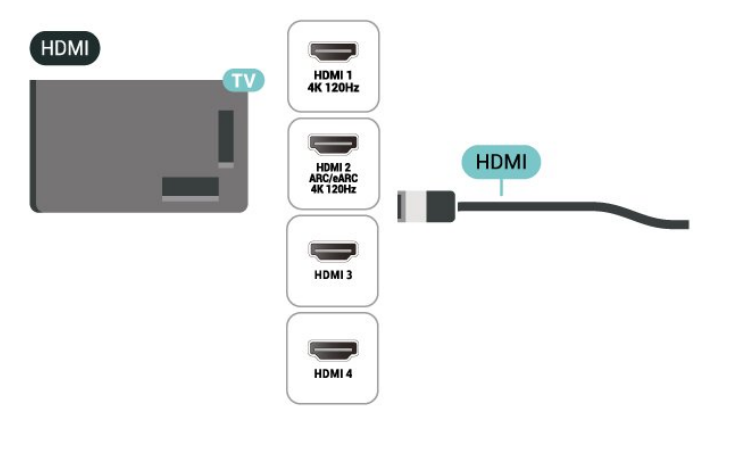

## 9.13. Ríomhaire

Is féidir leat do ríomhaire a nascadh leis an teilifís trí úsáid a bhaint as cábla deimhnithe HDMI Ultra-Ardluais agus an teilifís a úsáid mar mhonatóir ríomhaireachta.

\* Nóta d'úsáideoirí cárta Grafaicí Nvidia: Má cheanglaíonn tú do ríomhaire leis an teilifís trí HDMI, is féidir le cárta Nvidia físeán Ráta Athnuachana Athraitheach (VRR) a aschur go huathoibríoch ar an teilifís nuair a bhíonn an teilifís HDMI Ultra HD tá an suíomh Uathoibríoch nó Is fearr is féidir (Auto Cluiche xxxHz Pro). Bí cinnte i gcónaí go gcasann tú an fheidhm VRR as sa chárta grafaice sula n-athraíonn tú socrú HDMI Ultra HD na teilifíse go Optamach nó go Caighdeánach. Má roghnaíonn tú Optamach nó Caighdeánach ar chomhéadan úsáideora na teilifíse, casfar tacaíocht VRR as ar an teilifís.

\* Nóta d'úsáideoirí cártaí grafaicí AMD:

## 10.1. Líonra agus Idirlíon

### Líonra Baile

Ní mór do do theilifís a bheith nasctha leis an Idirlíon chun leas a bhaint as cumais iomlána an Philips Google TV.

Nasc an teilifís le líonra baile a bhfuil nasc Idirlín ardluais aige. Is féidir leat do theilifíseán a nascadh gan sreang nó sreangaithe le do ródaire líonra.

### Nasc le Líonra

### Nasc gan Sreang

### A bhfuil de dhíth ort

Teastaíonn ródaire Wi-Fi a bhfuil nasc don Idirlíon aige chun an teilifís a nascadh leis an Idirlíon gan sreang.

Úsáid nasc ardluais (leathanbhanda) leis an Idirlíon.

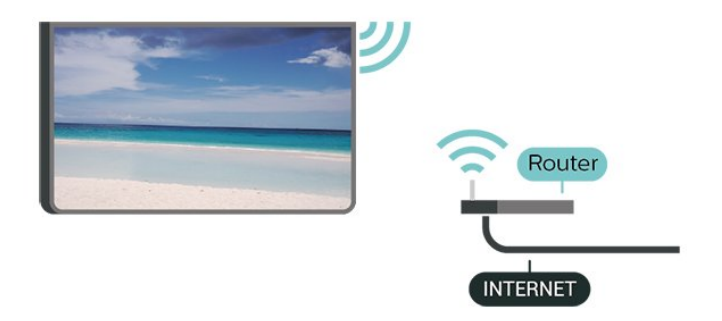

Cas Wi-Fi Air nó As

 $\bullet$  Socruithe > Líonra & Idirlíon > Wi-Fi > Air/As.

### Déan an Nasc

### Socruithe > Líonra agus Idirlíon > Wi-Fi > Ar/As

**1 -** Cliceáil ar do líonra gan sreang sa liosta de na líonraí a aimsíodh. Mura bhfuil do líonra sa liosta mar go bhfuil ainm an líonra i bhfolach (chas tú as craoladh SSID an ródaire), roghnaigh Cuir Líonra Nua leis an liosta chun ainm an líonra a chur isteach tú féin.

**2 -** Ag brath ar chineál an ródaire, cuir isteach d'eochair criptithe - WPA2 nó WPA3. Más rud é gur chuir tú isteach an eochair chriptithe don líonra seo cheana féin, is féidir leat OK a chliceáil chun an nasc a dhéanamh láithreach.

**3 -** Taispeánfar teachtaireacht nuair a dhéanfar an nasc.

### Fabhtcheartú

### Níor aimsíodh an líonra gan sreang nó tá sé díchumtha

• D'fhéadfadh oighinn micreathonnacha, fóin DECT nó gléasanna eile Wi-Fi i do chomharsanacht cur isteach ar an líonra gan sreang.

• Bí cinnte go ligeann na ballaí dóiteáin i do líonra rochtain ar nasc gan sreang na teilifíse.

• Mura n-oibreoidh an líonra gan sreang i gceart i do theach, bain triail as an líonra sreangaithe a shuiteáil.

### Ní oibríonn an tIdirlíon

• Má tá an nasc don ródaire ag obair i gceart, seiceáil nasc an ródaire don Idirlíon.

### Tá an ríomhaire agus an nasc Idirlín mall

• Féach i dtreoirleabhar úsáideora do ródaire gan sreang chun eolas a fháil maidir le raon laistigh, ráta aistrithe nó fachtóirí eile a bhaineann le caighdeán an chomhartha.

• Úsáid nasc Idirlín ardluais (leathanbhanda) do do ródaire.

### DHCP

• Má theipeann ar an nasc, is féidir leat socrú DHCP (Prótacal Óstchumraíochta Dinimiciúla) an ródaire a sheicéail. Ba cheart go mbeadh DHCP casta air.

### Nasc Sreangaithe

### A bhfuil de dhíth ort

Teastaíonn ródaire líonra uait atá nasctha leis an an Idirlíon chun an teilifís a nascadh leis an Idirlíon. Úsáid nasc ardluais (leathanbhanda) leis an Idirlíon.

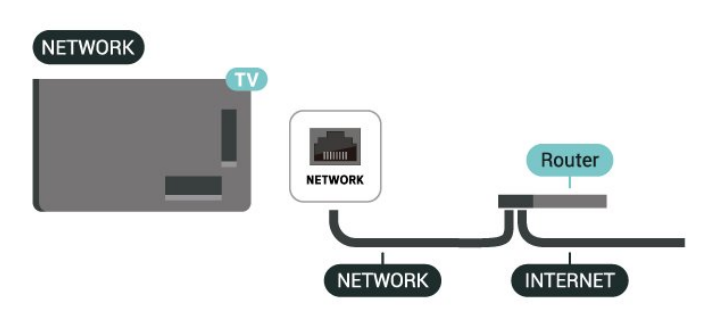

### Socruithe Líonra agus Idirlín

Féach ar Shocruithe Líonra

 $\bullet$  Socruithe > Líonra & Idirlíon > Féach ar shocruithe líonra.

Is féidir leat gach socrú líonra reatha a fheiceáil anseo. An seoladh IP agus MAC, neart an chomhartha, luas, an modh criptithe, Seoladh/Netmask/Geata/DNS IPv4 nó IPv6, etc.

### Cas Air le Wi-Fi (WoWLAN)

Socruithe > Líonra & Idirlíon > Cas air le Wi-Fi (WoWLAN).

Is féidir leat an teilifís seo a chasadh air ó d'fhón cliste nó do thaibléad má tá an teilifís i staid fuireachais. Ní mór an socrú Cas air le Wi-Fi (WoWLAN) a bheith casta air.

### Cas air le Chromecast

 $\bullet$  Socruithe > Líonra agus Idirlíon > Cas air le Chromecast.

Athraigh an socrú go Air chun ligint don teilifís seo a bheith casta air ó fheidhmchlár Chromecast ar do ghléas mhóibíleach. Nuair atá an socrú air, beidh tomhaltas cumhachta na teilifíse níos airde nuair atá sí ar fuireachas. Ba cheart an socrú Wi-Fi (WoWLAN) a chasadh air ar dtús sula féidir leat an socrú Cas air le Chromecast a athrú.

Rindreálaí Meán Digiteach - DMR

 $\bullet$  Socruithe > Líonra agus Idirlíon > Rindreálaí Meán Digiteach - DMR.

Mura seinneann do chomhaid meán ar do theilifís, cinntigh go bhfuil an Rindreálaí Meán Digiteach casta air. Bíonn DMR casta air mar réamhshocrú.

### Méar-Nascadh

Méar-Nascadh le do Wi-Fi

 $\clubsuit$  Socruithe > Líonra agus Idirlíon > Méar-Nascadh.

Cuidíonn ceangal tapa leat ceangal go tapa le do Wi-Fi trí chód QR a scanadh ar do scáileán teilifíse.

Nasc le Wi-Fi tríd an gcód QR a scanadh le Fón Android agus lean na treoracha. Ar Fón Android Phone, gabh chuig Socruithe > Líonra agus Idirlíon > Wi-Fi > Roghnaigh Wi-Fi > Ardrang > Cuir gléas leis agus scan an cód QR. Beidh do teilifíse páirt a ghlacadh sa Wi-Fi go tapa ag an gcúnamh ó do Fón

Android.

### Rialú Teilifíse le Matter

Ceangail do theilifís le líonra baile cliste Matter

 $\bullet$  Socruithe > Líonra agus Idirlíon > Rialú teilfíse le Matter.

Is é Matter an bunús le haghaidh rudaí nasctha agus prótacal chun feistí agus córais chomhoiriúnacha a nascadh. Is féidir leat do theilifís a chur le líonra baile cliste Matter tríd an gcód QR a scanadh nó an cód thus a iontráil.

### Nascann sé le Control4®

Athraigh chun gur féidir leis nascadh le Control4®

 $\bullet$  Socruithe > Líonra agus Idirlíon > Nascann sé le Control4.

Is é Control4® an soláthraí réitigh uathoibrithe pearsantaithe agus rialaithe, a chabhraíonn le ilfheistí a rialú i do theach. Chun do Philips Smart TV a cheangal le Control4®, cinntigh go bhfuil do thimpeallacht agus do ghléasanna Control4® socraithe i gceart.

## 10.2. Cuntas Google

### Sínigh isteach

Is féidir leat síniú isteach do Google le do Chuntas Google chun an leas is fearr a a bhaint as cumais do Philips Google TV.

Nuair a shíníonn tú isteach, beidh tú in ann na cluichí is ansa leat a imirt ar d'fhón, do thaibleád nó ar do theilifís. Gheobhaidh tú moltaí pearsantaithe físe agus ceoil freisin ar scáileán baile do theilifíse chomh maith le rochtain ar YouTube, Google Play agus feidhmchláir eile.

### Sínigh isteach

Úsáid an Google Account atá agat cheana féin chun síniú isteach go Google ar do theilifís. Seoladh ríomhphoist agus pasfhocal atá i gceist le Cuntas Google. Mura bhfuil Cuntas Google agat fós, úsáid do ríomhaire nó do thaibléad chun ceann a chruthú (accounts.google.com). Murar shínigh tú isteach i rith chéad shuiteáil na teilifíse, is féidir leat síniú isteach níos déanaí.

Chun síniú isteach tar éis suiteáil na teilifíse a bheith déanta:

**1 -** Roghnaigh Socruithe > Account agus síniú isteach agus brúighCeart go leor.

- **2** Roghnaigh Sínigh Isteach agus brúigh OK.
- **3** Roghnaigh Úsáid do chianrialtán agus brúigh OK.
- **4** Cuir isteach do sheoladh ríomhphoist leis an méarchlár ar an scáileán agus brúigh OK.

**5 -** Cuir isteach do phasfhocal agus brúigh OK chun síniú isteach.

**6 -** Brúigh (clé), arís agus arís eile, más gá, chun an roghchlár a dhúnadh.

### Próifíl Páistí

Nuair a bheidh cuntas Google sínithe agat, b'fhéidir gur mhaith leat próifíl páistí a chruthú do na páistí. Ligeann próifíl páistí do thuismitheoirí rochtain a thabhairt dá bpáistí ar aipeanna agus aipeanna teilifíse lucht féachana ginearálta araon atá beartaithe do na páistí. Roghnaíonn tuismitheoirí na haipeanna le suiteáil, agus is féidir leo meabhrúcháin am codlata agus teorainneacha ama scáileáin a chumrú.

Faoi próifíl páistí, ní féidir rochtain a fháil ach ar aipeanna a deonaíodh agus ní cheadaítear ach do naisc HDMI a roghnú mar fhoinsí seachtracha.

### Cruthaigh próifíl páistí

Is féidir leat do Chuntas Google atá ann cheana a úsáid chun síniú isteach i do theilifís nó cuntas a chur leis chun próifíl na bpáistí a chruthú.

**1 -** Roghnaigh an deilbhín próifíle tríd an bpainéal ag an choirnéal uachtarach ar dheis den scáileán baile. **2 -** Roghnaigh cuntas atá ann má chruthaigh tú cuntais cheana féin, nó roghnaigh + Cuir cuntas leis agus lean na treoracha chun cuntas nua a chur leis. **3 -** Roghnaigh Cuir Páiste Leis chun spás pearsantaithe a chruthú do do pháiste. **4 -** Le linn an phróisis bordála isteach i Prófíl Páistí, roghnaíonn tuismitheoirí na haipeanna le suiteáil i bpróifíl na bpáistí ó na haipeanna ar an siopa súgartha a rátáiltear do gach aois.

## 10.3. Idirlíon

### Tosaigh an tIdirlíon

Is féidir leat an tIdirlíon a bhrabhsáil ar do Theilifís. Is féidir leat breathnú ar aon suíomh Idirlíne ach níl an chuid is mó acu in oiriúint do scáileán teilifíse.

• Tá roinnt breiseán (m.sh. chun féachaint ar leathanaigh nó ar fhíseáin) nach bhfuil ar fáil ar do theilifís.

• Ní féidir leat comhaid a sheoladh nó a íoslódáil.

• Taispeántar leathanaigh Idirlín mar leathanach amháin ag aon am amháin agus líonann siad an scáileán.

Chun brabhsálaí Idirlín a thosú:

**1 -** Brúigh HOME.

**2 -** Roghnaigh D'Fheidhmchláir > WEB BROWSER (an dara sraith deilbhíní i mód Bunúsach) agus brúigh OK.

**3 -** Cuir isteach seoladh Idirlín agus roghnaigh chun deimhniú.

4 - Chun an t-idirlíon a dhúnadh, brúigh  $\leftarrow$  Ar ais, agus ansin dearbhaigh chun teachtaireacht a fhágáil ar an scáileán.

\*Tabhair faoi deara: Mura bhfuil WEB BROWSER ar D'Fheidhmchláir, is féidir leat an feidhmchlár a chur leis de láimh.

# 11. Foinsí

## 11.1. Athraigh go gléas

Is féidir leat athrú go dtí aon cheann de na gléasanna nasctha ón liosta Foinsí. Is féidir leat aistriú chuig tiúnóir chun féachaint ar an teilifís nó ábhar ghléas stórála USB ceangailte a oscailt. Is féidir leat athrú go dtí do ghléasanna nasctha, mar shampla glacadóir digiteach nó seinnteoir Diosca Blu-ray, chun féachaint ar a gclár.

Chun athrú go gléas nasctha:

1 - Chun **Ex FOINSÍ** chun an roghchlár Foinsí a oscailt.

**2 -** Roghnaigh ceann amháin de na míreanna sa liosta foinsí agus brúigh OK. Taispeánfaidh an teilifís an clár nó ábhar an ghléis.

\*Tabhair faoi deara: Ní féidir gléas HDMI atá liostaithe sa liosta Foinse mar Neamhchláraithe a rialú le cianrialtán na teilifíse toisc go bhfuil an prótacal cumarsáide teoranta.

## 11.2. AirPlay agus HomeKit

### Ábhar sruthú trí AirPlay

Is féidir leat na comhaid meán ó ghléasanna Apple a shruthú chuig do theilifís trí AirPlay. Téigh go $\bigotimes$  Socruithe > Cainéil agus ionchuir > Apple AirPlay agus HomeKit le cur isteach Socruithe AirPlay agus HomeKit leathanach agus déan cinnte AirPlayName casta Maidir le. Ní mór do ghléas soghluaiste a bheith nasctha leis an líonra baile Wi-Fi céanna le do theilifís.

### Cuir do theilifís le Apple HomeKit

Chun do theilifís a chur le HomeKit agus do theilifís a rialú trí ghléasanna Apple:

1 - Téigh go $\bullet$  Socruithe > Cainéil agus ionchuir > Apple AirPlay agus HomeKit le cur isteach Socruithe AirPlay agus HomeKit leathanach.

**2 -** RoghnaighSocraigh faoin rannán HomeKit chun cód QR a ghiniúint ar do theilifís.

**3 -** Ar do ghléas Apple, oscail an aip Baile agus tapáil Cuir Leis + agus ansin scanadh an cód QR ar an teilifís.

**4 -** Lean na treoracha ar do ghléas Apple agus téigh

# 12. Mear-roghchlár agus Socruithe Minice

Sa Mhear-roghchlár agus Socruithe Minice, gheobhaidh tú bealach tapa chun rochtain a fháil ar fheidhmeanna na teilifíse nó ar na roghchláir socruithe.

Chun Mear-roghchlár / Socruithe Minice a oscailt agus mír a oscailt:

1- Brúigh **& Mear-roghchlár / ROGHCHLÁR** chun Mear-roghchlár a oscailt.

2 - Brúigh na saigheada (Clé) nó > (deas) le hathrú idir Mear-roghchlár agus Socruithe Minice. **3 -** Roghnaigh mír agus brúigh OK chun é a oscailt nó a thosú.

4 - Brúigh  $\leftarrow$  Ar ais chun Mear-roghchlár nó Socruithe Minice a dhúnadh gan aon rud a thosú.

Is féidir leat brúigh OPTIONS chun na míreanna ó liosta na n-earraí a chumasú nó a dhíchumasú Socruithe go minic.

# 13. Taispeáin agus Fuaim

## 13.1. Pictiúr

### Socruithe pictiúir

### Maidir le Roghchlár Socruithe Pictiúir

Soláthraíonn an roghchlár socrú pictiúir rochtain éasca ar shocruithe pictiúr il-leibhéil, ón leibhéal ginearálta go hardleibhéil. I gcás roinnt socruithe pictiúir, is féidir luachanna a athrú trí roghchlár fairsingithe chun ligean duit féachaint ar luachanna na socruithe go léir agus réamhamharc a fháil ar na héifeachtaí a chuirfear i bhfeidhm.

Ar an gcéad leibhéal den roghchlár Socraithe Pictiúir, is féidir leat i gcónaí mír a roghnú agus an eochair OK a bhrú chun dul go dtí roghanna an chéad leibhéal eile. Má tá roghchlár fairsingithe le feiceáil, is féidir leat sleamhnnú nó na luachanna socraithe a chliceáil chun iad a roghnú agus réamhamharc a fháil den éifeacht agus ansin OK a bhrú chun an t-athrú a dheimhniú. Má tá roghanna socruithe eile ar an leibhéal céanna, is féidir leat an eochair  $\rightarrow$  (suas)  $n \circ \checkmark$  (síos) a bhrú chun scrolláil chuig roghanna socruithe eile agus leanúint leis an socrú gan an roghchlár fairsingithe a fhágáil. A luaithe is a dhéantar gach athrú ar na socruithe, is féidir leat an eochair  $\leftarrow$  Ar ais a bhrú go leanúnach chun na roghchláir a fhágáil nó a dhúnadh.

### Stíl Pictiúir AI

Roghnaigh stíl

### Socruithe > Taispeáin agus fuaim > Pictiúr > Stíl pictiúr AI.

Gach re seach, brúigh (PAINÉAL NA nIONSTRAIMÍ) ar chianrialtán agus roghnaigh Pictiúr > Stíl pictiúr AI.

Chun an pictiúr a choigeartú go héasca, is féidir leat stíl pictiúir réamhshainithe a roghnú.

• Pearsanta - Na roghanna pictiúir a shocraíonn tú i rith na chéad suiteála.

• Gléineach - Feiliúnach i rith an lae

• Pictiúrlann Baile - Feiliúnach d'fhéachaint ar scannáin sa bhaile.

• ECO - An socrú is fearr ó thaobh choigilt fuinnimh

• Mód Déanta Scannáin - Feiliúnach d'fhéachaint ar scannáin leis na bunéifeachtaí stiúideo

• Cluiche\* - An socrú is fearr do chluichíocht

• Monatóir\*\* - feiliúnach d'fheidhmchláir

ríomhaireachta a thaispeáint. Tá an físeán bunaidh ar

taispeáint leis an méid is lú próiseála.

- Calman Do Chalabrú datha Calman
- \* Stíl pictiúir Níl an cluiche ar fáil ach i bhfíseán HDMI agus feidhmchlár sruthaithe físeáin.

\*\* Stíl pictiúir - Ní bhíonn monatóir ar fáil ach amháin nuair atá físeán foinse HDMI infheidhme don fheidhmchlár PC.

Nuair a ghlacann an teilifís le comhartha HDR (Loga Gáma Hibrideach, HDR10 agus HDR10+), roghnaigh stíl pictiúir thíos:

- HDR Pearsanta
- HDR Gléghlan
- Cineama Baile HDR
- HDR ECO
- HDR Mód Déanta Scannáin
- HDR IMAX Feabhsaithe
- HDR Cluiche
- Monatóir HDR
- HDR Calman Do Chalabrú datha Calman

Nuair a fhaigheann an teilifís comhartha HDR Dolby Vision, roghnaigh stíl pictiúir thíos:

- HDR Pearsanta
- HDR Gléghlan
- Dolby Vision Geal
- Dolby Vision Filmmaker
- Dolby Vision Game

### Stíl Pictiúir AI

### $\bigstar$ Socruithe > Taispeáin agus fuaim > Pictiúr > Athchóirigh stíl an phictiúir.

Roghnaigh chun stíl an phictiúir a athbhunú.

### Stíl Pictiúir Uath-Scannáin

An Stíl Pictiúir Scannáin is ansa leat

Socruithe > Taispeáin agus fuaim > Pictiúr > Stíl Pictiúr Scannán Auto > Stíl Pictiúr Scannáin is Fearr.

Is féidir an Stíl Pictiúr IS a shocrófar go huathoibríoch é nuair a aimsítear ábhar scannáin a roghnú. Tá an rogha stíle Pictiúr Scannán is fearr ag brath ar infhaighteacht  $\bigtriangleup$ Socruithe > Taispeáin agus fuaim > Pictiúr > Stíl pictiúr AI.

\*Tabhair faoi deara: Chun ábhar scannáin a bhrath go huathoibríoch agus do stíl pictiúr AI is fearr a shocrú, ní mór duit an Stíl Pictiúr Scannán Auto ó  $\bullet$  Socruithe > Taispeáin agus fuaim > Pictiúr > Stíl Pictiúr Scannán Auto > Stíl Pictiúr Scannán Auto.

Stíl Pictiúr Uathscannán a chasadh air/as

 Socruithe > Taispeáin agus fuaim > Pictiúr > Stíl Pictiúr Scannán Auto > Stíl Pictiúr Scannán Auto.

Múch nó as chun ábhar scannáin a bhrath go huathoibríoch agus socraigh do rogha sa  $\bullet$ Socruithe > Taispeáin agus fuaim > Pictiúr > Stíl Pictiúr Scannán Auto > Stíl Pictiúr Scannáin is Fearr.

### Modh braite scannán

 $\bullet$  Socruithe > Taispeáin agus fuaim > Pictiúr > Stíl Pictiúr Scannán Auto > Modh braite scannáin.

Socrófar an teilifís go dtí an stíl Pictiúr IS is fearr leat go huathoibríoch nuair a bhraitear ábhar scannáin. Is féidir leat an modh braite scannáin a shocrú trí Usáid IS nó Comharthaíocht ábhair a úsáid.

### Intleacht Chomhthimpeallach

#### Optamú leibhéal an tsolais

 Socruithe > Taispeáin agus fuaim > Pictiúr > Barrfheabhsú ar leibhéal an tsolais.

Cas air chun tuirse súl a laghdú go huathoibríoch faoi riochtaí solais chomhthimpeallaigh éagsúla.

#### Optamú sonraí dorcha

 $\bigstar$  Socruithe > Taispeáin agus fuaim > Pictiúr > Optamú sonraí dorcha.

Cas air chun sonraí dubha a fheabhsú go huathoibríoch bunaithe ar na coinníollacha solais comhthimpeallacha.

#### Optamú teocht datha

#### $\bullet$  Socruithe > Taispeáin agus fuaim > Pictiúr > Barrfheabhsú teochta datha.

Roghnaigh ar aghaidh chun teocht an datha a bharrfheabhsú go huathoibríoch bunaithe ar na coinníollacha solais comhthimpeallacha.

#### Optamú HDR

#### $\bullet$  Socruithe > Taispeáin agus fuaim > Pictiúr > Optamú HDR.

Roghnaigh ar aghaidh chun an éifeacht mapála ton HDR a bharrfheabhsú go huathoibríoch bunaithe ar na coinníollacha solais comhthimpeallacha.

### Tuilleadh Socruithe Pictiúr

#### Codarsnacht

Gile

Optamú Leibhéal Solais Comhthimpeallaigh

 $\bullet$  Socruithe > Taispeáin agus fuaim > Pictiúr > Codarsnacht > Gile > Barrfheabhsú ar leibhéal an tsolais chomhthimpeallaigh.

Roghnaigh air chun na socruithe pictiúir a athrú go huathoibríoch chun dul in oiriúint do riochtaí solais an tseomra.

#### Codarsnacht OLED

 $\bullet$  Socruithe > Taispeáin agus fuaim > Pictiúr > Codarsnacht > Gile > Codarsnacht OLED.

Coigeartaigh luach codarsnachta an phictiúir. Is féidir leat an luach codarsnachta a ísliú chun an tomhaltas cumhachta a laghdú.

#### Treisiú Éadrom

 $\bullet$  Socruithe > Taispeáin agus fuaim > Pictiúr > Codarsnacht > Gile > Borradh solais.

Roghnaigh As, Íosmhéid, Meánmhéid nó Uasmhéid chun an teilifís a shocrú go huathoibríoch chun an chodarsnacht a laghdú, chun an tomhaltas cumhachta is fearr a fháil nó chun an pictiúr is fearr a fháil.

#### Leibhéal Físeáin

 $\bullet$  Socruithe > Taispeáin agus fuaim > Pictiúr > Codarsnacht > Gile > Leibhéal físeáin.

Coigeartaigh an leibhéal codarsnachta físeáin.

#### Sonraí Dorcha

Optamú Comhthimpeallach Sonraí Dorcha

#### Socruithe > Taispeáin agus fuaim > Pictiúr > Codarsnacht > Sonraí dorcha > Optamú sonraí dorcha comhthimpeallacha.

Cas air chun sonraí dubha a fheabhsú go huathoibríoch bunaithe ar na coinníollacha solais comhthimpeallacha.

### Gáma

 $\bigstar$  Socruithe > Taispeáin agus fuaim > Pictiúr > Codarsnacht > Sonraí dorcha > Gáma.

Chun socrú neamhlíneach a shocrú le haghaidh lonras agus codarsnacht an phictiúir.

Nóta: Níl sé ar fáil ar roinnt múnlaí nuair atá Optamú comhthimpeallach sonraí dorcha nó Optamú Sonraí Dorcha socraithe Air.

### Leibhéal dubh

### $\bullet$  Socruithe > Taispeáin agus fuaim > Pictiúr > Codarsnacht > Sonraí dorcha > Leibhéal dubh.

Chun leibhéal dubh an phictiúir a shocrú.

Nóta: Má shocraítear an leibhéal duibh rófhada ón luach tagartha (50), d'fhéadfadh codarsnacht níos ísle a bheith mar thoradh air (sonraí dorcha ag imeacht as amharc, nó íomhánna dubha ag éirí liath).

### Feabhsú Codarsnachta

Réaltacht Fhoirfe Nádúrtha

 $\bigstar$  Socruithe > Taispeáin agus fuaim > Pictiúr > Codarsnacht > Feabhsú codarsnachta > Réaltacht Nádúrtha Foirfe.

Cuireann Perfect Natural Reality feabhas leis an gcodarsancht agus leis an ngile chun éifeacht HDR a chruthú d'fhoinsí caighdeánacha. Níl sé ar fáil nuair a thacaítear le hábhar físeáin HDR (Ard-Dinimiciúil Raon) agus nuair nach mbíonn Stíl Pictiúir socraithe go Monatóir.

Leibhéal Feabhsaithe Dinimiciúil

 $\bullet$  Socruithe > Taispeáin agus fuaim > Pictiúr > Codarsnacht > Feabhsú codarsnachta > Leibhéal feabhsaithe dinimiciúil.

Roghnaigh As, Uasmhéid, Meánmhéid, nó Íosmhéid chun an leibhéal ag a bhfeabhsaíonn an teilifís sonraí i limistéir dhorcha, láir agus gheala an phictiúir go huathoibríoch a shocrú.

Tabhair faoi deara: Níl fáil air nuair a bhraitear comhartha HDR. Níl fáil air i mód Monatóir.

### Smacht HDR

Socruithe > Taispeáin agus fuaim > Pictiúr > Codarsnacht > Rialú HDR > Optamú HDR Comhthimpeallach.

Cumasaigh an teilifís overrules go huathoibríoch

socruithe HDR a chur in oiriúint do choinníollacha solais comhthimpeallach geal.

### Socruithe > Taispeáin agus fuaim > Pictiúr > Codarsnacht > Rialú HDR > Mapáil ton HDR.

Socraigh an mhodh atá le húsáid i bpróiseáil mapála toin HDR. Lasmuigh / HGiG ná mapáil ton inmheánach teilifíse a dhíchumasú nó caighdeán HDR cearrbhachais HGiG (HDR Gaming Interest Group) a leanúint chun gléas cearrbhachais a mheaitseáil. Is féidir leat an modh a choigeartú chun Statach, Dinimiciúil nó Feabhsaithe éifeacht dhifriúil a bheith  $2C11$ 

Tabhair faoi deara: Ar fáil nuair a aimsíodh comhartha HDR10 nó HDR10+ agus Optamú HDR Comhthimpeallach tá sé as.

### $\bullet$  Socruithe > Taispeáin agus fuaim > Pictiúr > Codarsnacht > Rialú HDR > Éifeacht HDR10 / éifeacht HDR10 + / éifeacht HLG.

Nuair a aimsíodh comhartha HDR10 / HDR10 + / HLG, Mapáil ton HDR nach bhfuil sé socraithe As nó Lasmuigh / HGiG agus Optamú HDR Comhthimpeallach as, is féidir leat an leibhéal éifeachta HDR a choigeartú chunTuilleadh sonraí, Cothrom nó Níos gile do gach cineál ábhair HDR.

Dath

Socruithe > Taispeáin agus fuaim > Pictiúr > Dath.

### Sáithiú

### $\bullet$  Socruithe > Taispeáin agus fuaim > Pictiúr > Dath > Sáithiú.

Chun luach sáithithe do na dathanna a choigeartú.

Tabhair faoi deara: níl sé ar fáil nuair is atá an stíl phictiúir socraithe ar Monatóir nó Monatóir HDR.

### Athraigh an breisiú datha

Socruithe > Taispeáin agus fuaim > Pictiúr > Dath > Feabhsú datha.

Roghnaigh Uasmhéid, Meánmhéid, Íosmhéid nó As chun leibhéal na déine datha agus na mionsonraí a shocrú i ndathanna geala.

Tabhair faoi deara: ar fáil nuair a aimsítear comhartha Dolby Vision agus nuair a bhíonn stíl pictiúr Monatóir / Monatóir HDR

Mionathraigh an raon leathan dathanna

 $\bullet$  Socruithe > Taispeáin agus fuaim > Pictiúr > Dath > Gamut leathan datha.

Chun an raon leathan dathanna a chasadh air nó as. Infheidhmithe do roinnt múnlaí teilifíse amháin.

#### Athraigh an teocht datha

 $\bullet$  Socruithe > Taispeáin agus fuaim > Pictiúr > Dath > Teocht datha > An Pointe Bán.

Roghnigh Te, Gnách, Fionnuar nó Saincheaptha chun an teocht datha is fearr leat a shocrú.

Socruithe > Taispeáin agus fuaim > Pictiúr > Dath > Teocht datha > 2 ailíniú whitepoint nó20 ailíniú whitepoint.

Saincheap an t-ailíniú whitepoint bunaithe ar an teocht datha atá roghnaithe don phictiúr.

### Rialú Datha

 $\bigstar$  Socruithe > Taispeáin agus fuaim > Pictiúr > Dath > Rialú dathanna.

Smacht datha ar fáil amháin nuair atá Feabhsú datha ar As. Chun luach réamhshocraithe Sáithiú, Datha agus Déine haghaidh an datha Dearg, Buí, Glas, Cian, Gorm agus Maigeanta faoi seach a choigeartú nó a athchur. Má tá uait gach luach a athshocrú chuig na luachanna réamhshocraithe, roghnaigh Athshocraigh gach ceann.

Géire

Breisiú

 $\bullet$  Socruithe > Taispeáin agus fuaim > Pictiúr > Faobhar > Feabhsú.

Chun luach géire an phictiúir a choigeartú.

Breisiú uige

 $\bullet$  Socruithe > Taispeáin agus fuaim > Pictiúr > Faobhar > Feabhsú uigeachta.

Roghnaigh Air le haghaidh géire níos fearr sna himill líne agus sna sonraí. Níl sé ar fáil nuair atá Formáid pictiúr ar Líon scáileán.

#### Torann Pictiúr

#### Laghdú Torainn

 $\bullet$  Socruithe > Taispeáint agus fuaim > Pictiúr > Glanadh pictiúir > Laghdú torainn.

Roghnaigh As, Uasleibhéal, Meánleibhéal, nó Íosleibhéal chun an leibhéal ag a mbainfear amach an torann in inneachar físeáin a shocrú. Tá torann infheicthe den chuid is mó mar phoncanna gluaisteacha sa phictiúr ar an scáileán.

#### Laghdú Déantáin

 $\clubsuit$  Socruithe > Taispeáint agus fuaim > Pictiúr > Glanadh pictiúir > Laghdú Déantán.

Roghnaigh As, Uasleibhéal, Meánleibhéal, nó Íosleibhéal le haghaidh céimeanna éagsúla slíomacháin ar na déantáin in inneachar físeáin dhigitigh.

Is iondúil go mbíonn déantáin MPEG infheicthe mar bhlocanna beaga nó mar imill spiacánacha ar íomhánna ar an scáileán.

Torann pictiúr nach bhfuil ar fáil nuair Stíl pictiúr/AI Stíl pictiúr is Cluiche, HDR Cluiche, Dolby Cluiche Fís, Monatóir nó HDR Monatóir.

#### Gluaisne

Stíleanna gluaisne

 $\bullet$  Socruithe > Taispeáin agus fuaim > Pictiúr > Tairiscint > Stíleanna gluaisne.

Soláthraíonn stíleanna gluaisne móid optamaithe chun gluaisne a shocrú d'inneachar físe éagsúla.

Roghnaigh ceann de na stíleanna gluaisne chun eispéireas féachana níos fearr a bheith agat le físeáin ghluaisne. (As, Cineama, Scannán, , Caighdeánach, Slim, Pearsanta)

Níl sé ar fáil dóibh seo a leanas:

- $\cdot$   $\bullet$  Socruithe > Taispeáin agus fuaim > Pictiúr > Stíl phictiúir/Stíl pictiúr AI > Monatóir
- $\cdot$   $\bullet$  Socruithe > Taispeáin agus fuaim > Pictiúr > Stíl phictiúir/Stíl pictiúr AI > Cluiche
- Is é an fhoinse físe ráta athnuachana athraitheach
- Is é ráta fráma foinse físe 120Hz nó níos airde

Stíleanna gluaisne cluichí

 $\bullet$  Socruithe > Taispeáin agus fuaim > Pictiúr > Tairiscint > Stíleanna gluaisne cluiche.

Soláthraíonn stíleanna tairiscint Cluiche modhanna socrú tairiscint optamaithe le haghaidh ábhar cluiche éagsúla.

Roghnaigh ceann de na stíleanna tairiscint Cluiche a bhfuil taithí féachana éagsúla ar físeán tairiscint. Tá roghanna socraithe atá ar fáil do stíl gluaisne Cluiche Off (latency is ísle), Mín agus Pearsanta.

Níl sé ar fáil ach amháin le haghaidh na gcásanna thíos:

• Stíl phictiúir/Stíl pictiúr AI a bhfuil Cluiche, Cluiche HDR, Dolby Fís Cluiche, Monatóir, nó Monatóir HDR Stíl

• Ní ráta athnuachana athraitheach é foinse an fhíseáin

• Níl ráta fráma foinse físe níos mó ná 60Hz

### Slime

#### Socruithe > Taispeáin agus fuaim > Pictiúr > Tairiscint > Réidhe.

Le gluaiseacht pictiúr a choinneáil réidh agus creathán a íoslaghdú.

Roghnaigh ó 0 go 10 chun méid an chreatháin gluaisne atá le feiceáil i scannáin teilifíse a athrú. Roghnaigh 0 nuair a bhíonn torann sa scannán atá ar taispeáint.

Tabhair faoi deara: Ar fáil ach amháin nuair a Stíleanna gluaisne / Stíleanna gluaisne cluiche socraithe go Pearsanta.

### Laghdú geamhaithe

 $\bullet$  Socruithe > Taispeáin agus fuaim > Pictiúr > Tairiscint > Laghdú doiléir.

Chun laghdú ar an ngeamhú le go mbeidh an ghluaiseacht pictiúr soiléir agus géar.

Is féidir luach a roghnú idir 0 agus 10 chun geamhú gluaisne a laghdú. Infheicthe ar scannáin ar an teilifís. Roghnaigh 0 nuair a bhíonn torann sa scannán atá ar taispeáint.

Tabhair faoi deara: Ar fáil ach amháin nuair atá Stíleanna gluaisne / Stíleanna gluaisne cluiche socraithe go Pearsanta.

### Mear-Socrú Phictiúir

Shocraigh tú roinnt socruithe pictiúir go héasca i rith na chéad suiteála. Is féidir leat na céimeanna sin a dhéanamh arís le Mear-Socrú Phictiúir.

Chun an pictiúr a shocrú i gcéimeanna éasca:

1 - Roghnaigh  $\bigstar$  Socruithe > Taispeáin agus fuaim > Pictiúr.

**2 -** RoghnaighSocrú Pictiúr Tapa\*, agus brúighCeart go leor.

**3 -** Bain úsáid as na heochracha nascleanúna a roghnú do blas pictiúr próiseála P5 / P5 AI fearr a mheaitseálann an riocht solais féachana comhthimpeallach.

4 - Roghnaigh Críochnaigh nó brúigh  $\triangle$  (clé) arís agus arís más gá chun an roghchlár a dhúnadh.

\* Socrú Pictiúr Tapa ar fáil nuair a Stíl phictiúir leagtha síos chun Monatóir/Monatóir HDR/Cluiche.

## 13.2. Scáileán

### Formáid Phictiúir

Mura bhfuil an pictiúr ag líonadh an scáileáin ar fad, má tá barraí dubha ar taispeáint ag barr nó ag bun an scáileáin nó ar an dá thaobh, is féidir leat an pictiúr a athrú chun an scáileán a líonadh ar fad.

Chun ceann de na bunsocruithe a roghnú chun an scáileán a líonadh:

1 - Preas**t:** Socruithe > Taispeáin agus fuaim > Scáileán > Formáid pictiúr > Líon an Scáileán,Oiriúnach don Scáileán, Scáileán Leathan agus Bunleagan, agus brúighCeart go leor.

**2 -** Brúigh (clé) arís agus arís eile, más gá, chun an roghchlár a dhúnadh.

• Líon Scáileán – méadaíonn sé an pictiúr go huathoibríoch chun an scáileán a líonadh. Is beag díchumadh pictiúir atá ann agus bíonn na fotheidil le feiceáil i gcónaí. Níl sé feiliúnach d'ionchur ó ríomhaire. Tá roinnt inneachair pictiúir foircneach in ann barraí dubha a thaispeáint i gcónaí. D'fhéadfadh athrú teacht ar chóimheas treoíochta inneachair an phictiúir.

• Cuir in Oiriúint don Scáileán – zúmálann sé an pictiúr isteach go huathoibríoch chun an scáileán a líonadh gan díchumadh. D'fhéadfadh barraí dubha a bheith le feiceáil. Níl sé feiliúnach d'ionchur ó ríomhaire.

• Scáileán Leathan – déanann sé an pictiúr a zúmáil go scáileán leathan 16:9 go huathoibríoch. D'fhéadfadh athrú teacht ar chóimheas treoíochta inneachair an phictiúir.

• Bunaidh – zúmálann sé an pictiúr isteach go huathoibríoch chun dul in oiriúint don scáileán le cóimheas treoíochta bunaidh. Níl aon inneachar a cailleadh infheicthe.

Chun an pictiúr a fhormáidiú de láimh:

1 - Preas**t:** Socruithe > Taispeáin agus fuaim > Scáileán > Formáid pictiúr > Ardrangagus brúighCeart go leor.

**2 -** Úsáid Aistriú, Zúmáil agus Sín chun an pictiúr a athrú.

**3 -** Nó roghnaigh Cealaigh chun filleadh go dtí an socrú pictiúir a bhí ann nuair a d'oscail tú Formáid Pictiúir.

• Aistriú – Roghnaigh na saigheada chun an pictiúr a aistriú. Ní féidir leat an pictiúr a aistriú ach amháin nuair atá sé zúmáilte isteach.

• Zúmáil– Roghnaigh na saigheada chun zúmáil isteach.

• Sín – Roghnaigh ar na saigheada chun an pictiúr a shíneadh go hingearach nó go cothrománach.

 $\cdot$  Cealaigh – Roghnaigh chun filleadh go dtí an fhormáid pictiúir ar thosaigh tú léi.

D'fhéadfadh roinnt de na socruithe Formáid Pictiúr gan a bheith ar fáil i roinnt cúinsí. Mar shampla, i sruthú físeáin, feidhmchláir Android, mód cluichíochta, etc.

### Socruithe Scáileán OLED

### Cosaint íomhánna áitiúla

### Socruithe > Taispeáin agus fuaim > Scáileán > Cosaint íomhá logánta.

Socraigh an leibhéal cosanta nuair a thaispeántar íomhá neamhbheo logánta.

Má thaispeánann tú íomhá neamhbheo ar feadh tréimhse fada ama, d'fhéadfadh sé go mbeadh íomhá ag gobadh. Tá sé seo normálta do phainéal OLED. Seachain íomhá shochair a thaispeáint ar an scáileán teilifíse ar feadh tréimhse fada.

### Uathathrú picsile

### Socruithe > Taispeáin agus fuaim > Scáileán > Athrú picteilín uathoibríoch.

Athraigh ar aghaidh chun suíomh picteilín a athrú chun strus picteilín a laghdú. Tá sé seo chun scáileán OLED a chosaint ó íomhá cothrom a thaispeáint.

### Glan íomhá iarmharach

### Socruithe > Taispeáin agus fuaim > Scáileán > Glan íomhá iarmharach.

Nuair a thagann tú ar iarmharach íomhá ar an teilifís, is féidir leat coinneáil íomhá den sórt sin a ghlanadh ar an scáileán tríd an bhfeidhm seo a ghníomhachtú.

1 - Roghnaigh **S**ocruithe > Taispeáin agus fuaim > Scáileán.

**2 -** Roghnaigh Ardsocruithe > Glan íomhá iarmharach.

**3 -** Roghnaigh Deimhnigh.

Casfar an teilifís as go dtí go gcríochnófar an próiseas. Múchfar an teilifís go dtí go mbeidh an próiseas críochnaithe.Má chasann tú an teilifís air le linn an phróisis, stopfar í agus casfar air í arís go huathoibríoch nuair a théann an teilifís chun fuireachais tráth níos déanaí.

While processing, a white line may appear on the screen. Gnáthiompar é sin nuair atá coinneáil íomhá ar an scáileán á glanadh.

Proiséas domhain athnuachana é Glan íomhá iarmharach ní le haghaidh íomhánna iarmharacha a chosc é. Ní fheidhmeofar de láimh é ach amháin nuair atá an íomha iarmharach le feiceáil ar an scáileán fiú nuair atá an teilifís i mód fuireachais ar feadh 8 nuaire ar a laghad.

## 13.3. Fuaim

### Stíl Fuaime

Roghnaigh stíl

Socruithe > Taispeáin agus fuaim > Fuaim > Stíl fuaime.

Is féidir leat socrú réamhshainithe a roghnú le stíl fuaime chun an fhuaim a athrú go héasca.

• Mód AI - Tá stíleanna idéalacha ann chun féachaint ar scannáin, éisteacht le ceol nó cluichí a imirt. Roghnaigh mód AI chun go n-athróidh an stíl fuaime go cliste bunaithe ar an ábhar fuaime.

- Bunaidh An socrú fuaime is neodraí
- Siamsaíocht Feiliúnach d'fhéachaint ar scannáin
- Ceol Feiliúnach do cheol
- Ceol Spásúil Feiliúnach don chluichíocht
- Dialóg Feiliúnach do chaint

• Pearsanta - Rochtain ar shocruithe fuaime níos mionsonraithe.

Saincheap Socruithe pearsanta

**1 -** Socraigh an stíl fuaime do mhód Pearsanta.

2 - Téigh go $\bullet$  Socruithe > Taispeáin agus fuaim > Fuaim > Socruithe pearsanta socruithe fuaime pearsanta a athrú.

Aichuir Socruithe Pearsanta

 $\bullet$  Socruithe > Taispeáin agus fuaim > Fuaim > Socruithe pearsanta > Athchóirigh mód pearsanta.

Roghnaigh chun socruithe pearsanta fuaime a aischur.

### Socruithe Pearsanta

Fíorúlaitheoir callairí

 $\bullet$  Socruithe > Taispeáin agus fuaim > Fuaim > Socruithe pearsanta > Virtualizer cainteoir.

Roghnaigh Air nó Uathoibríoch (Dolby Atmos) chun Dolby Atmos a chumasú, ar féidir leis toise airde a chur le fuaim. Is féidir fuaim a lonnú go cruinn le toise airde, agus í a bhogadh i spás tríthoiseach. Roghnaigh As chun an fheidhm a chasadh as.

### Clear Dialogue

 $\bullet$  Socruithe > Taispeáint agus

fuaim > Fauim > Socruithe pearsanta > Glan comhrá.

Roghnaigh On chun caighdeán fuaime feabhsaithe do chlár cainte a fháil.

### Cothromóir AI

### $\spadesuit$  Socruithe > Taispeáin agus fuaim > Fuaim > Socruithe pearsanta > Cothromóir AI.

Roghnaigh Air chun coigeartú cliste an chothromóra bunaithe ar inneachar fuaime agus ar shainsocruithe a chumasú.

### Cothromóir AI Saincheaptha

 $\bullet$  Socruithe > Taispeáin agus fuaim > Fuaim > Socruithe pearsanta > Cothromóir Saincheaptha AI.

Brúigh na heochracha Saigheada / nascleanúna chun leibhéal Cothromóir AI a choigeartú.

### Aichuir Socruithe Pearsanta

 $\bullet$  Socruithe > Taispeáin agus fuaim > Fuaim > Socruithe pearsanta > Athchóirigh mód pearsanta.

Roghnaigh chun socruithe pearsanta fuaime a aischur.

### Lonnú Teilifíse

### Lonnú Teilifíse

 $\bullet$  Socruithe > Taispeáin agus fuaim > Fuaim > Socrúchán teilifíse.

Roghnaigh Ar sheastán teilifíse nó Ar an mBalla chun an t-atáirgeadh fuaime is fearr a fháil de réir an socruithe.

### DTS Play-Fi

Setup DTS Play-Fi

### DTS Play-Fi

### $\bullet$  Socruithe > Taispeáin agus fuaim > Fuaim > DTS Play-Fi.

Nuair atá DTS Play-Fi ar do Philips TV, is féidir leat nascadh le callairí inoiriúnaithe chun fuaim a shruthú gan sreang chuig seomraí eile i do theach.

Tabhair faoi deara: Níl na socruithe d'Fhuaim Teilifíse Ilseomra ar fáil nuair atáthar nasctha leis an bhfeidhmchlár Cluasáin DTS Play-Fi nó nuair atáthar ag seinnt ceoil ón bhfeidhmchlár DTS Play-Fi.

Chun fuaim a shruthú gan sreang chuig callairí, beidh na nithe seo a leanas ag teastáil uait...

- Philips Smart TV a thacaíonn le DTS Play-Fi
- Gléas inoiriúnaithe DTS Play-Fi
- An feidhmchlár DTS Play-Fi ar do Philips TV
- Gléas soghluaiste cosúil le d'fhón nó do thaibléad
- Tá an feidhmchlár Philips Sound suiteáilte ar d'fhón
- póca nó taibléad
- Líonra Wi-Fi

### An trealamh chun gléas inoiriúnaithe DTS Play-Fi a nascadh

**1 -** Íoslódáil feidhmchlár Philips Sound agus suiteáil an feidhmchlár ar d'fhón póca nó ar do tháibléad. **2 -** Bain úsáid as feidhmchlár Philips Sound chun gléas comhoiriúnach DTS Play-Fi a chuardach agus a shocrú. Cinntigh go bhfuil an gléas DTS Play-Fi nasctha ar an líonra Wi-Fi céanna le do theilifís. **3 -** Oscail an feidhmchlár DTS Play-Fi atá réamhshuiteáilte ar do Philips TV agus roghnaigh Nasc Callairí chun cuardach do ghléasanna inoiriúnaithe DTS Play-Fi.

**4 -** Nuair atá an gléas nasctha go rathúil le do theilifís, is féidir leat na gléasanna a roghnú ón liosta gléasanna agus an airde fuaime a athrú. **5 -** Anois beidh tú in ann fuaim a shruthú ó do

theilifís chuig sraith gléasanna DTS Play-Fi.

### Amharclann Baile Gan Sreang Play-Fi

Bain taitneamh as fuaim thumthach amharclainne baile le fodhordairí gan sreang Play-Fi, barraí fuaime, callairí tosaigh, callairí imfhuaime, nó glacadóir Play-Fi a soláthraíonn cumhacht do challairí amharclainne.

Callairí Play-Fi mar Challairí Teilifíse Tosaigh • Is féidir leat fuaim teilifíse a aschur chuig péire

callairí Play-Fi cosúil le TAW6205, TAW6505 nó TAFW1.

• Balbhófar callairí teilifíse nuair atá siad nasctha le callairí Play-Fi.

• Úsáid an feidhmchlár Play-Fi ar an teilifís chun na callairí Play-Fi a shocrú.

- **1** Roghnaigh Amharclann Baile Gan Sreang Play-Fi
- **2** Roghnaigh Dó mar Challairí Tosaigh
- **3** Lean na treoracha chun an tsuiteáil a chríochnú.

Suiteáil córas Amharclainne Baile le do theilifís agus do Challairí Play-Fi

**1 -** Ar an bhfeidhmchlár Play-Fi, roghnaigh Amharclann Baile Play-Fi DTS > Suiteáil > Nasc Callairí chun gach ceann de do ghléasanna Play-Fi a nascadh. Má tá na gléasanna ceangailte cheana féin, is féidir leat a roghnú Tá mo chainteoirí ceangailte… chun dul go dtí an chéad chéim eile.

**2 -** Suiteáil chun an Callaire Tosaigh, Callairí Imfhuaime, Fodhordaire a shannadh do ghléasanna nasctha Play-Fi. Taispeánfaidh an grafaic ar thaobh na láimhe deise suíomhanna na gcallairí.

**3 -** Moltar TV+ Two a úsáid mar go soláthraíonn sé cainéal tiomnaithe sa lár le haghaidh soiléire dialóige. **4 -** Nuair a shanntar na feistis, roghnaigh Lean ar aghaidh… chun socrú an chórais Home Theatre a chríochnú.

Ar roghchlár Socruithe an chóras Amharclainne Baile. Is féidir leat Fad go Callairí a roghnú chun an fad cuí a roghnú nó roghnaigh Díchumasaigh Amharclann Baile , Scor Suiteáil más gá.

#### Nóta:

1. Ba cheart fuaim imfhuaime gan sreang/péire steiréó a chur chun feidhme faoi Amharclann Baile Play-Fi. 2. Tá na gnéithe ag brath ar an múnla teilifíse agus ar na callairí Play-Fi atá in úsáid.

### Fuaim Phearsantaithe

### Socruithe fuaime phearsantaithe

 $\bullet$  Socruithe > Taispeáin agus fuaim > Fuaim > Fuaim phearsantaithe.

### Déan fuaim do chainteoirí teilifíse a phearsantú

Is éard atá i gceist le socrú fuaime pearsantaithe ná próifíl phearsanta a chruthú bunaithe ar do chumas éisteachta trí thástáil éisteachta a dhéanamh. Is féidir leat an fhuaim is fearr leat a roghnú, ionas go gcloisfidh tú níos mó agus go mbeidh taithí agat ar fhuaim níos fearr, rud a chuireann leis an taithí féachana teilifíse.

### Conas a dhéanfaidh mé tástáil ar m'éisteacht agus mo phróifíl éisteachta a shocrú?

Tosaigh an triail éisteachta ó  $\bigstar$  Socruithe > Taispeáin agus fuaim > Fuaim > Fuaim phearsantaithe > Cumraigh. Cruthaigh do phróifíl éisteachta féin le triail ghearr éisteachta.

Roimh an tástáil, ní mór duit do fhuaim reatha a athrú go cainteoirí teilifíse mar go dtéann an thus i bhfeidhm ar chainteoirí teilifíse amháin. Is fearr a oibríonn an tástáil éisteachta nuair a dhéantar ina tost é, déan cinnte go bhfuil do thimpeallacht ciúin agus tú ag tástáil.

Roghnaigh Tosaímis agus cuir isteach ainm próifíle chun an tástáil a thosú.

Le linn na trialach:

- Cloisfidh tú fuaim bíp atá ag dul i méid.
- Brúigh OK cnaipe nuair a chloiseann tú an fhuaim bíp.
- Ansin, cloisfidh tú fuaim bíp ag laghdú.
- Brúigh OK cnaipe nuair nach gcloiseann tú an fhuaim bíp.

• Beidh an tástáil arís 5 huaire le haghaidh toin éagsúla.

Nuair a bheidh an tástáil críochnaithe, cuirfear torthaí do thástála éisteachta i láthair agus ansin roghnaigh Sábháil agus scoir chun an phróifíl a stóráil. Is féidir leat próifíl reatha a chur i bhfeidhm nó próifílí eile a chruthú de réir 3 phróifíl ar a mhéad. Is féidir leat

próifíl a athainmniú nó Próifíl a bhaint nuair is gá.

### EasyLink 2.0

Rialaigh socruithe fuaime an chóras fuaime HDMI trí EasyLink 2.0

#### $\bullet$  Socruithe > Taispeáin agus fuaim > Fuaim > EasyLink 2.0.

Is féidir leat socruithe fuaime an chórais fuaime HDMI a athrú ina gceann agus ina gceann trí Socruithe minice nó Taispeáint agus fuaim > Fuaim. Níl feidhm aige seo ach do chóras fuaime EasyLink 2.0 atá comhlíontach le HDMI. Chun an cianrialtán a chasadh air, cinntigh go bhfuil an mhír roghchláir EasyLink 2.0 socraithe do Air faoi Cainéil agus ionchuir > Ionchuir Sheachtracha.

### Roghnaigh stíl fuaime

### $\bullet$  Socruithe > Taispeáin agus fuaim > Fuaim > EasyLink 2.0 > Stíl fuaime.

Athraigh idir na stíleanna fuaime réamhshainithe. Tá stíleanna ann a fheileann do scannáin, nó d'éisteacht le ceol, nó inneachar fuaime eile.

- Scannán Feiliúnach d'fhéachaint ar scannáin.
- Ceol Optamaithe d'éisteacht le ceol
- Glór Feabhsaíonn sé an dialóg sna glórtha.
- Staidiam Éifeacht staidiaim mór oscailte.

• Saincheaptha - Mód fuaime pearsantaithe. Níl an socrú ar fáil ach amháin nuair atá an gléas nasctha inoiriúnaithe leis an teilifís maidir leis an ngné sin.

Athraigh an leibhéal doird

### $\bullet$  Socruithe > Taispeáin agus fuaim > Fuaim > EasyLink 2.0 > Dordghiotár.

Brúigh na heochracha Saigheada / nascleanúna chun leibhéal an dord a choigeartú.

### Athraigh an leibhéal tribile

 $\bullet$  Socruithe > Taispeáin agus fuaim > Fuaim > EasyLink 2.0 > Trí oiread.

Brúigh na heochracha Saigheada / nascleanúna chun leibhéal an treble a choigeartú.

### Cothromóir Saincheaptha

 $\bullet$  Socruithe > Taispeáin agus fuaim > Fuaim > EasyLink 2.0 > Cothromóir Saincheaptha.

Bandaí minicíochta inathraithe nuair a shocraítear an Stíl fuaime go Saincheaptha. Brúigh na heoachracha Saigheada/ nascleanúna chun

leibhéal Cothromaíocht AI a choigeartú. Níl an socrú ar fáil ach amháin nuair atá an gléas nasctha inoiriúnaithe leis an teilifís maidir leis an ngné sin.

### Fuaime imfhuaime

 $\clubsuit$  Socruithe > Taispeáin agus fuaim > Fuaim > EasyLink 2.0 > Fuaim Timpeall.

Roghnaigh éifeacht imfhuaime ó na cineálacha réamhshainithe.

• Suasmheascadh - Suasmheascadh chun an leas is fearr a bhaint as gach callaire.

• Caighdeánach - Leanann na callairí na cainéil bhunaidh.

• AI Imfhuaime - An éifeacht imfhuaime is fearr ag úsáid anailís AI.

### DRC

Socruithe > Taispeáin agus fuaim > Fuaim > EasyLink 2.0 > DRC.

Roghnaigh an Rialú Raon Dinimiciúil (DRC) is fearr leat.

• Uathoibríoch - Déantar an raon dinimiciúil a athrú go huathoibríochDynamic range is automatically adjusted.

• Air - Optamaigh an raon dinimiciúil.

• As - Cas an coigeartú raoin dinicmiciúil as.

### Callairí arda

#### $\bullet$  Socruithe > Taispeáin agus fuaim > Fuaim > EasyLink 2.0 > Cainteoirí airde.

Roghnaigh an ghluaiseacht is fearr leat do na callairí arda. Níl an socrú ar fáil ach amháin nuair atá an gléas nasctha inoiriúnaithe leis an teilifís maidir leis an ngné sin.

- Uathoibríoch Leanann gluaiseacht dhinimiciúil an t-inneachar.
- Air Ardaithe i gcónaí.
- As Suíomh réidh.

### Roghnaigh ardán fuaime

Socruithe > Taispeáin agus fuaim > Fuaim > EasyLink 2.0 > Céim fuaime.

Roghnaigh eispéireas éisteachta. Níl an socrú ar fáil ach amháin nuair atá an gléas nasctha inoiriúnaithe leis an teilifís maidir leis an ngné sin.

• Uathoibríoch - Leanann gluaiseacht dhinimiciúil an t-inneachar.

• Air - Ardán F uaime Tumthach, feiliúnach d'fhéachaint ar scannáin.

• As - Ardán Fuaime Criostail, feiliúnach d'éisteacht le

ceol agus le dialóg.

Athshocraigh gach ceann go dtí na luachanna réamhshocraithe

 $\bullet$  Socruithe > Taispeáin agus fuaim > Fuaim > EasyLink 2.0 > Athshocraigh gach rud mar réamhshocrú.

Athshocraigh gach ceann de shocruithe fuaime EasyLink 2.0 ar ais go dtí na socruithe monarchan bunaidh.

Tá níos mó roghanna socraithe ar fáil má thacaíonn do chóras fuaime HDMI leis na roghanna:

Coigeartú Leibhéal subwoofer Coigeartú Dolby Atmos Coigeartú Leibhéal airde cumasú/dhíchumasú TS Virtual cumasú/dhíchumasú TRUE Volume cumasú/dhíchumasú Mód oíche Socrú uathairde cumasú/dhíchumasú taispeána

### Calabrú Seomra

Calabrú seomra

### $\bullet$  Socruithe > Taispeáin agus fuaim > Fuaim > Calabrú seomra.

Ligfidh an calabrú seo don teilifís fuaimíocht do sheomra a chinneadh agus caighdeán fuaime optamaithe a sholáthar do challairí na teilifíse a mheaitseálann is fearr don fhuaimíocht.

Ní mór duit do chianrialtán a phéireáil leis an Teilifís sula dtosaíonn tú ar an socrú agus deimhnigh gurb é an socrú teilifíse Fuaim amach callairí Teilifíse. Chun toradh níos cruinne a fháil, coinnigh an seomra ciúin.

Chun an calabrú seomra a thosú:

**1 -** Bíodh do chianrialtán i do láimh agat agus treoraigh i dtreo na teilifíse é i rith an phróisis tiúnála. **2 -** Roghnaigh Calabraigh anois nó Calabraigh arís chun an calabrú a thosú.

**3 -** Seinnfear fuaim tástála agus déanfar é a thomhas trí do chianrialtán. Bíodh do chianrialtán i do láimh agat agus treoraigh i dtreo na teilifíse é, tá sé sin in ann roinnt soicind a thógáil.

**4 -** A luaithe is atá callairí do theilifíse calabraithe go rathúil, roghnaigh Tástáil chun éisteacht leis an bhfuaim sula gcalabraítear callairí na teilifíse, agus i ndiaidh an chalabraithe. Roghnaigh Cuir i bhFeidhm chun glacadh leis an socrú nó roghnaigh Bain triail as arís chun an calabrú a dhéanamh arís.

**5 -** Nuair atá an tsuiteáil chalabrú seomra déanta agus curtha i bhfeidhm, fillfidh an teilifís ar an roghchlár Socruithe. Anois téigh go dtí $\bigotimes$  Socruithe > Taispeáin agus fuaim > Fuaim > Calabrú seomra agus roghnaigh Cuir calabrú i bhfeidhm chun an t-aschur fuaime ó chainteoirí teilifíse a thiúnadh.

### Ardsocruithe Fuaime

### Rialú Airde Fuaime

### Uath-airde fuaime

### $\bullet$  Socruithe > Taispeáin agus fuaim > Fuaim > Ardrang > Airde uathoibríoch.

Roghnaigh Air nó As chun uathchoigeartú an airde fuaime a chasadh air nó as.

Roghnaigh Mód oíche le haghaidh eispéireas éisteachta níos compordaí agus níos ciúine.

### Luach Delta

#### $\bullet$  Socruithe > Taispeáin agus fuaim > Fuaim > Ardrang > Toirt Delta.

Is féidir an socrú Delta volume a úsáid chun an difear idir leibhéal fuaime an chainéil teilifíse agus an tionchur foinse HDMI a chothromú. Brúigh na heochracha saigheada/ nascleanúna chun an luach delta a athrú d'airde fuaime challairí na teilifíse.

\*Tabhair faoi deara: Tá Delta volume ar fáil nuair a shocraítear an fhoinse ionchuir do HDMI nó d'fhoinsí Analógacha agus nuair a shocraítear an Fhuaim do Callairí teilifíse nó do Chóras fuaime HDMI.

### Fógra Dolby Atmos

 $\bullet$  Socruithe > Taispeáin agus fuaim > Fuaim > Fógra Dolby Atmos.

Cas fógra Dolby Vision Air nó Off nuair a thosaíonn inneachar Dolby Atmos ag seinnt ar do theilifís. Níl an fógra ar fáil ach amháin nuair a $\bullet$  Socruithe > Taispeáin agus fuaim > Fuaim amach leagtha síos chunCainteoirí teilifíse agus $\ddot{\bullet}$  Socruithe > Taispeáin agus fuaim > Fuaim > Socruithe pearsanta > Virtualizer cainteoir leagtha síos chun Maidir le nó Auto (Dolby Atmos).

## 13.4. Aschur fuiame

### Callairí agus eARC

### Aschur fuaime

### $\bullet$  Socruithe > Taispeáint agus fuaim > Aschur fuaime > Cainteoirí.

Socraigh an teilifís chun an fhuaim a sheinnt ar an teilifís nó ar an gcóras fuaime nasctha.

Is féidir leat an áit a bhfuil tú ag iarraidh fuaime na teilifíse a chloisteáil a roghnú, agus an chaoi a bhfuil uait é a rialú.

• Má roghnaíonn tú cainteoirí teilifíse, bíonn na cainteoirí teilifíse ar siúl i gcónaí.

• Má roghnaíonn tú Optúil, múchtar na callairí teilifíse agus castar aschur Digiteach/Optúil air.

Le gléas fuaime atá nasctha le HDMI CEC, roghnaigh córas fuaime HDMI. Casfaidh an teilifís as callairí na teilifíse nuair a bheidh an gléas á seinnt.

Nuair atá an gléas inoiriúnaithe DTS Play-Fi cumraithe i gceart agus casta air, is féidir leat Play-Fi Wireless Home Theater a roghnú chun é a shocrú mar ghléas fuaime amach.

### eARC

 $\bullet$  Socruithe > Taispeáin agus fuaim > Aschur fuaime > eARC.

Socraigh mód eARC do Uathoibríoch nó As.

### Socruithe Aschuir Dhigitigh

Tá socruithe aschuir dhigitigh ar fáil do chomharthaí optúla agus HDMI ARC fuaime.

Formáid dhigiteach amach

### $\bullet$  Socruithe > Taispeáin agus fuaim > Aschur fuaime > Formáid dhigiteach amach.

Socraigh comhartha fuaime amach na teilifíse chun dul in oiriúint do chumais fuaime an Chóras Amharclainne Baile nasctha.

• Steireó (neamhchomhbhrúite): Mura bhfuil próiseáil fuaim ilchainéil ag do ghléasanna athsheanma, ná seol ach ábhar steireó chuig do ghléasanna athsheanma fuaime.

• Ilchainéal: Roghnaigh chun díreach ábhar fuaime ilchainéil (comhartha fuaime ilchainéil comhbhrúite) nó ábhar fuaime steireó a aschur chuig do ghléasanna athsheanma fuaime.

• Ilchainéal (seachthreorú): Ná seol ach ábhar Dolby Digital Plus nó DTS chuig chuig do ghléasanna

athsheanma fuaime nó do Chóras amharclainne baile.

- Cinntigh go dtacaíonn do ghléasanna athsheanma fuaime Dolby Atmos.

- Cumasófar aschur SPDIF (DIGITAL AUDIO OUT) nuair atáthar ag sruthú ábhar Dolby Digital Plus.

### Leibhéaladh digiteach amach

 $\bullet$  Socruithe > Taispeáin agus fuaim > Aschur fuaime > Leibhéalú digiteach amach.

Coigeartaigh leibhéal airde an chórais fuaime HDMI.

• Roghnaigh Níos mó chun airde fuaime níos treise a bheith agat.

• Roghnaigh Níos lú chun airde fuaime níos boige a bheith agat.

### Moill ar dhigiteach amach

### $\bigstar$  Socruithe > Taispeáin agus fuaim > Aschur fuaime > Moill dhigiteach amach.

I gcás roinnt Córas Amharclainne Baile seans go mbeidh ort an mhoill sioncronaithe fuaime a choigeartú chun an fhuaim a shioncronú leis an bhfíseán. Roghnaigh Amach má tá moill fuaime socraithe ar do Chóras Amharclainne Baile.

Seach-chur Digiteach amach (Níl fáil air ach amháin nuair atá Moill Digiteach amach socraithe go Air)

### $\spadesuit$  Socruithe > Taispeáin agus fuaim > Aschur fuaime > Fritháireamh digiteach amach.

Murar féidir leat moill a shocrú ar an gCóras Amharclainne Baile, is féidir leat an teilifís a shocrú chun an fhuaim a shioncronú. Is féidir leat seach-chur a shocrú a dhéanann cúiteamh don mhéid ama atá ag teastáil ón gCóras Amharclainne Baile chun fuaim phictiúr na teilifíse a phróiseáil. Is féidir leat an luach a shocrú i gcéimeanna 5ms. Is é 60ms an socrú is airde.

## 13.5. Ilamharc

Is é an  $\Box$  Amharc Il ligeann sé do dhá fhoinse físe an scáileán céanna a roinnt ag an am céanna. Is féidir físeáin a Taobh le Taobh nó físeán amháin i bhfuinneog bheag ag forleagan físeáin eile (Pictiúr i bPictiúr mód).

Gníomhachtú agus Díghníomhachtú

Prease<sup>3</sup> (Roghchlár Tapa / MENU) a oscailt

Roghchlár Tapa agus roghnaigh Amharc Il chun roghchlár socruithe Multi View a oscailt. Is féidir leat brú freisin BAILE, bog go dtí D'fheidhmchláir ró agus oscailte Amharc Il app chun nasc a dhéanamh leis an roghchlár socruithe Multi View. Chun an tAmharc Il a dhíghníomhachtú, roghnaigh Scoir den Ilamharc ar bharr roghchlár socruithe Multi View.

### Socruithe Ilamharc

Ar roghchlár socraithe Multi View, is féidir leat an fhoinse físe a bhainistiú le haghaidh Féach 1 (Príomhamharc) agus Féach 2 (Fo-amharc), athraigh an modh amhairc idir Taobh le Taobh nó Pictiúr i bPictiúr, cumasaigh/díchumasaigh Défhuaim chun an fhuaim a aschur ón dá fhoinse, an chothromaíocht fuaime a choigeartú nuair a Défhuaim cumasaithe agus roghnaigh Scoir den Ilamharc chun an tAmharc Il a dhíghníomhachtú. Déanfar roghchlár socraithe Ilamharc a dhíbhe mura bhfuil aon idirghníomhaíocht úsáideora ann tar éis cúpla soicind.

### Roghnaigh foinse don phríomhamharc agus don fhoamharc

Tá dhá dhearcadh ag Multi View, atá Féach 1 (Príomhamharc) agus Féach 2 (Fo-amharc). Tá suíomh agus méid an Phríomh-radhairc agus an Fhoamharc réamhshainithe. Ón roghchlár socraithe Multi View, is féidir an modh amhairc a athrú idir Taobh le Taobh (ar cóimhéid) nó Pictiúr i bPictiúr (fo-amharc beag forleagan Príomh-amharc).

Is féidir leis na foinsí físe príomh-amharc agus Foamharc a shuiteáil cainéil Satailíte, suiteáilte Antenna / cainéil Cábla agus físeán ionchur ó HDMI / USB calafoirt. Nuair nach bhfuil an fhoinse físe socraithe ón roghchlár socraithe Multi View, an tosaíocht réamhshocraithe le taispeáint ar Féach 1 agus Féach 2 suiteáilte cainéil Satailíte, Suiteáilte Antenna / cainéil Cábla agus ansin HDMI / USB físeáin.

### Mód rialaithe

Sa bhliain 200 BAINISTIGH AMHARC roghchlár a shocrú, tar éis foinse a roghnú, is féidir leat an mód Rialaithe a iontráil trí roghnú Rialú le haghaidh tuilleadh socruithe. Is é an modh Rialú ar fáil le haghaidh Satailíte / Antenna / cainéil Cábla agus foinsí USB. Áirítear ar an modh Rialú do Satailíte / Antenna / cainéil Cábla Fotheidil, Teanga fotheideal agus Teanga fuaime roghanna a shocrú. Maidir le foinsí USB, is féidir leis an modh Rialaithe socruithe a choigeartú Roghnaigh USB (USB gléasanna), Brabhsáil (Videos), Seinn Uile / Uair amháin, Fotheidil, Teanga fotheideal, Tacar carachtar agus Teanga fuaime.

Preas ROGHANNA beidh eochair ar chianrialtán scoir

### Fuaim déach

An fhuaim óFéach 1 (Príomhamharc) cumasaithe i gcónaí agus tá an fhuaim óFéach 2 (Fo-amharc) casta as de réir réamhshocraithe. Athraigh ar an Défhuaim casfaidh sé ar an bhfuaim ó View 2 agus beidh fuaim mheasctha ag an bhfuaim aschuir teilifíse ó fhuaim View 1 agus View 2 audio araon. Is féidir leat an chothromaíocht fuaime idir Amharc 1 agus Amharc 2 a choigeartú trí Cothromaíocht fuaime dé sleamhnán.

### Éisteacht Neamhspleách

Is é an Fuaim ar ghléas Bluetooth® faoi na BAINISTIGH AMHARC socruithe Féach 2 ligeann don teilifís fuaim View 2 a sheoladh chuig gléas fuaime Bluetooth® le haghaidh éisteachta neamhspleách. Agus tú ag dul isteach Fuaim arBluetoothName® gléas roghchlár, roghnaigh ceann de ghléas fuaime Bluetooth® péireáilte ón liosta chun an fhuaim View 2 a aschur. Nuair a shanntar gléas fuaime Bluetooth® le haghaidh fuaime View 2, ní dhéanfar fuaim mheasctha den fhuaim aschuir teilifíse nuair a chumasaítear an fhuaim Dual. Beidh an fuaime View 1 aschur do chainteoirí teilifíse agus beidh an fuaime View 2 aschur chuig gléas fuaime Bluetooth®.

## 13.6. Ambilight

### Cas Ambilight Air nó As

### Cas Ambilight As

Preas AMBILIGHTName dul ar aghaidh, nó is féidir leat dul air trí roghnú $\clubsuit$  Socruithe>Taispeáin agus fuaim> Débhríocht >Stíl ambilight>Cumasaigh.

Chun Ambilight a chasadh as:

**1 -** Brúigh AMBILIGHT.

**2 -** Brúigh OK ar an rogha Cumasaigh chun an Ambilight a chasadh air nó as.

**3 -** Brúigh (clé) chun dul siar céim amháin nó brúigh  $\leftarrow$  Ar ais chun an roghchlár a dhúnadh.

### Stíl Ambilight

### Stíl Ambilight AI

 $\bullet$  Socruithe>Taispeáin & fuaim> Débhríocht > Débhríocht Stíl >Stíl AI Ambilight.

Nuair a Stíl Ambilight AI cumasaithe, déanfaidh an teilifís na stíleanna Ambilight a choigeartú go

Roghnaigh Stíl Ambilight de láimh

### Socruithe>Taispeáin agus fuaim> Débhríocht > Débhríocht Stíl.

Nuair a Stíl Ambilight AI mhíchumas, is féidir leat stíl réamhshocraithe Ambilight a roghnú de láimh.

- Caighdeánach Feileann sé do ghnáthfhéachaint teilifíse
- Spórt Feiliúnach do chláir spóirt
- Pictiúrlann Baile Feiliúnach d'fhéachaint ar scannáin sa bhaile.
- Cluiche\* An socrú is fearr do chluichíocht
- Ceol Ceol ag éisteacht agus lean dinimic na fuaime.
- Dath seasta Roghnaigh dath statach de do rogha.

Nuair a bheidh dath socraithe ar Stíl Ambilight, is féidir leat an stíl a shaincheapadh:

• Roghnú Dath Seasta- Roghnaigh an dath statach is fearr leat ón pailéad dathanna agus cuir é trí shleamhnáin datha ar do rogha.

• Éifeachtaí dinimiciúla- Cuir éifeachtaí dinimiciúla leis an dath roghnaithe.

Nuair a bhíonn Stíl Ambilight leagtha síos do cheol, is féidir leat próifílí ceoil réamhshainithe Ambilight a roghnú ó roghnú stíl cheoil:

- Lumina Feiliúnach d'fhéachaint ar fhíseáin cheoil
- Dioscó Feiliúnach d'éisteacht le ceol ard reitreo
- Rhythm Feiliúnach d'éisteacht le ceol rithimeach

### Lean Feidhmchlár

Lean an Feidhmchlár suíomh ar fáil nuair a rialaíonn tú Ambilight le Philips Teilifís Chliste feidhmchlár.

### Pearsantú Ambilight

 $\bullet$  Socruithe>Taispeáin agus fuaim> Débhríocht > Pearsantú débhríoch / Pearsantú ambilight (stíl roghnaithe reatha).

Is féidir leat an stíl reatha a shaincheapadh ar do rogha.

• Éicea-seomra oiriúnaitheach- Coigeartú gile uathoibríoch a chumasú nó a dhíchumasú atá nasctha le coinníollacha an tseomra.

- Gile Le leibhéal gile Ambilight a shocrú.
- Sáithiú- chun leibhéal sáithiúcháin Ambilight a shocrú.

• Dinimic - Luas na héifeachta dinimiciúil Ambilight a shocrú.

• Ambilight ar inneachar dorcha- Roghnaigh gile íosta

Ambilight agus tá ábhar dorcha á thaispeáint. • Athchóirigh go réamhshocrú - Roghnaigh chun an Stíl Ambilight a aischur.

### Lounge Light

Ligeann solas tolglainne do theilifís duit an Ambilight a chasadh air nuair atá an teilifís i bhfuireachas. Is féidir leat mar sin do sheomra a shoilsiú le Ambilight.

### Cuir solas tolglainne ar siúl

#### $\bullet$  Socruithe > Taispeáin agus fuaim > Ambilight > Solas lounge > Tosaigh go huathoibríoch ar fuireachas.

Cas air le Mód Solais Tolglainne a chasadh air agus an teilifís ar fuireachas.

Tar éis duit do theilifís a athrú go fuireachas agus tú ag iarraidh an solas tolglainne Ambilight a chasadh air, lean na céimeanna seo a leanas:

**1 -** Brúigh an eochair AMBILIGHT ar an gcianrialtán le Solais Tolglainne Ambilight a chur ar siúl. 2 - Brúigh eochracha nascleanúna  $\langle$  (clé) nó  $\rangle$ 

(deis) chun éifeachtaí solais éagsúla a athrú.

**3 -** Brúigh eochracha nascleanúna (suas)

nó  $\vee$ (síos) chun an ghile a choigeartú.

**4 -** Chun an Solais Tolglainne Ambilight a chur as, brúigh an eochair AMBILIGHT arís.

### Roghnúchán dath solais Lounge

### $\bullet$  Socruithe > Taispeáin agus fuaim > Ambilight > Solas lounge > Lounge roghnú dath éadrom.

Roghnaigh an dath solais Lounge is fearr leat ón bpailéad dathanna agus tiúnáil é trí shleamhnáin dhaite chuig do rogha.

### Éifeachtaí dinimiciúla

### $\bigstar$  Socruithe > Taispeáin agus fuaim > Ambilight > Solas lounge > Éifeachtaí dinimiciúla.

Gníomhaigh éifeachtaí dinimiciúla do do dhath roghnaithe.

### Gile

 $\bigstar$  Socruithe > Taispeáin agus fuaim > Ambilight > Solas lounge > Gile.

Roghnú leibhéal gile éadrom tolglainne.

#### Fad ama

 $\bullet$  Socruithe > Taispeáin agus fuaim > Ambilight > Solas lounge > Fad ama.

Socraigh an fad (i nóiméid) do Mhód Solais Tolglainne

### Ambisleep

Déanann Ambisleep ionsamhlú ar luí na gréine chun cabhrú leat do scíth a ligint sula dtitfidh tú i do chodladh. Ag deireadh an ionsamhlaithe, athróidh an teilifís go huathoibríoch go fuireachas.

Tosaigh Ambisleep

 $\bullet$  Socruithe > Taispeáin agus fuaim > Ambilight > Ambisleep > Tosaigh Ambisleep.

Roghnaigh chun Ambisleep a chasadh air.

### Fad ama

 $\bullet$  Socruithe > Taispeáint agus fuaim > Ambilight > Ambisleep > Fad (nóiméid).

Socraigh fad an Ambisleep i nóiméid.

### Gile

#### $\bullet$  Socruithe > Taispeáin agus fuaim > Ambilight > Ambisleep > Gile.

Socraigh gile tosaithe an Ambisleep.

### Roghnúchán datha Ambisleep

### Socruithe > Taispeáin & Fuaim > Ambilight > Ambisleep > Dath.

Roghnaigh an dath Ambisleep is fearr leat ón bpailéad dathanna agus tiúnáil é trí shleamhnáin dhaite chuig do rogha.

### Fuaim

### $\bullet$  Socruithe > Taispeáin agus fuaim > Ambilight > Ambisleep > Fuaim.

Roghnaigh fuaim an nádúir a thaitníonn leat i rith Ambisleep.

Seo a leanas na fuaimeanna nádúir atá ar fáil:

- Campfire
- Báisteach
- Foraois báistí
- Trá thrópaiceach
- Eas
- Gan aon fhuaim

### Ardsocruithe Ambilight

Neodraigh tionchar balla dathaithe ar dhathanna Ambilight

 $\bullet$  Socruithe > Taispeáin agus fuaim > Ambilight > Ardrang > Dath an bhalla taobh thiar den teilifís.

Roghnaigh dath an bhalla taobh thiar den teilifís agus cuirfidh an teilifís na dathanna Ambilight in oiriúint dó.

Socraigh Ambilight chun casadh as láithreach nó céimniú amach go mall nuair a chasann tú as an teilifís

 $\bigstar$  Socruithe > Taispeáin agus fuaim > Ambilight > Ardrang > Céimnigh amach as.

Socraigh an céimnithe amach go dtí an t-am i soicindí nó roghnaigh Láithreach chun an Ambilight a mhúchadh láithreach.

### Beochan Ambilight

 $\bullet$  Socruithe > Taispeáin agus fuaim > Ambilight > Ardrang > Beochan Ambilight.

Cumasaigh nó díchumasaigh Beochan Ambilight a thaispeáint le linn dúiseacht teilifíse ón bpríomhlíonra ar siúl.

### Breiseán Ambilight

Philips Wireless Home Speakers

Tabhair faoi deara: Sula dtosóidh tú an tsuiteáil, cinntigh go bhfuil do theilifís agus do Challairí Baile Gan Sreang Philips nasctha leis an líonra Wi-Fi céanna.

Le síneadh Ambilight, is féidir leat do Philips Wireless Home Speakers a chur ar bun chun dathanna Ambilight a leanúint. Sula dtosaíonn tú ar an tsuiteáil, cinntigh go bhfuil do Philips Wireless Home Speakers casta air agus nasctha leis an líonra Wi-Fi céanna leis an teilifís. Tabhair roinnt ama do na callairí a bheith réidh má tá tú díreach tar éis iad a chasadh air roimh thosú.

Brúigh agus coinnigh an eochair nasc LED ar an gcallaire ar feadh 3 soicind chun nascadh a thosú. Má tá níos mó ná callaire amháin agat, déan an gníomh céanna do gach callaire agus brúigh an eochair BACK nuair atá sé déanta. Tá an nasc-chnaipe LED ar Philips Wireless Home Speakers.

Cas Philips Wireless Home Speakers air nó as ag obair le Ambilight

 $\bullet$  Socruithe > Taispeáin agus fuaim > Ambilight > Philips Cainteoirí Baile Gan Sreang > Cumasaigh/Díchumasaigh.

### Cumraigh

 $\bullet$  Socruithe > Taispeáin agus fuaim > Ambilight > Philips Cainteoirí Baile Gan Sreang > Cumraigh.

Cumraigh na Philips Wireless Home Speakers chun oibriú le Ambilight. Lean na treoracha ar an scáileán chun 10 LED Callaire ar a mhéid a nascadh le do theilifís. I gcás gach LED Callaire, is féidir leat an crios datha a roghnú chun go leanfaidh sé an teilifís ar bhonn coibhneasta agus gile an tsolais a athrú.

### Féach ar Chumraíocht

 $\bullet$  Socruithe > Taispeáin agus fuaim > Ambilight > Philips Cainteoirí Baile Gan Sreang > Amharc ar chumraíocht.

Féach ar leagan amach reatha Philips Wireless Home Speakers ag obair le Ambilight, líonra agus callaire LEDanna.

### Athshocraigh Cumraíocht

 $\bullet$  Socruithe > Taispeáin agus fuaim > Ambilight > Philips Cainteoirí Baile Gan Sreang > Athshocraigh cumraíocht.

Athshocraigh suiteáil reatha Philips Wireless Home Speakers.

### Aláram Sunrise

Baineann aláram Sunrise úsáid as Ambilight, ceol agus faisnéis aimsire chun eispéireas nua a chur ar fáil an chéad rud ar maidin.

• Dúisíonn an teilifís ag an am agus ar an lá atá socraithe agatsa.

• Soilsíonn Ambilight le scáileán agus ceol daite céimnithe isteach.

• Aistríonn sé go mall go réamhaisnéis na haimsire le cúlra meáitseála.

Chun dul isteach i roghchlár socruithe an aláraim Sunrise:

1- Brúigh **B<sup>2</sup>** Mear-roghchlár / ROGHCHLÁR chun Mear-roghchlár a oscailt.

**2 -** Roghnaigh Aláram Sunrise agus brúigh OK chun é a oscailt.

- Aláram: - Aláram: socraigh suas le 5 aláram, le haghaidh athdhéanta/roghnaigh laethanta, socruithe Air/As.

- Téama cúlra: - Cúlra: leanta ag an aimsir nó roghnaigh ó chatagóirí grianghraif.

- Ceol: traic ceoil le seinnt le linn dúisithe:

- Cas air airde fuaime: airde fuaim echeoil le socrú le linn dúisithe.

- Aimsir: socraithe do thuar na haimsire áitiúla. - Réamhamharc: is féidir leat amharc den éifeacht dúisithe a fháil roimh ré.

Má shroichtear an teilifís in am fuireachais agus am aláraim, dúiseoidh an teilifís ón fhuireachas. Scáileán dúisithe céimnithe isteach, tá Ambilight ar siúl, céimnigh an ceol isteach agus ansin taispeáin faisnéis aimsire le cúlra.

Chun aláram Éirí na Gréine a fhágáil, brúigh O Fuireachas / Ar, ← Ar ais nó △ BAILE eochair ar chianrialtán.

 $-$  **O** Fuireachas / Ar: fágann sé an feidhmchlár Sunrise agus athraíonn an teilifís go fuireachas.  $\leftarrow$  Ar ais : fágann sé an feidhmchlár Éirí na Gréine agus athraíonn go dtí an fhoinse teilifíse is deireanaí a rabhthas ag féachaint air.

-  $\bigcirc$  BAILE : dúnann sé an aip Éirí na Gréine agus athraíonn sé tosaitheoir.

- Mura bhfágtar aláram Éirí na Gréine chuig aip eile tar éis 30 nóiméad ó dhúisigh Éirí na Gréine, múchfar an teilifís go dtí an fuireachas go huathoibríoch.

### Tabhair faoi deara:

Ní mór don nasc leis an líonra a bheith beo i gcónaí chun go bhfeidhmeoidh an t-aláram i gceart. Ní féidir le haláram Sunrise feidhmiú nuair atá mód cloig na teilifíse athraithe go de láimh. Téigh go dtí an roghchlár socruithe agus athraigh an mód cloig ar ais go huathoibríoch. Ní oibreoidh an tAláram má tá an Suíomh socraithe go Siopa.

### Aurora

Is feidhmchlár Aurora a chuireann le

comhthimpeallacht spás maireachtála na teilifíse le gnéithe agus le Ambilight daite. Baineann Aurora úsáid as íomhánna, beochana, fuaim, agus Ambilight Philips chun an limistéar maireachtála a fheabhsú chun dul in oiriúint do do stíl maireachtála nuato augment the living area to suit your new lifestyle.

Chun feidhmchlár Aurora a láinseáil:

1 - Brúigh **B<sup>&</sup> Roghchlár Tapa / Roghchlár** to open Roghchlár Tapa, roghnaigh Aurora agus brúigh OK le hoscailt.

2 - Brúigh **△ BAILE** chun dul go dtí an scáileán Baile. Roghnaigh feidhmchlár Aurora ó shraith D'fheidhmchláir agus brúigh OK le hoscailt.

### Catagóirí

Tá ceithre chatagóir téama: Comhthimpeallacht, Radhairc, Gailearaí, agus Cloig. Is féidir leat tuilleadh téamaí a íoslódáil nuair atá do theilifís nasctha leis an idirlíon. Bain úsáid as na heochracha nascleanúna

chun brabhsáil go cothrománach / go ingearach ar an roghchlár. Brúigh OK ar théama chun tús a chur leis an athsheinm. Brúigh OK ar Seinn gach ceann chun gach mír sa liosta catagóire seo a sheinnt, ag tosú leis an gcéad mhír. Brúigh  $\leftarrow$  Ar ais chun an feidhmchlár Aurora a fhágáil.

### Cuir an teilifís i bhfuireachas

Is féidir fad athsheanmna an téama Aurora a shocrú, rachaidh an teilifís isteach i bhfuireachas nuair a bhainfear amach an teorainn ama.

Chun an teilifís a chur i bhfuireachas:

**1 -** Nuair atá an feidhmchlár Aurora gníomhachtaithe, brúigh + ROGHANNA.

**2 -** Roghnaigh 1 uair, 2 uair, nó 4 uair chun an teilifís a chur i bhfuireachas.

**3 -** Dhá nóiméad sula rachaidh an t-amadóir in éag, taispeánfar dialóg ar an teilifís a chuirfidh an rogha ar fáil dul díreach go fuireachas nó é a chur ar ceal go ceann 1 nó 2 uair an chloig eile. Ní féidir leis an méid ama don chomhaireamh síos nó do chealú an amadóra a bheith níos mó ná 4 uair an chloig.

# 14. Feidhmchláir

## 14.1. Maidir le Feidhmchláir

Is féidir leat teacht ar na Feidhmchláir is ansa leat ar ró na bhFeidhmchlár sa roghchlár Baile.

Díreach cosúil le feidhmchláir ar d'fhón cliste nó do thaibléad, tairgeann na feidhmchláir ar do theilifís feidhmeanna sonracha chun d'eispéireas teilifíse a shaibhriú. Is féidir leat úsáid a bhaint as an bhfeidhmchlár WEB BROWSER chun brabhsáil ar an Idirlíon.

Is féidir le apps teacht ón Google Play™ Store. Tá roinnt Feidhmchlár praiticiúil réamhshuiteáilte ar do theilifís.

Chun feidhmchlár cluiche a Suiteáil ón Google™ Play Store, ní mór an teilifís a nascadh leis an Idirlíon agus ní mór duit aontú leis na Téarmaí Úsáide chun feidhmchlár ™a úsáid. Roghnaigh an feidhmchlár is mian leat a shuiteáil agus roghnaigh an eochair Suiteáil chun tús a chur leis an tsuiteáil. Nuair a bheidh an suiteáil feidhmchláir déanta, is féidir leat an eochair Oscail a roghnú chun an feidhmchlár a oscailt, nó an eochair Díshuiteáil leis an bhfeidhmchlár a dhíshuiteáil.

## 14.2. Google Play

### Scannáin agus teilifís

Le Google Play Movies & TV , is féidir leat Scannáin nó Cláir Teilifíse a thógáil amach ar cíos nó a cheannach.

### A bhfuil de dhíth ort

• ní mór do do theilifís a bheith nasctha leis an Idirlíon. • ní mór duit síniú isteach le do Chuntas Google ar an Teilifís

• cuir cárta creidmehasa le do Chuntas Google chun scannáin agus clár teilifíse a cheannach

Chun scannán nó clár teilifíse a thógáil amach ar cíos nó a cheannach:

**1 -** Brúigh BAILE and select Aipeanna roghnaigh an táb Feidhmchláir.

**2 -** Roghnaigh an feidhmchlár Google TV agus oscail é.

**3 -** Roghnaigh scannán nó clár teilifíse agus brúigh OK.

**4 -** Roghnaigh an t-earra atá uait agus brúigh OK. Treorófar tríd an bpróiseas ceannacháin tú.

Chun féachaint ar scannán nó clár teilifíse atá ar cíos nó ceannaithe:

**1 -** Brúigh BAILE and select Aipeanna roghnaigh an táb Feidhmchláir.

**2 -** Roghnaigh an feidhmchlár Google TV agus oscail é.

**3 -** Roghnaigh an scannán nó an clár teilifíse ó do leabharlann san fheidhmchlár, roghnaigh an teideal agus brúigh OK.

**4 -** Is féidir na heochrachaStop, Sos, Cúlchas

nó Mearchas a úsáid ar an gcianrialtán.

**5 -** Chun an feidhmchlár Movies & TV a

stopadh, brúigh Ar ais arís agus arís eile nó brúigh **EXIT.** 

\*Tabhair faoi deara: Mura bhfuil Google TV ar an ró D'fheidhmchláir, is féidir leat cuardach a dhéanamh dó sa réimse cuardaigh chun é a Oscailt nó a Shuiteáil.

Faigh tuilleadh eolais ar www.support.google.com/androidtv

### Ceol

Is féidir leat an ceol is ansa leat a sheinnt ar an teilifís le YouTube Music.

Is féidir leat ceol nua a cheannach ar do ríomhaire nó ar do ghléas soghluaiste le Google Play Music. Nó, ar do Theilifís, is féidir leat clárú le haghaidh All Access, an síntiús Google Play Music. Nó, is féidir leat an ceol atá agat cheana féin a sheinm, agus é stóráilte ar do ríomhaire.

### A bhfuil de dhíth ort

• ní mór do do theilifís a bheith nasctha leis an Idirlíon.

• ní mór duit síniú isteach le do Chuntas Google ar an Teilifís

• cárta creidmheasa a chur ar do Chuntas Google chun suibscríbhinn ceoil a thógáil

Chun YouTube Music a thosú:

**1 -** Brúigh BAILE and select Aipeanna roghnaigh an táb Feidhmchláir.

**2 -** Roghnaigh an feidhmchlár YouTube Music agus oscail é.

**3 -** Roghnaigh an ceol atá uait agus brúigh OK.

**4 -** Chun an feidhmchlár Ceoil a stopadh, brúigh Ar ais arís agus arís eile nó brúigh **EXIT.** 

\*Tabhair faoi deara: Mura bhfuil YouTube Music ar an ró D'fheidhmchláir, is féidir leat cuardach a dhéanamh dó sa réimse cuardaigh chun é a Oscailt nó a Shuiteáil

Faigh tuilleadh eolais faoi www.support.google.com/googletv nó

### Cluichí

Is féidir leat cluichí a imirt ar an teilifís le Google Play Games. Ar líne nó as líne.

Is féidir leat an cluiche atá á imirt ag do chairde faoi láthair a fheiceáil nó páirt a ghlacadh. Is féidir leat a bhfuil bainte amach agat a thaifeadadh nó tosú ón áit ar chríochnaigh tú an uair dheireanach.

### A bhfuil de dhíth ort

• ní mór do do theilifís a bheith nasctha leis an Idirlíon. • ní mór duit síniú isteach le do Chuntas Google ar an Teilifís

• cárta creidmheasa a chur ar do Chuntas Google chun cluichí nua a cheannach

Tosaigh an feidhmchlár Google Play Games cluiche nua a roghnú agus a shuiteáil ar do theilifís. Tá roinnt cluichí in aisce. Taispeánfar teachtaireacht má tá ceap stiúrtha ag teastáil chun an cluiche a imirt.

### Chun Google Play Games a thosú nó a stopadh:

**1 -** Brúigh BAILE and select Aipeanna roghnaigh an táb Feidhmchláir.

**2 -** Roghnaigh an feidhmchlár Google Play Games agus oscail é.

**3 -** Roghnaigh cluiche le himirt nó roghnaigh cluiche nua le suiteáil agus brúigh OK.

**4 -** Nuair atá tú réidh, brúigh Ar ais arís agus arís eile nó brúigh **EXIT** nó is féidir leat an feidhmchlár a stopadh leis an gcnaipe.

\*Tabhair faoi deara: Muna bhfuil Google Play Games ar shraith D'fheidhmchláir is féidir leat cuardach a dhéanamh dó sa réimse cuardaigh chun é a Oscailt nó a Shuiteáil

Faigh tuilleadh eolais ar www.support.google.com/androidtv

### Google Play Store

Is féidir leat feidhmchláir nua a íoslódáil agus a shuiteáil ón Google Play Store. Tá roinnt feidhmchlár in aisce.

### A bhfuil de dhíth ort

• ní mór do do theilifís a bheith nasctha leis an Idirlíon.

• ní mór duit síniú isteach le do Chuntas Google ar an Teilifís

• cuir cárta creidmheasa le do Chuntas Google chun feidhmchláir nua a cheannach

### Chun feidhmchlár nua a shuiteáil:

**1 -** Brúigh BAILE and select Aipeanna roghnaigh an táb Feidhmchláir.

**2 -** Roghnaigh an feidhmchlár Google Play Store

agus oscail é.

**3 -** Roghnaigh an mhír a bhfuil uait é a shuiteáil agus brúighOK.

**4 -** Chun an Google Play Store, brúigh Ar ais arís agus arís eile nó brúigh **EXIT.** 

### Rialuithe Tuismitheora

Is féidir leat feidhmchláir a cheilt sa Google Play Store, ag brath ar aibíocht na n-úsáideoirí/na gceannaitheoirí. Ní mór duit cód PIN a chur isteach chun an leibhéal aibíochta a roghnú nó a athrú.

### Chun an rialú tuismitheora a shocrú:

**1 -** Brúigh BAILE and select Aipeanna roghnaigh an táb Feidhmchláir.

**2 -** Roghnaigh an feidhmchlár Google Play Store agus oscail é.

**3 -** Roghnaigh Socruithe > Rialaithe Tuismitheora.

**4 -** Roghnaigh an leibhéal aibíochta atá uait.

**5 -** Cuir isteach an cód PIN nuair a iarrtar é.

**6 -** Chun an Google Play Store, brúigh Ar ais arís agus arís eile nó brúigh **EXIT**.

\*Tabhair faoi deara: Muna bhfuil Google Play Store ar shraith D'fheidhmchláir is féidir leat cuardach a dhéanamh dó sa réimse cuardaigh chun é a Oscailt nó a Shuiteáil

Faigh tuilleadh eolais ar www.support.google.com/androidtv

### Íocaíochtaí

Chun íocaíocht Google Play a dhéanamh ar an teilifís, ní mór duit cineál íocaíochta a shonrú – cárta creidmheasa (lasmuigh de na Stáit Aontaithe) – ar do Chuntas Google. Nuair a cheannaíonn tú scannán nó clár teilifíse, déanfar tú a mhuirearú ar an gcárta creidmheasa seo.

Chun cárta creidmheasa a chur leis an liosta:

**1 -** Téigh go dtí accounts.google.com agus sínigh isteach leis an gCuntas Google a mbainfidh tú úsáid as le Google Play ar an Teilifís.

**2 -** Téigh go dtí wallet.google.com chun cárta a chur le do Chuntas Google.

**3 -** Cuir isteach sonraí do chárta creidmheasa agus glac leis na téarmaí agus na coinníollacha.

## 14.3. Feidhmchlár a Thosú nó a Stopadh

Is féidir leat feidhmchlár a thosú ón scáileán Baile.

Chun feidhmchlár a thosú:

### 1 - Brúigh **A** HOME.

**2 -** Scrolláil síos chuig ró na bhfeidhmchlár, roghnaigh an feidhmchlár atá uait agus brúigh OK. **3 -** Is féidir cuardach a dhéanamh don fheidhmchlár freisin sa réimse cuardaigh chun é a Oscailt nó a Shuiteáil.

4 - Nó, gabh chuig  $\bullet$  Socruithe > Aipeanna > Féach gach feidhmchláir nó Taispeáin feidhmchláir Chórais chun feidhmchláir a roghnú le hoscailt.

5 - Chun feidhmchlár a stopadh, brúigh  $\leftarrow$  Ar ais nó brúigh **EXIT** nó is féidir leat an feidhmchlár a stopadh leis an gcnaipe éalaigh/stop.

## 14.4. Bainistigh Feidhmchláir

### Socruithe > Feidhmchláir.

Má stopann tú feidhmchlár agus má fhilleann tú ar an roghchlár Baile, níl an feidhmchlár stoptha. Tá an feidhmchlár beo sa chúlra i gcónaí. Ní mór don chuid is mó d'fheidhmchláir roinnt sonraí a shábháil i gcuimhne thaisce na teilifíse chun feidhmiú go maith. D'fhéadfadh sé a bheith inmholta feidhmchlár a stopadh ar fad nó sonraí taisce feidhmchláir faoi leith a ghlanadh chun feidhmíocht feidhmchlár ar an iomlán a optamú agus chun úsáid chuimhne a choinneáil íseal ar do theilifís. Anuas air sin, is é an cleachtas is fearr feidhmchláir nach bhfuil in úsáid agat a dhíshuiteáil. Is féidir leat Feidhmchláir > Féach gach feidhmchlár nó Feidhmchláir neamhúsáide a roghnú chun d'fheidhmchláir atá suiteáilte nó nach bhfuil in úsáid a liostú.

I gcás gach feidhmchlár suiteáilte, is féidir leat a shocrú freisin na ceadanna do Bainistigh nuashonruithe, Ceadanna feidhmchláir, Rochtain Speisialta feidhmchláir agus Slándáil.

Faigh tuilleadh eolais ar www.support.google.com/androidtv

# 15. Córas

## 15.1. Maidir le:

### Nuashonrú Bogearraí Uathoibríoch

### Nuashonrú ón Idirlíon

Má tá an teilifís nasctha leis an Idirlíon, d'fhéadfá teachtaireacht a fháil chun bogearraí na teilifíse a nuashonrú. Tá nasc Idirlíne ardluais (leathanbhanda) de dhíth ort. Má fhaigheann tú an teachtaireacht seo, molaimid duit an nuashonrú a dhéanamh.

Nuair atá an teachtaireacht ar an scáileán, roghnaigh Nuashonraigh agus lean na treoracha ar an scáileán.

Is féidir leat cuardach a dhéanamh do nuashonrú bogearraí tú féin.

Níl aon phictiúr i rith an nuashonraithe bogearraí agus casfar an teilifís as agus air arís. D'fhéadfadh sé sin tarlú roinnt uaireanta. D'fhéadfadh an nuashonrú roinnt nóiméad a thógáil. Fan go dtí go dtiocfaidh pictiúr na teilifíse ar ais. Ná brúigh an lasc cumhachta  $\Phi$  ar an teilifís nó ar an gcianrialtán i rith an nuashonruithe bogearraí.

Chun cuardach a dhéanamh do nuashonrú bogearraí tú féin:

1 - Roghnaigh  $\bullet$  Socruithe > Córas > Faoi > Córasnuashonrú > Idirlíon (molta) agus brúigh OK. **2 -** Déanfaidh an teilifís cuardach do nuashonrú ar an Idirlíon.

**3 -** Má tá nuashonrú ar fáil, is féidir leat na bogearraí a nuashonrú láithreach.

**4 -** D'fhéadfadh nuashonrú bogearraí roinnt nóiméad a thógáil. Ná brúigh an eochair **O** ar an teilifís ná ar an gcianrialtán.

**5 -** Nuair atá an nuashonrú déanta, fillfidh an teilifís ar an gcainéal a raibh tú ag féachaint air.

### Nuashonraigh ó USB

D'fhéadfadh sé a bheith riachtanach bogearraí na teilifíse a nuashonrú.

Ní mór ríomhaire a bheith agat le nasc Idirlín ardluais agus méaróg chuimhne USB chun na bogearraí a uaslódáil ar an teilifís. Úsáid méaróg chuimhne USB a bhfuil 2Gb de spás saor air. Bí cinnte go bhfuil cosaint ar scríobh casta as.

Chun bogearraí na teilifíse a nuashonrú:

1 - Roghnaigh  $\bullet$  Socruithe > Córas > Faoi > Córasnuashonrú.

**2 -** Roghnaigh USB agus brúigh OK.

### Aithin an teilifís

**1 -** Cuir an mhéaróg chuimhne USB isteach i gceann de na naisc USB ar an teilifís.

**2 -** Roghnaigh Scríobh chuig USB agus brúigh OK. Scríobhtar comhaid aitheantais ar an méaróg chuimhne USB.

### Íoslódáil na bogearraí

**1 -** Cuir an mhéaróg chuimhne USB isteach i do ríomhaire.

**2 -** Aimsigh an comhad update.htm ar an méaróg chuimhne USB agus cliceáil faoi dhó air.

**3 -** Cliceáil Send ID.

**4 -** Má tá bogearraí nua ar fáil, íoslódáil an comhad .zip.

**5 -** I ndiaidh na híoslódála, dízipeáil an comhad agus cóipeáil an comhad autorun.upg go dtí an mhéaróg chuimhne USB. Ná cuir an comhad seo i bhfillteán.

### Nuashonraigh bogearraí na teilifíse

**1 -** Cuir an mhéaróg chuimhne USB isteach sa teilifís arís. Tosaíonn an nuashonrú go huathoibríoch.

**2 -** D'fhéadfadh nuashonrú bogearraí roinnt nóiméad a thógáil. Ná brúigh an eochair  $\Phi$  ar an teilifís ná ar an gcianrialtán. Ná bain amach an mhéaróg chuimhne USB.

**3 -** Nuair atá an nuashonrú déanta, fillfidh an teilifís ar an gcainéal a raibh tú ag féachaint air.

Má chliseann ar an gcumhacht i rith an nuashonraithe, ná bain as an mhéaróg chuimhne USB ón teilifís go deo. Nuair a thiocfaidh an chumhacht ar ais, leanfaidh an nuashonrú ar aghaidh.

Scrios an comhad autorun.upg ón méaróg chuimhne USB chun nuashonrú tionóisceach bhogearraí na teilifíse a chosc.

### Nuashonrú Bogearraí Uathoibríoch

Cas air Nuashonrú Bogearraí Uathoibríoch chun bogearraí do theilifíse a nuashonrú go huathoibríoch. Fág an teilifís ar fuireachas.

1 - Roghnaigh  $\bullet$  Socruithe > Córas > Faoi > Córasnuashonruithe > Uathnuashonrú bogearraí.

**2 -** Lean an treoir ar an scáileán.

**3 -** Brúigh (clé) arís agus arís eile, más gá, chun an roghchlár a dhúnadh.

Nuair atá an socrú cumasaithe, íoslódáltar an tuasghrádú nuair atá an teilifís AIR agus suiteáltar é 15 nóiméad tar éis don teilifís a athrú go fuireachas (chomh fada is nach bhfuil aon aláraim sceidealaithe). Nuair atá an socrú díchumasaithe, taispeánfar an OSD "Nuashonraigh Anois" / "Ar ball".

### Féach ar Stair na Nuashonruithe Bogearraí

Taispeáin liosta na leaganacha bogearraí atá nuashonraithe go rathúil ar an teilifís.

Chun féachaint ar stair na nuashonruithe bogearraí:

#### 1 - Roghnaigh  $\bullet$  Socruithe > Córas > Faoi > Córasnuashonruithe > Féach ar stair nuashonraithe bogearraí.

**2 -** Liostálfar stair na nuashonruithe bogearraí ar an teilifís seo.

### Athshocraigh

Athshuiteáil teilifís

 Socruithe > Córas > Faoi > Athshocraigh > Athshocrú monarcha.

Athshuiteáil agus déan an tsuiteáil teilifíse arís.

Athshocraigh luach gach socrú go dtí na socruithe teilifíse bunaidh

 $\bullet$  Socruithe > Córas > Faoi > Athshocraigh > Athshocrú monarcha.

Athshocraigh gach socrú go dtí na réamhshocruithe.

Stádas

Taispeáin faisnéis faoi stádas teilifíse

Socruithe > Córas > Faoi > Stádas.

Chun an stádas teilifíse a thaispeáint faoi sheoladh IP, seoladh MAC Gléas, seoladh Bluetooth®, Sraithuimhir, etc.

#### Faisnéis Dlí

Bogearraí Foinse Oscailte

Tá bogearraí foinse oscailte sa teilifís seo. Tairgeann TP Vision Europe B.V. leis seo cóip den chód foinse comhfhreagrach iomlán do na pacáistí bogearraí foinse oscailte faoi chóipcheart a úsáidtear sa táirge seo a sheachadadh, ach iarratas a bheith déanta, sa chás go bhfuil a leithéid de thairiscint iarrtha ag na ceadúnais faoi seach.

Tá an tairiscint seo bailí ar feadh tréimhse suas le trí bliana tar éis don táirge a bheith ceannaithe d'aon duine a bhfuil an t-eolas seo a fháil aige nó aici. Chun an cód foinse a fháil, scríobh i mBéarla le do thoil chuig...

#### open.source@tpv-tech.com

#### Ceadúnas Foinse Oscailte

#### Maidir leis an gCeadúnas Foinse Oscailte

README chun an cód foinse a fháil do na codanna sin de bhogearraí teilifíse TP Vision Europe B.V. a thagann faoi cheadúnais foinse oscailte.

Is cáipéis í seo a dhéanann cur síos ar dháileadh an chóid foinseach a úsáidtear ar an TP Vision Europe B.V. Teilifís, a thiteann faoin gCeadúnas Poiblí Ginearálta GNU (an GPL), nó faoin gCeadúnas Poiblí Ginearálta Neamhfhorleathana GNU (an LGPL), nó faoi aon cheadúnas foinse oscailte eile. Is féidir treoracha a fháil faoin gcaoi cóipeanna de na bogearraí seo a fháil sna Treoracha Úsáide.

NÍ THUGANN TP Vision Netherlands B.V. AON BHARÁNTA, BÍODH SÉ SAINRÁITE NÓ INTUIGTHE, LENA N-ÁIRÍTEAR AON BHARÁNTA INDÍOLTACHTA NÓ OIRIÚNACHT DO CHUSPÓIR FAOI LEITH, MAIDIR LEIS NA BOGEARRAÍ SEO. Ní chuireann TP Vision Europe B.V. aon tacaíocht ar fáil do na bogearraí seo. Ní chuireann an méid atá ráite thuas isteach ar do bharántaí ná ar do chearta reachtúla maidir le haon táirge de chuid TP Vision Netherlands B.V. atá ceannaithe agat. Ní bhaineann sé ach leis an gcód foinse seo atá curtha ar fáil duit.

### Córas Information

Chun féachaint ar leagan reatha bogearraí na teilifíse.

1 - Roghnaigh**th** Socruithe > Córas > Maidir > Samhail, Android TV OS leagan, Android TV OS leibhéal paiste slándála, Leagan eithne, Android TV OS thógáil, Leagan bogearraí, Netflix ESN, Gléas Uathúil Nagra.

**2 -** Taispeánfar an leagan, na nótaí eisithe agus an dáta cruthaithe. Chomh maith leis sin, taispeántar Uimhir ESN Netflix agus faisnéis eile má tá sé ar fáil. **3 -** Brúigh (clé) arís agus arís eile, más gá, chun an roghchlár a dhúnadh.

## 15.2. Dáta agus Am

 $\bullet$  Socruithe > Córas > Dáta agus Am.

Dáta agus am uathoibríoch

 $\bullet$  Socruithe > Córas > Dáta agus Am > Dáta agus am uathoibríoch.

Socraigh an t-am a chuir an líonra ar fáil nó As chun am an chórais a úsáid.

#### Socraigh dáta

 $\bigstar$  Socruithe > Córas > Dáta agus Am > Socraigh dáta.

Socraigh dáta reatha.

### Socraigh am

 $\bullet$  Socruithe > Córas > Dáta agus Am > Socraigh am.

Socraigh am reatha

Socraigh crois ama.

 $\bigstar$  Socruithe > Córas > Dáta agus Am > Socraigh crios ama.

Socraigh crois ama reatha.

Úsáid formáid 24 uair a chloig

 $\bigstar$  Socruithe > Córas > Dáta agus Am > Úsáid formáid 24 uair an chloig.

Úsáid formáid 24 uair a chloig chun am a thaispeáint.

## 15.3. Teanga

Athraigh teanga roghchláir agus teachtaireachtaí na teilifíse

 $\bullet$  Socruithe > Córas > Teanga.

Athraigh teanga roghchláir agus teachtaireachtaí na teilifíse

## 15.4. Méarchlár

Socruithe don mhéarchlár nasctha agus do na méarchláir fhíorúla

Socruithe > Córas > méarchlár.

Nasc an méarchlár USB le ceann de na naisc USB ar an Teilifís seo. Nuair a aithníonn an teilifís an méarchlár don chéad uair, is féidir leat leagan amach do mhéarchlár a roghnú agus do rogha a thástáil. Is féidir leat na socruithe don mhéarchlár nasctha agus méarchláir fhíorúla a bhainistiú freisin.

## 15.5. Stóráil

### Stóráil chomhroinnte inmheánach

Is féidir leat féachaint ar an méid spáis stórála – cuimhne inmheánach na teilifíse – atá á úsáid agat do d'fheidhmchláir, físeáin, ceol, etc, agus ar an méid spáis atá saor i gcónaí agat chun feidhmchláir nua a shuiteáil. Seiceáil do stóráil má tá d'fheidhmchláir mall nó mura bhfuil siad ag obair i gceart.

Roghnaigh **C** Socruithe > Córas > Stóras le feiceáil cé mhéad stórais atá in úsáid agat.

## 15.6. Mód Comhthimpeallach

### Socruithe do Mhód Comhthimpeallach

Socruithe > Córas > Mód Comhthimpeallach.

Is é modh comhthimpeallach an spárálaí scáileáin ionas nach dtaispeánfar íomhánna fós ar feadh tréimhse níos faide. Is féidir leat an fhoinse grianghraf a shocrú, aimsir nó eolas ama a thaispeáint, luas an taispeántais sleamhnán a choigeartú.

## 15.7. Cumhacht agus Fuinneamh

Socraigh na modhanna fuinnimh

 $\bullet$  Socruithe > Córas > Cumhacht agus Fuinneamh > Modhanna fuinnimh.

Socraigh na modhanna fuinnimh go Íseal, Optamaithe nó Méadaithe, bíonn tionchar ag na socruithe seo ar an teilifís nuair nach bhfuil sé in úsáid.

Socraigh lasc ama múchta

### Socruithe > Córas > Cumhacht agus Fuinneamh > Cas an t-amadóir as.

Socraigh an t-am chun taispeáint teilifíse a mhúchadh go huathoibríoch chun Fuinneamh a shábháil. Is féidir an socrú ama a shocrú le haghaidh Nuair atáthar neamhghníomhach nó Nuair a bhíonn tú ag féachaint. Nuair a bhíonn tú neamhghníomhach, is féidir leat an t-am a shocrú chun Riamh, 15/20/30 nóiméad nó 1/4/8/12/24 uair an chloig. Agus tú ag féachaint, is féidir leat an t-am a shocrú go 4/6/8 uair an chloig nó Riamh.

#### Socraigh an Chumhacht ar iompar

Socruithe > Córas > Cumhacht agus Fuinneamh > Iompar lasta.

Socraigh an teilifís le fanacht ar scáileán baile Google TV nó ar an ionchur deireanach a úsáideach nuair a bhíonn an teilifís air.

Socraigh an teilifís chun athrú go Fuireachas go huathoibríoch tar éis tréimhse ama réamhshainithe

■ Mear-roghchlár / MENU > Socruithe Coitianta > Amadóir codlata. Nó téigh chuig  $\bullet$  Socruithe > Córas > Cumhacht agus Fuinneamh > Amadóir codlata.

Lasca teilifíse go mód fuireachais go huathoibríoch tar éis am réamhshocraithe. Is féidir leat an t-am a shocrú go 10/20/30/40/50/60 nóiméad. Má shocraítear é ag As, castar an t-amadóir codlata as. Is féidir leat stop a chur leis an lasc ama nuair a thagann an fógra aníos ag nóiméad deireanach amháin.

Socraigh an scáileán go As chun fuinnimh a choigilt

 Mear-roghchlár / MENU > Socruithe coitianta > Scáileán as. Nó téigh chuig  $\bullet$  Socruithe > Córas >

Cumhacht agus Fuinneamh > Scáileán as. Is féidir freisin an eochair + OPTIONS a bhrú chun Scáileán as a fháil faoi fhoinsí teilifíse agus HDMI.

Roghnaigh Scáileán as, múchtar an scáileán teilifíse. Chun an scáileán teilifíse a athrú ar ais, brúigh eochair ar bith (seachas  $A$ MBILIGHT,  $\blacklozenge$ ) Imleabhar + nó - ,123 eochair agus Nascleanúint eochracha) ar an gcianrialtán.

Socraigh uaineadóir casadh as teilifís

MENU > Éiceashocruithe > Múch amadóir. Nó téigh chuig  $\bigstar$  Socruithe > Córas > Cumhacht agus Fuinneamh > Múch amadóir.

Socraigh an t-amadóir casta as, casann an teilifís as go huathoibríoch chun fuinneamh a choigilt. Is féidir leat an t-am a shocrú

chun30/60/90/120/150/180/210/240 nóiméad. Má shocraítear As, tá an t-amadóir díchumasaithe.

• Déantar an teilifís a mhúchadh go huathoibríoch nuair nach bhfuil aon idirghníomhaíocht úsáideora ann don am atá leagtha síos.

• Má úsáideann tú an teilifís mar mhonatóir nó má úsáideann tú glacadóir digiteach chun féachaint ar an teilifís agus mura n-úsáideann tú cianrialtán na teilifíse, ba cheart duit an socrú chun an gléas a chasadh as go huathoibríoch a dhíghníomhachtú.

Socraigh uaireadóir comhartha ar bith

MENU > Éiceashocruithe > Gan lasc ama comhartha. Nó téigh chuig  $\clubsuit$  Socruithe > Córas > Cumhacht agus Fuinneamh > Níl amadóir comhartha ann.

Socraigh an t-amadóir gan chomhartha, múchann an teilifís go huathoibríoch mura bhfaigheann sé an comhartha ó fhoinse teilifíse nó ó fhoinse HDMI don am atá leagtha síos. Is féidir leat an t-am a shocrú chun 10/15/20 nóiméad.

## 15.8. Teilgthe

### A bhfuil de dhíth ort

Má tá Google Cast ar fheidhmchlár ar do ghléas soghluaiste, is féidir leat d'fheidhmchlár a theilgean ar an teilifís seo. Déan cuardach do dheilbhín Google Cast ar an ngléas soghluaiste. Is féidir leat do ghléas soghluaiste a úsáid chun a bhfuil ar an teilifís a rialú. Oibríonn Google Cast ar Android agus iOS.

\*Tabhair faoi deara: Ní oibríonn feidhmiúlacht Google Cast ach amháin i Mód Teilifíse Google agus ní i mód teilifíse Bunúsach.

Ní mór do ghléas soghluaiste a bheith nasctha leis an líonra baile Wi-Fi céanna le do theilifís.

### Feidhmchláir le Google Cast

Tagann aipeanna nua Google Cast ar fáil gach lá. Is féidir leat triail a bhaint as cheana féin le YouTube, Chrome, Netflix, Photowall… nó Big Web Quiz do Chromecast. Féach freisin google.com/cast

Tá roinnt táirgí agus gnéithe Google Play nach bhfuil ar fáil i ngach tír.

Faigh tuilleadh eolais ar www.support.google.com/androidtv

### Teilgean chuid do theilifís

Chun feidhmchlár a theilgean chuig scáileán na teilifíse:

**1 -** Oscail feidhmchlár a thacaíonn le Google Cast ar d'fhón cliste nó do thaibléad.

**2 -** Tabáil an deilbhín Google Cast.

**3 -** Roghnaigh an teilifís ar mhaith leat teilgean chuige.

**4 -** Brúigh seinn ar d'fhón cliste nó do thaibléad. Ba cheart don rud a roghnaigh tú tosú ag seinnt ar an teilifís.

## 15.9. Fuaimeanna Córais

Socruithe d'fhuaim córais

 $\bullet$  Socruithe > Córas > Fuaimeanna Córais.

Cumasaigh nó díchumasaigh na fuaimeanna córais.

## 15.10. Glas Leanaí

### Socraigh Cód agus Athraigh Cód

Socraigh cód nua nó athshocraigh an cód athruithe

Socruithe > Córas > Glas linbh > Socraigh cód / Athraigh cód.

Úsáidtear an cód glais leanaí chun cainéil nó cláir a ghlasáil nó a dhíghlasáil.

### Tabhair faoi deara:

Má tá do chód PIN dearmadtha agat, is féidir leat an ceann reatha a shárú tríd an gcód 8888 agus ceann nua a chur isteach.

### Glas do Chlár

Socraigh an íosaois le haghaidh féachaint ar chláir a bhfuil rátáil aoise orthu (níl fáil air ach i dtíortha ar leith)

 $\bullet$  Socruithe > Córas > Glas linbh > Rátáil tuismitheora.

## 15.11. Socruithe Mód Miondíola

### Baile nó Siopa

Roghnaigh suíomh do theilifíse

 $\bullet$  Socruithe > Córas > socruithe mód miondíola > Suíomh.

Roghnaigh Siopa, déanfar na socruithe stíl pictiúir a aisghabháil go dtí na réamhshocruithe, agus is féidir na socruithe siopa a athrú.

Úsáidtear mód siopa d'fhógraíocht laistigh de shiopa.

### Suiteáil Siopa

Athraigh socruithe siopa

 $\bullet$  Socruithe > Córas > Socruithe mód miondíola > Socrú siopa.

Má tá an teilifís socraithe do Siopa, is féidir leat infhaighteacht físeáin thaispeána faoi leith a shocrú le haghaidh a úsáide i siopa.

### Athraigh Pictiúr agus fuaim

 $\bullet$  Socruithe > Córas > Socruithe mód miondíola > Socrú siopa > Pictúir agus fuaime.

Roghnaigh Optamaithe do shiopa nó Saincheaptha do shocruithe pictiúir agus fuaime.

Demo Me Uath-thús

 $\bullet$  Socruithe > Córas > Socruithe mód Miondíola > Socrú siopa > Demo Me Uath-thús.

Cas Air/As Uath-thosú Demo Me.

Próiseas athnuachana OLED

 $\bullet$  Socruithe > Córas > Socruithe mód miondíola > Socrú siopa > Athnuaigh OLED (gach 4 uair an chloig).

Cumasaigh do scáileán teilifíse OLED a athnuachan gach 4 uair an chloig. Má chasann tú as an próiseas sin, d'fhéadfadh coinneáil íomhá a bheith mar thoradh air, rud a d'fhéadfadh do bharánta a chur ar neamhní.

### Uath-tosaigh Físeán taispeána Pictiúir AI

Socruithe > Córas > Socruithe Mód miondíóla > Socrú siopa > Uaththosú AI Pictúir demo .

Cas Air/As Uath-thosú Demo Me AI Pictiúr.

In mód taispeána Pictiúir AI, is féidir leat an chaoi a ndéanann próiseáil Pictiúir AI feabhas ar chaighdeán an phictiúir i bhfíor-am. Tá trí chéim i gceist le mód taispeána, agus taispeánfar iad i dtimthriall athfhillteach.

An Chéad Chéim: Físeán P5 le héifeachtaí breisithe AI ar taispeáint i lár an scáileáin le tomhais agus anailís bheo AI.

Taispeáint an tomhais ar an taobh clé:

• Taispeántar fo-shampla d'fhíseán beo i bhfuinneog beag.

• Tá méadair leathghealaí ann chun an stádas Géire, Torainn, Gluaisne, Datha an fhíseáin a thaispeáint, agus chun féachaint ar riocht an tsolais

chomhthimpeallaigh.

• Méadar codarsnachta: histeagram de ionchur leibhéail fhíseáin.

Anailís torthaí AI ar an taobh deas:

Aicmiú Radhairc: An catagóir bheo aicmithe atá déanta ar an radharc (léirítear an leibhéal muiníne do gach catagóir trí mhéid an chiorcail atá líonta).

An Dara Céim: Scáileán roinnte chun na héifeachtaí a thaispeáint go físiúil.

Tá an t-inneachar físe bunaidh ar chlé le breisiú pictiúir AI casta as; agus na socruithe pictiúr AI iomlána casta air ar an taobh deas. Tuairiscíonn sé na difríochtaí tar éis don phróiseáil pictiúir AI a bheith déanta.

An Tríú Céim: Físeán P5 le héifeachtaí breisithe AI ar taispeáint ar an scáileáin

### Fuaim POS

Socruithe > Córas > Socruithe mód miondíola > Socrú siopa > Fuaim POS.

Cuir Air/As an fhuaim POS. Tá an ghné seo beartaithe do dhéileálaithe.

## 15.12. Atosaigh

### Socruithe > Córas > Atosú

#### Tabhair faoi deara:

• Dícheangail an diosca crua seachtrach USB sula ndéantar atosaigh.

• Fan ar feadh cúpla soicind, atosaíonn an teilifís go huathoibríoch.

Bainfidh sé seo sonraí agus faisnéis gan ghá sa chuimhne.

Má ritheann do theilifís feidhmíocht íseal agus feidhmchláir á n-úsáid, mar shampla níl an físeán agus an fhuaim sioncrónaithe nó má tá an feidhmchláir ag rith go mall, atosaigh do theilifís le haghaidh feidhmíochta níos fearr.

# 16. Inrochtaineacht

### $\bullet$  Socruithe > Inrochtaineacht.

Nuair atá Inrochtaineacht casta air, ullmhaítear an teilifís dóibh siúd atá bodhar, a bhfuil lagú éisteachta orthu, dall nó a bhfuil lagú amhairc orthu.

### Téacs Ardchodarsnacht

### $\bullet$  Socruithe > Inrochtaineacht > Téacs codarsnachta ard.

Cas air chun téacsanna a chur ar taispeáint le Codarsnacht níos airde le haghaidh léitheoireachta níos éasca.

### Téacs chun cainte

### Socruithe > Inrochtaineacht > téacs go cainte.

Socraigh an téacs a thiontú ina chaint do dhaoine dall nó páirt-radharcacha.

### Aicearra inrochtaineachta

#### $\bullet$  Socruithe > Inrochtaineacht > aicearra inrochtaineachta.

Mearrochtain ar Socruithe Ionrochtaineachta.

Tá níos mó seirbhísí ar fáil ag Google, e.g., Fotheidil, TalkBack, Athraigh Rochtain chun cabhrú le do theilifís a dhéanamh níos inrochtana. Chun tuilleadh eolais a fháil faoi na seirbhísí tabhair cuairt, le do thoil ar www.support.google.com/googletv/answer/10070 337

# 17. Cianda agus Gabhálais

## 17.1. Bluetooth® Air nó As

### Gabhálais Péire

Lonnaigh an callaire gan sreang laistigh d'achar 5 méadar ón teilifís. Léigh treoir úsáideora an ghléis chun eolas sonrach a fháil faoi phéireáil agus faoi raon gan sreang. Cinntigh go bhfuil an socrú Bluetooth® ar an teilifís casta air.

A luaithe is atá callaire gan sreang Bluetooth péireáilte, is féidir leat é a roghnú chun fuaim na teilifíse a sheinnt. Nuair atá gléas péireáilte, ní gá é a phéireáil arís mura mbainfidh tú an gléas as.

Chun gléas Bluetooth® a phéireáil leis an teilifís:

**1 -** Cas air an gléas Bluetooth® agus lonnaigh laistigh de raon na teilifíse é.

**2 -** Roghnaigh Socruithe > Cianda agus gabhálais > Péire cúlpháirtí.

**3 -** Roghnaigh Déan Cuardach agus brúigh OK. Lean na treoracha ar an scáileán. Péireálfaidh tú an gléas leis an teilifís agus stórálfaidh an teilifís an nasc. Seans go mbeidh ort gléas atá péireáilte a dhíphéireáil i dtosach má tá an uasmhéid na ngléasanna péireáilte bainte amach.

**4 -** Brúigh (clé), arís agus arís eile, más gá, chun an roghchlár a dhúnadh.

### Oibríocht Gléas

Chun gléas gan sreang a bhaint as nó a dhínascadh:

- **1** Roghnaigh Socruithe > Cianda agus gabhálais.
- **2** Roghnaigh an gléas gan sreang sa liosta.
- **3** Roghnaigh Ceangal nó Dícheangail gléas

Bluetooth® a nascadh nó a dhícheangal.

**4 -** Brúigh (clé), arís agus arís eile, más gá, chun an roghchlár a dhúnadh.

Chun gléas Bluetooth® a athainmniú:

- **1** Roghnaigh Socruithe > Cianda agus gabhálais.
- **2** Roghnaigh an gléas gan sreang sa liosta.

**3 -** Roghnaigh athainmniú chun gléas Bluetooth® a athainmniú.

**4 -** Brúigh (clé), arís agus arís eile, más gá, chun an roghchlár a dhúnadh.

nó a dhínascadh. Is féidir leat gléas Bluetooth® gan sreang a bhaint as freisin. Má bhaineann tú gléas Bluetooth® as, díphéireálfar an gléas.

Chun gléas Bluetooth® a bhaint:

- **1** Roghnaigh Socruithe > Cianda agus gabhálais.
- **2** Roghnaigh an gléas gan sreang sa liosta.

**3 -** Roghnaigh dearmad chun an gléas Bluetooth® a bhaint:

**4 -** Brúigh (clé), arís agus arís eile, más gá, chun an roghchlár a dhúnadh.

Chun féachaint ar eolas gléis Bluetooth®:

**1 -** Roghnaigh Socruithe > Cianda agus gabhálais.

- **2** Roghnaigh an gléas gan sreang sa liosta.
- **3** Tá an fhaisnéis faoi ghléas Bluetooth® liostaithe ag bun an leathanaigh.

**4 -** Brúigh (clé), arís agus arís eile, más gá, chun an roghchlár a dhúnadh.

## 17.2. Cianrialtán

### Péireáil do Chianrialtán

### Péireáil nó péireáil arís

Nuair a thosaíonn tú an suiteáil teilifíse ar dtús, tugann an teilifís cuireadh duit an eochair Baile + Siar a bhrú chun an cianrialtán a phéireáil. Má chailltear péireáil leis an gcianrialtán, is féidir leat é a phéireáil arís tríd an eochair Baile + Siar a bhrú.

De rogha air sin, téigh chuig $\bigstar$  Socruithe > Cianda agus gabhálais > RSocruithe rialaithe straoiseog > Cianrialtán péire, ansin lean na treoracha ar an scáileán.

Taispeánfar teachtaireacht nuair a éiríonn leis an bpéireáil.

### Bogearraí Cianrialtáin

Féach ar an bhfaisnéis cianrialtáin

 $\bullet$  Socruithe > Cianda agus gabhálais > Socruithe cianrialaithe > Eolas faoin gcianrialú.

Is féidir leat Leagana roghnú chun an leagan bogearraí leabaithe de chianrialtán a sheiceáil nó a roghnúleibhéal caidhnre chun céatadán ceallraí reatha a fheiceáil.

Is féidir leat gléas Bluetooth® gan sreang a nascadh

### Nuashonraigh Bogearraí Cianrialtáin

Nuashonraigh bogearraí an chianrialtáin

 $\spadesuit$  Socruithe > Cianda agus gabhálais > RSocruithe rialaithe straoiseog > Nuashonraigh bogearraí cianrialaithe.

Seiceáil bogearraí cianrialtáin reatha le haghaidh nuashonruithe. Má tá nuashonrú bogearraí nua ar fáil do do chianrialtán, is féidir leat an nuashonrú bogearraí a thosú. Suiteáil cadhnraí nua nó luchtaigh an cadhnra go hiomlán, agus ansin lonnaigh do chianrialtán laistigh de mhéadar amháin ón teilifís chun bogearraí a nuashonrú.

### Socruithe chun Fuinneamh a choigilt

### MENU > Socruithe Eco > Coigilt Fuinnimh.

Roghnaigh agus deimhnigh chun na socruithe Eco a chur i bhfeidhm ar an teilifís. D'fhéadfadh sé seo roinnt socruithe pictiúir a athshocrú go dtí an leagan bunaidh agus gile áirithe den Ambilight\* a laghdú. Tabhair faoi deara go bhféadfadh tionchar a bheith ag an socrú seo ar thaithí teilifíse. Cuirfear  $\blacksquare$ deilbhín na duilleoige glaise i gceangal nuair a chuirtear socruithe Eco i bhfeidhm.

\* Is do mhúnlaí a thacaíonn leis an bhfeidhm Ambilight amháin an socrú Ambilight.

### Socraigh an scáileán go As chun fuinnimh a choigilt

MENU > Socruithe Eco > Scáileán casta as. De rogha air sin, is féidir leat eochair OPTIONS a bhrú chun rochtain a fháil ar Scáileán casta asaoi fhoinsí teilifíse agus HDMI.

Roghnaigh Scáileán as, múchtar an scáileán teilifíse. Chun an scáileán teilifíse a athrú ar ais, brúigh eochair ar bith (seachas  $x = 0$ ) Imleabhar  $x + n$ ó - , agus Nascleanúint eochracha) ar an gcianrialtán.

### Socraigh uaineadóir casadh as teilifís

### MENU > Éicea-socruithe > Amadóir casadh as.

Socraigh an t-amadóir casta as, casann an teilifís as go huathoibríoch chun fuinneamh a choigilt. Brúigh na heochracha Saigheada / nascleanúna chun an luach ama a choigeartú. Roghnaigh As chun an casadh as uathoibríoch a dhíghníomhachtú.

• Déantar an teilifís a mhúchadh go huathoibríoch nuair nach bhfuil aon idirghníomhaíocht úsáideora ann don am atá leagtha síos.

• Má úsáideann tú an teilifís mar mhonatóir nó má úsáideann tú glacadóir digiteach chun féachaint ar an teilifís agus mura n-úsáideann tú cianrialtán na teilifíse, ba cheart duit an socrú chun an gléas a chasadh as go huathoibríoch a dhíghníomhachtú.

### Socraigh uaireadóir comhartha ar bith

### MENU > Éicea-Socruithe > Gan uaireadóir comhartha.

Socraigh an t-amadóir gan chomhartha, múchann an teilifís go huathoibríoch mura bhfaigheann sé an comhartha ó fhoinse teilifíse nó ó fhoinse HDMI don

## 19.1. Ó Ríomhaire nó NAS

Is féidir leat féachaint ar do ghrianghraif nó do cheol agus físeáin a sheinnt ó ríomhaire nó ó NAS (Stórás atá Ceangailte le Líonra) i do líonra baile.

Caithfidh an teilifís agus an ríomhaire nó NAS a bheith sa líonra baile céanna. Ar do ríomhaire nó ar NAS, ní mór duit Bogearraí Freastalaí Meán a shuiteáil. Ní mór do do Fhreastálaí Meán a bheith socraithe chun comhaid a roinnt leis an teilifís. Taispeánfaidh an teilifís do chomhaid agus d'fhillteáin mar a eagraíonn an Freastálaí Meán iad nó mar atá siad struchtúrtha ar do ríomhaire nó NAS.

Ní thacaíonn an teilifís le fotheidil ar shruthanna físe ó ríomhaire nó NAS.

Má thacaíonn an Freastálaí Meán le cuardach do chomhaid, beidh réimse cuardaigh ar fáil.

Chun na comhaid ar do ríomhaire a bhrabhsáil nó a sheinnt:

1 - Brúigh **II** SOURCES, roghnaigh Líonra agus brúigh OK.

**2 -** Roghnaigh Gléasanna Líonra agus

brúigh > (deas) chun an gléas atá de dhíth ort a roghnú.

**3 -** A luaithe is a nasctar gléas Líonra, cuirtear ainm an ghléis a nascadh in áit an mhír Gléasanna Líonra. **4 -** Is féidir leat do chuid comhad a bhrabhsáil agus a sheinnt.

**5 -** Chun éirí as físeáin, grianghraif agus ceol a sheinnt, brúigh **EXIT.** 

## 19.2. Roghchlár Ceanán

Cuir fillteán nó comhad leis an roghchlár ceanán

**1 -** Brúigh FOINSÍ, roghnaigh USB agus brúigh OK.

**2 -** Roghnaigh Gléasanna USB agus roghnaigh fillteán nó comhad.

3 - Brúigh **- Marcáil mar cheanán** (glas) chun an fillteán nó comhad atá roghnaithe agat a chur ar an roghchlár ceanán.

Féach ar chomhaid ceanáin

1 - Brúigh **II** FOINSÍ, roghnaigh USB agus brúigh OK.

2 - Roghnaigh **Ceanáin**.

**3 -** Is féidir leat féachaint ar gach comhad ceanáin sa liosta.

## 19.3. An Roghchlár is Mó Éilimh agus Roghchlár na gComhad a Seinneadh go Deireanach

Féach ar na comhaid is mó a bhfuil tóir orthu nó glan an liosta

1 - Brúigh **II** FOINSÍ, roghnaigh USB agus brúigh OK.

**2 -** Roghnaigh Gléasanna USB agus roghnaigh  $\bigstar$  is mó éilimh.

**3 -** Roghnaigh ceann de na comhaid agus brúigh OK chun féachaint ar chomhaid nó brúigh Glan gach ceann chun an liosta a ghlanadh.

Féach ar na comhaid a seinneadh go deireanach 1 - Brúigh **I** FOINSÍ, roghnaigh **I** USB agus brúigh OK.

**2 -** Roghnaigh Gléasanna USB agus roghnaigh  $\triangleright$  seinneadh go deireanach. **3 -** Roghnaigh ceann de na comhaid agus brúigh OK chun féachaint ar chomhaid nó brúigh Glan gach ceann chun an liosta a ghlanadh.

## 19.4. Ó Nasc USB

Is féidir leat féachaint ar do ghrianghaif nó do cheol agus físeáin a sheinnt ó mhéaróg chuimhne USB nó diosca crua USB nasctha.

Agus an teilifís casta air agat, plugáil isteach méaróg chuimhne USB nó Diosca Crua USB i gceann de na naisc USB. Braithfidh an teilifís an gléas agus tabharfaidh sé liosta de do chomhaid Meán.

Mura dtaispeánfar an liosta comhad go uathoibríoch:

**1 -** Brúigh FOINSÍ, roghnaigh USB agus brúigh OK.

**2 -** Roghnaigh Gléasanna USB agus brúigh > (deas) chun an gléas USB atá uait a roghnú. **3 -** Is féidir leat do chomhaid a bhrabhsáil sa struchtúr fillteáin atá eagraithe agat ar an diosca.

4 - Brúigh **- Seinn gach ceann** chun gach comhad san fhillteán USB a sheinnt nó brúigh - Marcáil mar cheanán hun an fillteán atá roghnaithe a chur leis an roghchlár ceanán - ♥ Ceanáin.

**5 -** Chun éirí as físeáin, grianghraif agus ceol a sheinnt, brúigh **EXIT.**
### 19.5. Seinn do chuid Físeán

### Físeáin a Sheinnt

#### Oscail fillteán físeán

**1 -** Brúigh FOINSÍ, roghnaigh USB agus brúigh OK. **2 -** Roghnaigh Gléasanna USB agus

brúigh > (deas) chun an gléas USB atá uait a roghnú. **3 -** Roghnaigh Físeáin, is féidir leat Marcáil mar cheanán a bhrú chun an fillteán físeán a chur leis an roghchlár ceanán - ♥ Ceanáin.

#### Seinn físeán

**1 -** Brúigh FOINSÍ, roghnaigh USB agus brúigh OK.

**2 -** Roghnaigh Gléasanna USB agus brúigh > (deas) chun an gléas USB atá uait a roghnú. **3 -** Roghnaigh Físeáin agus roghnaigh ceann de na físeáin, is féidir leat - Seinn gach ceann a bhrú chun gach comhad san fhillteán a sheinnt nó Marcáil mar cheanán a bhrú chun an físeán atá roghnaithe a chur leis an roghchlár ceanán

 $\bullet$  Ceanáin.

#### Barra Rialuithe

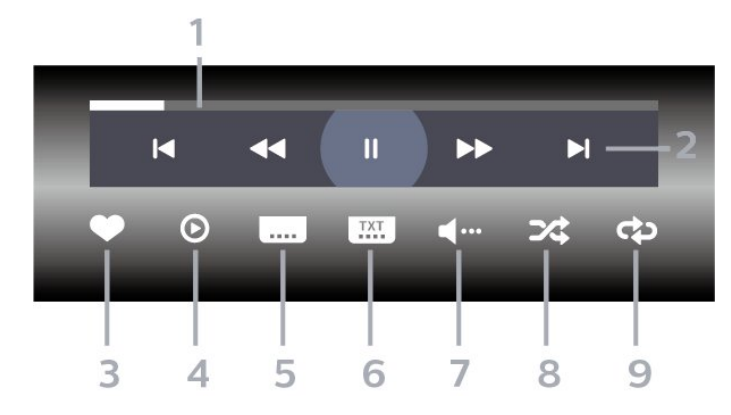

- **1** Barra dul chun cinn
- **2** Barra rialuithe athsheanma
- : Téigh go dtí an físeán roimhe sin i bhfillteánr
- $\blacktriangleright$  : Léim go dtí an chéad fhíseán eile i bhfillteán
- $\blacktriangleleft$  : Athchasadh
- $\rightarrow :$  Go tapa ar aghaidh
- $\blacksquare$  : Cuir an athsheinm ar sos
- **3** Marcáil mar cheanáin
- **4** Seinn gach físeán
- **5** Fotheideal: cas fotheidil Air, As nó Air i rith Balbhaithe.
- **6** Fotheideal teanga: roghnaigh Fotheideal teanga
- **7** Teanga fhuaime: roghnaigh teanga fuaime
- **8** Athsheinn go randamach: seinn do chomhaid in

ord randamach.

**9 -** Athsheinn: seinneann sé gach físeán san fhillteán seo uair amháin nó go leanúnach

### Roghanna Físeáin

Brabhsáil comhaid físe...

- Liosta/Mionsamhlacha Amhairc liosta nó mionsamhlacha
- Athsheinn go randamach Seinn do chomhaid in ord randamach
- Athsheinn Seinneann sé gach físeán san fhillteán seo uair amháin nó go leanúnach

I mbun seinnte comhaid físe...

- Marcáil mar cheanáin Marcáil an ceol mar cheanán
- Socrú fotheidil Socraigh clómhéid, dath,
- suíomh...etc na bhfotheideal.

### 19.6. Féach ar do chuid Grianghraif

### Féach ar Ghrianghraif

Oscail fillteán grianghraf

1 - Brúigh **II** FOINSÍ, roghnaigh USB agus brúigh OK.

**2 -** Roghnaigh Gléasanna USB agus

brúigh > (deas) chun an gléas USB atá uait a roghnú. 3 - Roghnaigh Grianghraif, is féidir leat **- Marcáil** mar cheanán a bhrú chun an fillteán grianghraf a chur leis an roghchlár ceanán.

#### Féach ar ghrianghraf

1 - Brúigh **I** FOINSÍ, roghnaigh **I** USB agus brúigh OK.

**2 -** Roghnaigh Gléasanna USB agus

brúigh (deas) chun an gléas USB atá uait a roghnú. **3 -** Roghnaigh Grianghraif agus roghnaigh ceann de na grianghraif, is féidir leat **- Taispeántas** Sleamhnán a bhrú chun gach comhad san fhillteán a sheinnt nó - Marcáil mar cheanán a bhrú chun na grianghraf atá roghnaithe a chur leis an roghchlár ceanán - Ceanáin.

Barra Rialuithe

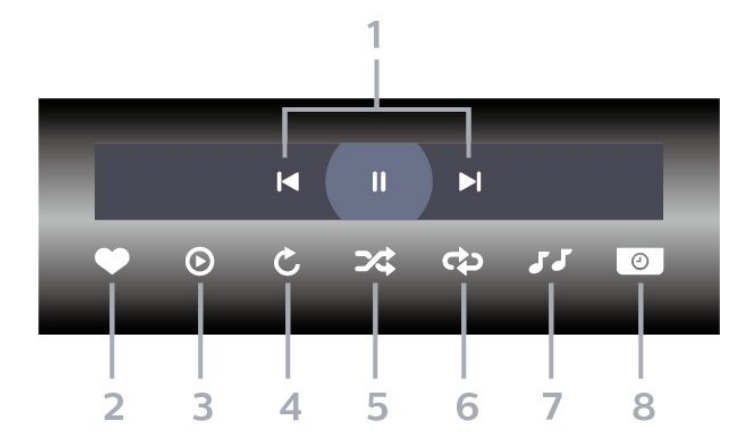

**1 -** Barra rialuithe athsheanma

- : Téigh go dtí an grianghraif roimhe sin i bhfillteán

 $- \blacktriangleright$  : Léim go dtí an chéad ghrianghraf eile i bhfillteán

-  $\parallel$  : Cuir athseinm an taispeántais sleamhnán ar sos

- **2** Marcáil mar cheanáin
- **3** Tosaigh taispeántas sleamhnán
- **4** Rothlaigh an grianghraif

**5 -** Athsheinn go randamach: seinn do chomhaid in ord randamach.

**6 -** Athsheinn: seinneann sé gach físeán san fhillteán seo uair amháin nó go leanúnach.

**7 -** Stad an ceol atá á sheinnt sa chúlra.

**8 -** Socraigh luas an taispeántais sleamhnán.

### Roghanna Grianghraif

Brabhsáil comhaid grianghraf...

• Athsheinn go randamach – Seinn do chomhaid in ord randamach

• Athsheinn – Seinn an taispeántas sleamhnán uair amháin nó go leanúnach

• Stop ceol – Stop an ceol cúlra ó sheinnt

• Taispeántais Sleamhnán Luas – Socraigh luas an taispeántais sleamhnán.

• Eolas – Taispeáin eolas grianghraif

I mbun seinnte comhaid grianghraf...

• Marcáil mar cheanáin – Marcáil an grianfhraf mar cheanán

• Eolas – Taispeáin eolas grianghraif

## 19.7. Seinn do Cheol

### Seinn Ceol

Oscail fillteán ceoil

1 - Brúigh **II** FOINSÍ, roghnaigh USB agus brúigh OK.

**2 -** Roghnaigh Gléasanna USB agus

brúigh > (deas) chun an gléas USB atá uait a roghnú. **3 -** Roghnaigh Ceol, is féidir leat Marcáil mar cheanán a bhrú chun an fillteán ceoil a chur leis an roghchlár ceanán -  $\bullet$  Ceanáin.

**4 -** Is féidir leat ceol a aimsiú go tapaidh trí úsáid a bhaint as an rangú

- Séanraí, Ealaíontóirí, Albaim, Traiceanna.

#### Seinn ceol

**1 -** Brúigh FOINSÍ, roghnaigh USB agus brúigh OK.

**2 -** Roghnaigh Gléasanna USB agus

brúigh (deas) chun an gléas USB atá uait a roghnú.

**3 -** Roghnaigh Ceol agus roghnaigh ceann de na ranguithe chun féachaint ar chomhaid ceoil.

**4 -** Roghnaigh comhad ceoil agus is féidir

 $leat$   $\rightarrow$  Seinn gach ceann chun gach comhad san fhillteán a sheinnt  $\longrightarrow$  Marcáil mar cheanán a bhrú chun an ceol atá roghnaithe a chur leis an roghchlár ceanán - Ceanáin.

#### Barra Rialuithe

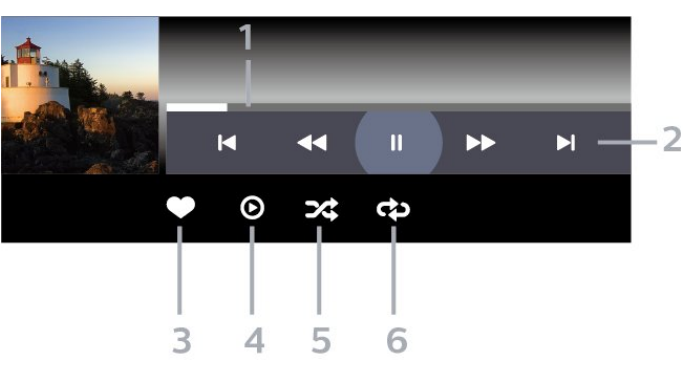

- **1** Barra dul chun cinn
- **2** Barra Rialaithe Cluichíochta
- : Téigh go dtí an ceol roimhe sin i bhfillteán
- $\cdot$   $\cdot$  Léim go dtí an chéad cheol eile i bhfillteán
- $\blacktriangleleft$  : Athchasadh
- $\rightarrow :$  Go tapa ar aghaidh
- $\blacksquare$  : Cuir an athsheinm ar sos
- **3** Marcáil mar cheanáin
- **4** Seinn gach ceol
- **5** Athsheinn go randamach: seinn do chomhaid in ord randamach.

**6 -** Seinn Arís: seinneann sé gach ceol san fhillteán

### Roghanna Ceoil

Brabhsáil comhaid ceoil:

• Liosta/Mionsamhlacha – Amhairc liosta nó mionsamhlacha

• Athsheinn go randamach – Seinn do chomhaid in ord randamachr.

• Seinn Arís – Seinn gach amhrán san fhillteán seo uair amháin nó go leanúnach.

I mbun seinnte comhaid ceoil:

• Marcáil mar cheanáin – Marcáil an ceol mar cheanáin

# <span id="page-75-0"></span>20. Fóin Chliste agus Táibléid

# 20.1. Feidhmchlár Philips Smart TV

Is é an Philips Smart TV ar d'fhón cliste nó ar do thaibléad do chara nua. Ligeann an feidhmchlár duit cainéil a athrú agus an airde fuaime a choigeartú díreach cosúil le cianrialtán.

Íoslódáil an feidhmchlár cianda Philips Smart TV ón siopa feidhmchlár is ansa leat inniu.

Tá feidhmchlár cianda Philips Smart TV ar fáil in aisce do iOS agus Android.

De rogha air sin, is féidir leat dul  $\bullet$  Socruithe > Líonra agus Idirlíon > Cód QR feidhmchláir cianda agus brúigh OK; cuirfear cód QR i láthair ar an scáileán teilifíse. Scan an cód QR le do ghléas soghluaiste agus lean an treoir chun feidhmchláir cianda Philips Smart TV Remote App a íoslódáil agus a shuiteáil. Agus an feidhmchlár á húsáid agat, ní mór do ghléas soghluaiste agus Philips TV a cheangal leis an líonra Wi-Fi céanna.

### **Get Connected**

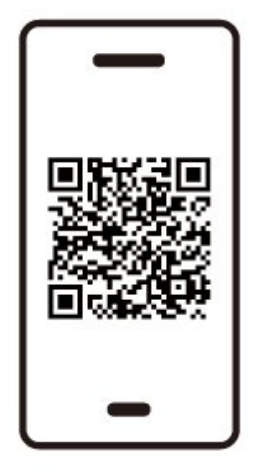

www.philips.to/smartTV

The Philips Smart TV app lets you switch channels and adjust the volume - just like a remote control.

# <span id="page-76-0"></span>21.1. A bhfuil de dhíth ort

Is féidir leat cluichí a imirt ar an teilifís seo:

- ón Google Play Store ar an roghchlár Baile
- Ó Chonsól Cluiche nasctha

Ní mór cluichí ó Ghailearaí na bhFeidhmchlár nó ón Google Play Store a bheith íoslódáilte agus suiteáilte ar an teilifíse sula bhféadfaí iad a imirt. Teastaíonn ceap stiúrtha ó roinnt cluichí chun iad a imirt.

Chun feidhmchlár cluiche a shuiteáil ón Google Play Store, ní mór an teilifís a nascadh leis an Idirlíon agus ní mór duit aontú leis na Téarmaí Úsáide chun feidhmchlár a úsáid. Ní mór duit síniú isteach le Cuntas Google chun na feidhmchláir Google Play agus Google Play Store a úsáid.

# 21.2. Ceapa Stiúrtha

Chun cluichí ón Idirlíon a sheinnt ar an teilifís seo, is féidir leat raon roghnaithe Ceapa Stiúrtha gan sreang a nascadh. Tá an teilifís in ann tacú le 2 Ceap Stiúrtha nasctha ag aon am amháin. Nuair a nascann tú an Ceap Stiúrtha, is féidir leat é a úsáid láithreach.

## 21.3. Seinn Cluiche ó Chonsól Cluiche nó Ríomhaire

Chun tús a chur le cluiche ó Chonsól Cluiche nó Ríomhaire den chéad uair:

**1 -** Nasc an Consól Cluiche nó an Ríomhaire leis an teilifís trí chábla HDMI Ultra-Ardluais sula gcasann tú air cumhacht an chonsóil nó an ríomhaire.

**2 -** Brúigh FOINSÍ agus roghnaigh consól cluiche nó ainm an naisc.

**3 -** Socraigh HDMI Ultra HD chuig Uathoibríoch nó Is fearr is féidir (Auto Cluiche xxxHz Pro) le haghaidh cearrbhachais Ráta Athnuachana Athraitheach HDMI (ar mhúnlaí sonracha amháin).

**4 -** Cas air an chumhacht ar an gConsól Cluiche nó an Ríomhaire.

**5 -** Tosaigh an cluiche.

## 21.4. Barra Cluichíochta

Is ionad comhtháite é an barra Cluiche chun faisnéis a thaispeáint agus chun socruithe a rialú agus an cluiche á imirt. Soláthraíonn sé bealach tapa chun socruithe pictiúir, fuaime agus Ambilight\* a athrú. Is féidir leat suas le 10 bpróifíl cluichíochta ar leith a chruthú do chineálacha éagsúla cluichí dá rogha féin freisin. Tá sé infheidhme maidir le foinse HDMI fad a Stíl phictiúir leagtha síos chun Cluiche/Cluiche HDR/Dolby Fís Cluiche.

Scoránaigh chun é a chumasú nó a dhíchumasú ó HDMINAME (calafoirt) > Roghanna > Barra an chluiche, nó brúigh fada an ROGHCHLÁR barra cearrbhachais a chumasú / a dhíchumasú nuair a bhraitear comhartha cluiche agus nuair a chumasaítear mód cluiche.

\* Is do mhúnlaí a thacaíonn leis an bhfeidhm Ambilight amháin an socrú Ambilight.

#### Gníomhachtú agus Díghníomhachtú

Nuair a athraíonn an teilifís go huathoibríoch go mód Cluiche (trí aitheant cluiche), taispeánfar teachtaireacht ar an teilifís chun an t-úsáideoir a chur ar an eolas go bhfuil an mód cluichíochta cumasaithe agus go bhfuil an barra cluichíochta ar fáil, brúigh OK chun an barra cluichíochta a ghníomhachtú. Chun an barra cluichíochta a dhíghníomhachtú, is féidir leat  $\leftarrow$  Ar ais a bhrú nó dúnfar go huathoibríoch é tar éis 20 soicind gan idirghabháil.

#### Faisnéis cluichíochta

Taispeánfaidh an barra cluichíochta príomhfhaisnéise maidir le cluichíocht.

Ráta frámaí: FPS reatha (fráma in aghaidh an tsoicind), ar taispeáint ar bharr an scáileáin. Ainm próifíle: próifíl reatha fheidhmithe na socruithe, ar taispeáint ar bharr an bharra cluichíochta. Faisnéis HDMI: Port HDMI reatha, luas/mód agus leagan HDCP, ar taispeáint faoin ainm próifíle. Faisnéis foinse físeáin: ar taispeáint ag bun an bharra Cluiche.

- cineál VRR: cineál reatha VRR
- Taifeach: taifeach foinse físeáin

- Doimhneacht ghiotán agus formáid picteilín: faisnéis sonraí na foinse reatha

- formáid SDR/HDR: an cineál HDR tacaithe nó foinse SDR

- ALLM: chun a thaispeáint go dtacaítear leis an HDMI ALLM

- Socrú gluaisne: socrú reatha na Gluaisne

#### Uirlisí cluiche

Tá uirlisí a úsáidtear go minic sna huirlisí Cluiche\* ar féidir leo d'eispéireas cluichíochta a fheabhsú. Bog an cúrsóir go barra ainm Próifíl agus brúigh OK chun na huirlisí cluiche a chumasú nó a dhíchumasú. Bog an cúrsóir go deilbhín uirlisí Cluiche agus brúigh OK is féidir an solas glas a chur ar an deilbhín agus cumasaigh an uirlis. Déan OK a bhrú arís agus beidh an uirlis díchumasaithe. Bog síos chun ••• a roghnú faoin deilbhín is féidir na roghanna socruithe don uirlis Cluiche a chur isteach.

Crosribe: cumasaigh/díchumasaigh chun an pointe diailithe a thaispeáint. Is féidir leat a choigeartú Cineál, Méid, Tiús agus Dath an chrosaire ó roghanna a shocrú.

Formhéadaitheoir scáth: treisiú mionsonraí dorcha a chumasú chun infheictheacht sonraí scáth a fheabhsú. Is féidir leat an cineál a choigeartú i roghanna a shocrú chun leibhéil éagsúla feabhsaithe a chur i bhfeidhm. Socrú 8 Is modh speisialta é, a chuireann éifeacht droim ar ais le haghaidh gile agus dorchadais in ábhar cearrbhachais.

Scagaire datha: Cumasaigh éifeacht scagaire amhairc a chur i bhfeidhm ar fhíseán bunaithe ar an dath a roghnaíodh sna roghanna. Dath aonair is é sin dathanna eile a scagadh agus gan ach dath roghnaithe a thaispeáint. Fág dath as an áireamh ná scagadh amach ach dath roghnaithe agus dath eile a choimeád ar taispeáint. Má tá gné scagaire datha cumasaithe, Feabhsú datha agus Rialú datha faoi Pictiúr > Dath níl socruithe inrochtana.

Lárionad súmáil\*: zúmáil i lár an scáileáin. Is féidir leat an Neart, Méid agus trédhearcacht éifeacht súmáil an Ionaid ó roghanna a shocrú. Ní thacaítear leis le haghaidh ionchur 144Hz.

Formhéadaitheoir imeall\*: ar chumas imeall na réad ar an scáileán a neartú. Is féidir leat méid na Limistéar, a chumasú/a dhíchumasú Mód datha nó Cumasc go dtí an bunleagan.

\* Ag brath ar do mhúnla teilifíse, seans nach mbeidh roinnt uirlisí ar fáil ar do Theilifís.

#### Socruithe barra cluichíochta

Roghnaigh an deilbhín socruithe  $\bigstar$  ar thaobh clé an bharra cluichíochta agus brúigh OK chun na socruithe seo a leanas a athrú:

Próifíl: stórálann an phróifíl socruithe an bharra Cluiche. Is féidir leat próifíl Caighdeánach a roghnú nó do phróifílí féin a chruthú. Is féidir socruithe an bharra cluichíochta a choigeartú le haghaidh cineálacha éagsúla Cluichí. Nuair atá tú sásta leis na socruithe reatha le haghaidh cineál cluiche nó cluiche ar leith, is féidir leat dul go Socrú an bharra cluichíochta > Próifíl agus roghnaigh Cuir próifíl leis chun na socruithe reatha a stóráil agus an phróifíl a ainmniú. Mar aon leis an bpróifíl Caighdeánach , is féidir suas le hocht

bpróifíl shaincheaptha a chruthú. Nuair a bheidh an phróifíl shaincheaptha cruthaithe, is féidir leat an eochair chlé nó ar dheis a bhrú chun athrú i measc na bpróifílí ón mbarra Ainm próifíle .

Tascáire FPS: socraithe ar chumsaigh/díchumasaigh agus suíomh taispeána don fhaisnéis FPS. HDMI Ultra HD: nasc tapa chun an socrú HDMI Ultra HD a choigeartú.

Gluaisne: Nasc tapa chun an socrú gluaise a choigeartú.

Mapáil ton HDR: nasc tapa chun an socrú mapála ton HDR a choigeartú.

Gach socrú pictiúir: nasc tapa chun na socruithe pictiúir go léir a choigeartú.

Ambilight\* stíl: nasc tapa chun na socruithe Ambilight a choigeartú.

Stíl fuaime: Nasc tapa chun an socrú stíl Fuaime a choigeartú

Athshocraigh Próifíl: aischuir na socruithe réamhshocraithe don phróifíl reatha.

\* Is do mhúnlaí a thacaíonn leis an bhfeidhm Ambilight amháin an socrú Ambilight.

# 22. Netflix

Má tá suibscríbhinn ballraíochta agat le Netflix, is féidir leat taitneamh a bhaint as Netflix ar an teilifís seo. Ní mór do do theilifís a bheith nasctha leis an Idirlíon. Seans nach mbeidh Netflix ar fáil i do réigiún ach amháin le nuashonruithe bogearraí sa todhchaí.

Chun Netflix a oscailt, brúigh **NETFLIX** chun an Feidhmchlár Netflix a oscailt. Is féidir leat Netflix a oscailt láithreach ó theilifís ar fuireachas. Is féidir leat Netflix a oscailt láithreach ó theilifís atá ar fuireachas.

www.netflix.com

#### Nóta d'Fhuaim Spásúil Netflix

Soláthraíonn cuid d'inneachar Netflix éifeacht Spásúil Fuaime, chun tacú leis an ngné ar do theilifís, lean na céimeanna le do thoil:

1 - Téigh go $\bullet$  Socruithe > Taispeáin agus fuaim > Aschur fuaime > Formáid dhigiteach amach agus socraigh an rogha Steirió (neamh-chomhbhrúite). 2 - Téigh go $\bullet$  Socruithe > Taispeáin agus fuaim > Fuaim > Stíl fuaime agus socraigh an stíl Pearsanta. 3 - Téigh go $\bullet$  Socruithe > Taispeáin agus fuaim > Fuaim > Socruithe pearsanta > Virtualizer cainteoir agus roghnaigh As chun virtualizer an Chainteora a chasadh as.

# <span id="page-79-0"></span>23.1. Maidir le Alexa

Tacaíonn do theilifís le hoibríochtaí rialaithe gutha Amazon Alexa\*.

#### Maidir le Alexa

Seirbhís gutha néalbhunaithe é Alexa a bhfuil fáil uirthi ar ghléasanna Alexa Echo ó Amazon agus ó dhéantúsóirí gléis. Nuair atá Alexa ar do theilifís agat, is féidir leat an teilifís a chasadh air/as, cainéil a athrú, an airde fuaime a athrú agus tuilleadh.

Chun do theilifís a rialú le Alexa, beidh siad seo a leanas ag teastáil uait...

- Philips Smart TV a thacaíonn le Alexa
- Gléas Amazon Echo
- Cuntas Google
- Gléas soghluaiste cosúil le d'fhón nó do thaibléad
- Líonra Wi-Fi

#### Maidir le Alexa Skill

Úsáideann Alexa na Alexa Skills chun cur le hoibríochtaí rialaithe gutha. Cuireann Skills cumais nua le do theilifís atá cumasaithe do Alexa, agus taithí níos pearsantaithe. Is féidir an scil "Philips Smart TV Voice Control" a aimsiú i stór scileanna Alexa. Tairgeann sé orduithe rialaithe gutha éagsúla duit a oibríonn le do Philips Smart TV.

\* Níl Alexa ar fáil i ngach teanga ná i ngach tír. Is trádmharcanna de chuid Amazon.com, Inc nó a chomhlachatí cleamhnaithe iad Amazon, Alexa agus gach lógó gaolmhar.

Tabhair faoi deara: D'fhéadfadh na stíleanna Ambilight a dtacaítear leo a bheith ag brath ar mhúnlaí sainiúla teilifíse. Féach ar threoir úsáideora do theilifíse chun eolas a fháil faoi na stíleanna Ambilight a dtacaítear leo.

#### ghléasanna a aimsiú.

- Téigh ar ais chuig do theilifís chun an tsuiteáil a chríochnú.

#### Suiteáil teilifíse d'Alexa

1 - Téigh go  $\bullet$  Socruithe > Líonra & Idirlíon > Rialú Teilifíse le Amazon Alexa chun an próiseas suiteála a thosú.

**2 -** Teastaíonn an gléas Amazon Echo agus an feidhmchlár coimhdeachta Alexa (ar ghléas soghluaiste nó an leagan idirlín) chun a bheith réidh chun an tsuiteáil a thosú.

**3 -** Lean na treoracha ar an scáileán chun glacadh le téarmaí an Pholasaí Príobháideachais, do theilifís a ainmniú agus síniú isteach i do chuntas Google. Tá an cuntas Google ag teastáil chun péireáil leis an ngléas Alexa.

**4 -** Ar do ghléas soghluaiste, sínigh isteach leis an gcuntas Google céanna ar fheidhmchlár coimhdeachta Amazon Alexa.

**5 -** Déan na céimeanna seo a leanas i bhfeidhmchlár coimhdeachta Amazon Alexa. An chéad cheann ná an scil "Rialú Gutha Philips Smart TV" a chumasú. An dara ceann do chuntas Google a nascadh agus an chéim dheireanach na gléasanna a aimsiú.

**6 -** Roghnaigh Cumasaigh nó Díchumasaigh le haghaidh an socrú a chasann air an teilifís. Is féidir leat Alexa a úsáid chun do theilifís a chasadh Air/As trí ordú gutha.

**7 -** Ag deireadh an scáileáin suiteála, is féidir leat Déanta a roghnú chun tosú ag úsáid Alexa. Roghnaigh Bainistigh teilifíseanna chun teilifíseanna atá péireáilte d'Alexa a bhainistiú nó chun na teilifíseanna a dhíphéireáil le Alexa.

Téigh go alexa.amazon.com, cliceáil ar Scileanna, agus déan cuardach do "Rialú Gutha Smart TV Philips". Liostálfar an scil sna torthaí.

### 23.2. Ag úsáid Alexa

Chun Alexa a úsáid, ní mór duit an tseirbhís cliaint a shuiteáil ar do Philips Smart TV. Lean na treoracha agus glac na céimeanna seo a leanas:

- Roghnaigh ainm do do Smart TV chun Alexa a aithint.

- Roghnaigh cuntas Google agus sínigh isteach.

- Fill ar an scil seo ar Fheidhmchlár Alexa ar d'fhón chun é a chumasú, cuntais a nascadh, agus do

# <span id="page-80-0"></span>24. Sonraíochtaí

# 24.1. Comhshaol

### Lipéad Fuinnimh na hEorpa

Cuireann Lipéad Fuinnimh na hEorpa ar an eolas tú maidir le haicme éifeachtacht fuinnimh an táirge seo. A uaine is atá aicme éifeachtúlacht fuinnimh an táirge seo, is é is lú fuinnimh a thomhlaíonn sé. Is féidir leat an aicme éifeachtúlacht fuinnimh a fháil ar an lipéad, mar aon leis an meántomhaltas cumhachta don táirge seo, agus an meántomhaltas fuinnimh don táirge seo agus é i mbun a úsáide. Is féidir leat freisin luachanna tomhaltais cumhachta don táirge seo a fháil ar shuíomh gréasáin Philips i do thír féin ag [www.philips.com/TVsupport](http://www.philips.com/TVsupport).

### Uimhir chlárúcháin EPREL

#### Uimhir chlárúcháin EPREL

.

42OLED809 : 1863586 48OLED809 : 1860385 55OLED809 : 1863616 65OLED809 : 1864707 77OLED809 : 1887660 48OLED819 : 1860395 55OLED819 : 1863632 65OLED819 : 1868848 77OLED819 : 1887664 48OLED849 : 1860396 55OLED849 : 1863638 65OLED849 : 1868855 77OLED849 : 1887665 48OLED859 : 1860398 55OLED859 : 1863646 65OLED859 : 1868858 77OLED859 : 1887667 55OLED889 : 1863652 65OLED889 : 1868862

### Deireadh Úsáide

Do sheantáirge agus do cheallraí a dhiúscairt

Dearadh agus monaraíodh do tháirge le hábhair agus comhpháirteanna ar ardchaighdeán ar féidir iad a athchúrsáil agus a athúsáid.

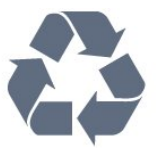

Nuair a bhíonn tá an tsiombail seo d'araid rothaí a bhfuil cros air ar tháirge, ciallaíonn sé go bhfuil an táirge clúdaithe ag Treoir Eorpach 2012/19/CE.

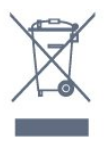

Cuir tú féin ar an eolas le do thoil faoin gcóras bailiúcháin áitiúil ar leith do tháirgí leictreacha agus leictreonacha.

Cloígh leis na rialacha áitiúla atá i bhfeidhm le do thoil agus ná diúscair do sheantáirgí le do ghnáthdhramhaíl tí. Nuair a dhiúscraíonn tú do sheantáirge i gceart, cabhraíonn sé iarmhairtí a d'fhéadfadh a bheith díobhálach don chomhshaol agus do shláinte an duine a chosc.

Tá ceallraí i do tháirge atá san áireamh i dTreoir an Chomhphobail Eorpaigh 2006/66/EC, nach féidir iad a dhiúscairt le gnáthdhramhaíl tí.

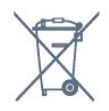

Cuir tú féin ar an eolas le do thoil faoi rialacha áitiúla maidir le bailiú ar leith ceallraí mar go gcabhróidh diúscairt chuí iarmhairtí díobhálacha don chomhshaol agus do shláinte an duine a chosc.

# 24.2. Cumhacht

Tá sonraíochtaí an táirge faoi réir athraithe gan fógra. Chun tuilleadh sonraí maidir le sonraíochtaí an táirge seo a fháil, féach ar [www.philips.com/TVsupport](http://www.philips.com/TVsupport)

#### Cumhacht

- Príomhchumhacht: AC 220-240V +/-10%
- Teocht chomhthimpeallach : 5°C go 35°C
- Gnéithe Choigilt Cumhachta : Éicea-mód, Balbhaigh pictiúr (do raidió), Múch uaineadóir go huathoibríoch, Roghchlár Éicea-socruithe.

### 24.3. Córas Oibriúcháin

Android OS :

Android 12

# 24.4. Glacacht

- Ionchur Aeróige : 75 ohm comhaiseach (IEC75)
- Bandaí tiúnóra : Hyperband, S-Channel, UHF, VHF
- DVB DVB-T2', DVB-C (cábla) QAM
- Analógach: SECAM, PAL
- Tacaíocht Tiúnóra comhartha trastíre
- Athsheinm físeáin digitigh : MPEG2 SD/HD (ISO/IEC 13818-2); MPEG4 SD/HD (ISO/IEC 14496-10), HEVC\*
- Athsheinm fuaime digití (ISO/IEC 13818-3)
- Ionchur aeróige satailíte : 75 ohm F-type
- Raon minicíochta ionchuir : 950 go 2150MHz
- Raon leibhéil ionchur : 25 go 65 dBm

• DVB-S/S2 QPSK, ráta siombailí 2 go 5M siombailí, SCPC agus MCPC

• LNB DiSEqC 1.0, 1 go 4 LNBanna tacaithe, Roghnú polaraíochta 13/18V, Roghnú banda 22kHz, Mód rúisce toin, LNB reatha 300mA max

# 24.5. Cineál Taispeána

#### Méid fhiarthrasna an scáileán

- $\cdot$  105 cm / 42 orlach
- $\cdot$  108 cm / 43 orlach
- $\cdot$  121 cm / 48 orlach
- $\cdot$  126 cm / 50 orlach
- $\cdot$  139 cm / 55 orlach
- $\cdot$  164 cm / 65 orlach
- $\cdot$  189 cm / 75 orlach
- $\cdot$  194 cm / 77 orlach
- $\cdot$  215 cm / 85 orlach
- Taifeach Taispeána
- 3840 x 2160

# 24.6. Taifeach taispeána:

#### Taifeach Ríomhaire/Físeáin tacaithe

#### Taifeach — Ráta athnuachan

 $\cdot$  640 x 480 - 60Hz

- $\cdot$  576p 50Hz
- 720p 50 Hz, 60Hz
- 1920 x 1080p 24Hz, 25Hz, 30Hz, 50Hz, 60Hz,
- 100Hz, 120Hz, 144Hz
- 2560 x 1440p 60Hz, 120Hz, 144Hz
- 3840 x 2160p 24Hz, 25Hz, 30Hz, 50Hz, 60Hz, 100Hz, 120Hz, 144Hz

#### \* Nóta:

100Hz ní thacaítear leis ach nuair a HDMI Ultra HD leagtha chun Optamach i HDMI 1 agus HDMI 2. 120/144Hz (suas go dtí 3840 x 2160p) ní thacaítear leis ach nuair a HDMI Ultra HD leagtha chun Optamach (Uathchluiche 144Hz Pro) i HDMI 1 agus HDMI 2. 120/144Hz (suas go dtí 2560 x 1440p) ní thacaítear leis ach nuair a HDMI Ultra HD leagtha chun Optamach (Uathchluiche 144Hz Pro) i HDMI 3 agus HDMI 4. HDMI Ultra HD athrófar socruithe go huathoibríoch chun gléas HDMI nasctha a mheaitseáil má Uathoibríoch roghnaítear an rogha.

#### Taifeach Físeáin amháin tacaithe

Taifeach — Ráta athnuachan

• 480i - 60Hz (nuair a shocraítear HDMI Ultra HD go Caighdeánach)

• 576i - 50Hz (nuair a shocraítear HDMI Ultra HD go Caighdeánach)

• 1080i - 50 Hz, 60Hz

• Físeán ráta athnuachana athraitheach 1080p, 1440p, 2160p le ráta fráma suas le 40-144Hz nuair HDMI Ultra HD leagtha síos chun Uathoibríoch nó Is fearr is féidir (Auto Cluiche 144Hz Pro).

\*Tabhair faoi deara: D'fhéadfaí roinnt taifeach agus rátaí fráma gan a bheith tacaithe i ngach foinse ionchuir.

### 24.7. Nascacht

#### Taobh na teilifíse

- Sliotán comhéadain choitinn: CI+/CAM
- $\cdot$  USB 2 USB 2.0
- $\cdot$  USB 1 USB 3.0
- Cluasáin Mionseac steiréó 3.5mm
- HDMI 4 ionchur Ultra HD HDR
- HDMI 3 ionchur Ultra HD HDR

#### Bun na teilifíse

- Tiúnóir Satailíte
- Aeróg (75 ohm)
- Ionchur HDMI 1 Ardráta Fráma Ultra HD HDR
- Ionchur HDMI 2 ARC/eARC Ardráta Fráma Ard
- Ultra HD HDR
- Líonra LAN RJ45
- Fuaim Amach Dhigiteach Toslink Optamach

### 24.8. Fuaim

- Cumhacht aschuir (RMS) : 50W
- Dolby MS12
- Dolby Atmos
- DTS Play-Fi
- DTS:X
- Fíorúlaitheoir Imfhuaime + Fíorúlaitheoir Airde
- Leasú Doird Dolby
- Feabhsú Dialóige Dolby
- Airde Fuaime Dolby (AVL/Mód Oíche)
- Fuaim AI
- $\cdot$  AI EO

### 24.9. Ilmheáin

#### Naisc

- USB 2.0 / USB 3.0
- Ethernet LAN RJ-45
- Wi-Fi 802.11a/b/g/n/ac Débhandach
- Bluetooth® 5.2

#### Córais comad USB tacaithe

 $\cdot$  FAT 16, FAT 32, NTFS

#### Freastalaithe meán, tacaithe

• Árthaí : PS, TS, M2TS, TTS, AVCHD, MP4, M4V, MKV, ASF, AVI, 3GP, Quicktime • Codecs Físe : AVI, MKV, HEVC, H.264/MPEG-4 AVC, MPEG1, MPEG2, MPEG4, VP9, HEVC (H.265), AV1 • Codecs Fuaime : MP3, WAV, AAC, FLAC

- Fotheidil :
- Formáidí : SRT, SMI, SSA, SUB, ASS, TXT

– Ionchóduithe carachtair : UTF-8, Lár na hEorpa agus Oirthear na hEorpa (Windows-1250), Coireallach (Windows-1251), Gréigis (Windows-1253), Tuircis (Windows-1254), Iarthar na hEorpa (Windows-1252), Eabhrais (CP-1255), Araibis (CP-1256), Baltaic (CP-1257), Cóiréis(Windows-949) • Uasráta Sonraí a dTacaítear leis :

– tacaítear le MPEG-4 AVC (H.264) suas go

hArdphróifíl @ L5.2 80Mbps

– tacaítear le H.265 (HEVC) suas go príomhphróifíl

L5.1 le 100Mbps

– tacaítear le AV1 suas go príomhphróifíl L5.1 le 80Mbps

• Codecs Íomhá : JPEG, GIF, PNG, BMP

#### Wi-Fi Deimhnithe

Is gléas Wi-Fi Certified an teilifís seo.

# <span id="page-83-0"></span>25. Cúnamh agus Tacaíocht

# 25.1. Cláraigh do theilifís

Cláraigh do theilifís agus bain leas as raon tairbhí lena n-áirítear tacaíocht iomlán (íoslódálacha san áireamh), rochtain phribhléideach a fháil ar fhaisnéis maidir le táirgí nua, tairiscintí agus lascainí eisiacha agus an deis duaiseanna a bhuachan agus fiú páirt a ghlacadh i suirbhéanna speisialta faoi eisiúintí nua.

Tabhair cuairt ar [www.philips.com/TVsupport](http://www.philips.com/TVsupport)

# 25.2. Cabhair a Úsáid

#### Oscail Cabhair

Brúigh an eochair (gorm) chun Cabhair a oscailt láithreach.

I gcás gníomhaíochtaí áirithe, cosúíl le Téacs (Teilithéacs), tá feidhmeanna sonracha ag na heochracha dathanna agus ní féidir leo Cabhair a oscailt.

#### Cabhair teilifíse ar do tháibléad, d'fhón cliste nó do ríomhaire

Chun go n-éascófaí seichimh fada treoracha, is féidir leat Cabhar teilifís a íoslódáil i bhformáid PDF le haghaidh a léite ar d'fhón cliste, taibléad nó ríomhaire. Mar rogha air sin, is féidir leat an leathanach ábhartha ó Chabhair ó do ríomhaire. Chun Cabhair (treoir úsáideora) a íoslódáil téigh chuig [www.philips.com/TVsupport](http://www.philips.com/TVsupport)

#### **B<sup>&</sup>** Roghchlár Tapa / MENU > **@** Cabhair

Is féidr leat an fheidhm Cabhair a úsáid chun do theilifís a dhiagnóisiú agus chun tuilleadh eolais a fháil fúithi.

• TV eolas - Féach ar ainm an tSamhail, Sraithuimhir, leagan bogearraí agus Uaireanta oibriúcháin do theilifíse.

• Conas- Is féidir leat treoracha a fheiceáil maidir le conas cainéil a shuiteáil, cainéil a shórtáil, bogearraí teilifíse a nuashonrú, gléasanna seachtracha a nascadh agus feidhmeanna Cliste a úsáid ar do theilifís.

• Diagnóis teilifíse - Bain úsáid as an diagnóis teilifíse chun riocht do theilifíse a sheiceáil.

• Féin-diagnóis - Is féidir leat a sheiceáil an bhfuil an

pictiúr, fuaim, líonra agus socruithe eile ag obair mar ba cheart.

- Treoir Úsáideora Léigh an treoir úsáideora chun eolas faoin teilifís a fháil.
- Fabhtcheartú Aimsigh réiteach do cheisteanna a chuirtear go minic.
- Cóipeáil an liosta socruithe do USB Cóipeáil na socruithe teilifíse chuig Tiomántán USB.
- Socruithe réamhshainithe Athshocraigh gach socrú go dtí na socruithe réamhshainithe.
- - Athshuiteáil teilifís Athshuiteáil an teilifís go hiomlán.

• Eolas teagmhála - Taispeánann sé uimhir theileafóin nó seoladh gréasáin do thíre nó réigiúin.

### 25.3. Diagnóis teilifíse agus Féin-diagnóis

#### Diagnóis teilifíse

Is féidir leat an tástáil Diagnóis teilifíse a dhéanamh chun riocht do theilifíse a sheiceáil. Glanfaidh an teilifís an chuimhne thaisce ag deireadh na diagnóise agus dúnfar aon fheidhmchlár nach bhfuil in úsáid le go leanfar le feidhmiú ceart do theilifíse.

Chun an tástáil diagnóise teilifíse a dhéanamh:

1- Roghnaigh **B<sup>&</sup>** Mear-Roghchlár / MENU > **0** Cabhair > Diagnóis Teilifíse agus brúigh OK. **2 -** Roghnaigh Tosaigh chun sraith tástálacha diagnóiseacha a dhéanamh.

**3 -** Nuair a bheidh an tástáil déanta, is féidir leat féachaint ar stádas na míreanna seo a leanas.

- Cianrialtán
- Cumhacht
- Pictiúr
- Fuaim
- Gléasanna seachtracha
- Líonra
- Tiúnóir
- Stóráil
- Glan an Chuimhne Thaisce
- Feidhmchláir

**4 -** Roghnaigh Dún chun an leathanach torthaí a dhúnadh agus dul ar ais chuig an draoi diagnóise teilifíse.

**5 -** Roghnaigh Déanta chun Diagnóis teilifíse a fhágáil, roghnaigh Féin-diagnóis chun seiceálaca diagnóiseacha eile a dhéanam, roghnaigh Féach ar thorthaí chun féachaint ar leathanach na dtorthaí arís.

#### Féin-diagnóis

Tá Féin-diagnóis in ann cabhrú leat fabhtcheartú a dhéanamh ar do theilifís trí chumraíochtaí na teilifíse a sheiceáil.

#### <span id="page-84-0"></span>Chun Féin-diagnóis a rith:

1- Roghnaigh **BF** Mear-Roghchlár /

MENU > **@** Help > Féin-diagnóis agus brúigh OK. **2 -** Roghnaigh na míreanna seo a leanas chun na cumraíochtaí a sheiceáil.

• Seiceáil an teililfís - Is féidir leat seiceáil an bhfuil an pictiúr, an fhuaim agus socruithe eile ag obair i gceart.

• Seiceáil an líonra - Seiceáil an nac leis an líonra. • Seiceáil an cianrialtán - Déan an tástáil seo chun feidhmiúlacht an chianrialtáin a tháinig leis an teilifís a fhíordheimhniú.

• Féach ar stair na gcomharthaí laga - Taispeáin liosta na n-uimhreacha cainéil a sabháladh go

huathoibríoch nuair a bhí neart an chomhartha lag. • Optamaigh stóráil inmheánach - Saor spás ar stóráil inmheánach na teilifíse le haghaidh an fheidhmíocht is fearr.

# 25.4. Fabhtcheartú

### Cas Air agus Cianrialtán

Ní chasann an teilifís air

• Bain an cábla cumhachta amach as an asraon cumhachta. Fan ar feadh nóiméid agus ansin cuir isteach arís é.

• Cinntigh go bhfuil an cábla cumhachta nasctha go daingean.

Tá fuaim dhíoscánach ann nuair a chastar air nó as é

Nuair a bhíonn tú ag casadh na teilifís air, as nó ar Fhuireachas, cloiseann tú fuaim dhíoscánach ó fhonnadh na teilifíse. Is mar gheall ar ghnáthleathadh agus cungú na teilifíse an fhuaim dhíoscánach sin, agus an teilifís ag fuarú agus ag téamh. Ní chuireann sé isteach ar fheidhmíocht.

#### Ní fhreagraíonn an teilifís don chianrialtán

Teastaíonn roinnt ama ón teilifís tosú. I rith an ama sin, ní fhreagraíonn an teilifís don chianrialtán ná do rialcuithe na teilifíse. Iompar normálta é sin. Má leanann an teilifís gan freagairt don chianrialtán, is féidir leat seiceáil an bhfuil an cianrialtán ag obair trí úsáid a bhaint as ceamara ar fhón soghluaiste.. Cuir an fón i mód ceamar agus pointeáil an cianrialtán i dtreo lionsa an cheamara. Má bhrúnn tú aon eochair ar an gcianrialtán agus má thugann tú faoi deara caochaíl infridhearg an LED tríd an gceamara, tá an cianrialtán ag obair. Ní mór an teilifís a sheiceáil. Mura dtugann tú an chaochaíl faoi deara, d'fhéadfadh an cianrialtán a bheith briste nó a chuid ceallraí a bheith ídithe.

Níl an modh seo chun an cianrialtán a sheiceáil

indéanta le cianrialtáin atá péireáilte leis an teilifís gan sreang.

#### Coinníonn an solas Fuireachais leis ag caochaíl

Bain an cábla cumhachta amach as an asraon cumhachta. Fan 5 nóiméad sula nascann tú an cábla cumhachta arís. Má tharlaíonn an chaochaíl arís, déan teagmháil le Philips TV Consumer Care.

### Cainéil

#### Níor aimsíodh aon chainéal digiteach i rith na suiteála

Féach ar na sonraíochtaí teicniúla chun a chinntiú go dtacaíonn do theilifís le DVB-T nó DVB-C i do thír. Déan cinnte go bhfuil gach cábla nasctha i gceart agus go bhfuil an líonra ceart roghnaithe.

#### Níl na cainéil a suiteáladh roimhe seo sa liosta cainéal

Cinntigh go bhfuil an liosta cainéal ceart roghnaithe.

### Pictiúr

#### Gan pictiúr / pictiúr díchumtha

• Cinntigh go bhfuil an aeróg nasctha leis an teilifís i gceart.

• Cinntigh go bhfuil an gléas ceart roghnaithe mar an fhoinse taispeána.

• Cinntigh go bhfuil an gléas nó foinse sheachtrach nasctha i gceart.

#### Tá fuaim ann ach níl aon phictiúr

• Athraigh go foinsí físe eile agus ansin athraigh ar ais chuig an fhoinse reatha, ansin déan aisghabháil stíl pictiúir i Socruithe Pictiúir nó déan athshocrú Monarchan sa rogha Socruithe ginearálta.

#### Glacadh aeróige lag

• Cinntigh go bhfuil an aeróg nasctha leis an teilifís i gceart.

• Tá callairí arda, gléasanna fuaime nach bhfuil talmhaithe, soilse neon, foirgnimh arda agus rudaí móra eile in ann tionchar a imirt ar chaighdeán an ghlactha. Más féidir, déan iarracht caighdeán an ghlactha a fheabhsú trí threo na haeróige a athrú nó gléasanna a bhogadh amach ón teilifís.

• Má tá an glacadh go dona díreach ar chainéal amháin, déan míntiúnadh ar an gcainéal sin.

#### Drochphictiúr ó ghléas

• Cinntigh go bhfuil an gléas nasctha i gceart. Cinntigh go bhfuil socrú físe aschuir an ghléis socraithe go dtí an taifeach is airde agus is féidir, más infheidhme. • Aisghabh stíl pictiúir nó athraigh go dtí stíleanna pictiúir eile.

#### Athraíonn socruithe pictiúr tar éis scathaimh

Cinntigh go bhfuil Suíomh socraithe do Baile . Is

<span id="page-85-0"></span>féidir socruithe a athrú agus a shábháil sa mhód seo.

#### Tá meirge tráchtála ar taispeáint

Cinntigh go bhfuil Suíomh socraithe do Baile.

#### Ní oireann an pictiúr don scáileán

- Athraigh go formáid pictiúr éagsúil.
- Athraigh Formáid pictiúir go Bunaidh.

#### Tá suíomh an phictiúir mícheart

• Is féidir nach n-oirfeadh comharthaí pictiúr ó ghléasanna áirithe don scáileán i gceart. Seiceáil aschur comhartha an ghléis nasctha.

• Athraigh Formáid pictiúir go Bunaidh.

#### Níl an pictiúr ríomhaire cobhsaí

Cinntigh go n-úsáideann do ríomhaire an taifeach agus ráta athnuacha a dtacaítear leo.

#### Fuaim

#### Gan aon fhuaim nó droch-chaighdeán fuaime

Mura mbraitear aon chomhartha fuaime, casanna an teilifís an aschur fuaime as go huathoibríoch — ní chiallaíonn sé sin mífheidhm.

• Cinntigh go bhfuil na socruithe fuaime socraithe i gceart.

• Cinntigh go bhfuil gach cábla nasctha i gceart.

• Cinntigh nach bhfuil an airde fuaime balbhaithe nó socraithe go nialas.

• Cinntigh go bhfuil aschur fuaime na Teilifíse nasctha leis an ionchur fuaime ar an gCóras Amharclainne Baile.

Ba cheart go mbeadh fuaim le cloisteáil ó na callairí HTS.

• D'fhéadfadh roinnt gléasanna iarraidh ort aschur fuaime HDMI a chumasú de láimh. Má tá fuaim HDMI cumasaithe cheana féin, ach fós ní chloiseann tú aon fhuaim, bain triail as an fhormáid fuaime digití a athrú go PCM (Modhnú Bíogchóid). Féach ar an gcáipéisíocht a tháinig le do ghléas le haghaidh treoracha.

### HDMI agus USB

#### HDMI

• Tabhair faoi deara go bhféadfadh tacaíocht HDCP (Cosaint Ábhar Digiteach Ard-Bandaleithead) in ann moill a chur ar an méid ama a thógann sé do theilifís ábhar ó ghléas HDMI a thaispeáint.

• Mura n-aithníonn an teilifís an gléas HDMI agus mura bhfuil aon phictiúr ar taispeáint, athraigh an fhoinse ó ghléas amháin go gléas eile agus ar ais arís. • Má tá pictiúr agus fuaim gléas atá nasctha le HDMI díchumtha, nasc an gléas le port HDMI eile ar an teilifís agus athbhútáil do ghléis foinse.

• Má tá pictiúr agus fuaim gléis atá nasctha le HDMI

díchumtha, bain triail as socrú éagsúil HDMI Ultra HD chun an fhadhb a réiteach.

• Má chuirtear isteach ar an bhfuaim go heatramhach, cinntigh go bhfuil na socruithe aschuir ón ngléas HDMI ceart.

• Má tá cuibheoir HDMI-go-DVI nó cábla HDMI-go-DVI in úsáid agat, cinntigh go bhfuil cábla fuaime breise nasctha le AUDIO IN (mion-seac amháin), más ann dó.

#### Ní oibríonn HDMI EasyLink

• Cinntigh go bhfuil do ghléasanna HDMI comhoiriúnach le HDMI-CEC. Ní oibríonn gnéithe EasyLink ach amháin le gléasanna atá comhoiriúnach le HDMI-CEC.

#### Níl HDMI eARC ag obair go maith

• Bí cinnte go bhfuil an cábla HDMI ceangailte le HDMI 2.

• Déan cinnte go n-úsáidtear ancábla HDMI Ultra Ardluais le haghaidh nasc eARC.

• Níl fáil ach ar 1 ghléas eARC amháin san iarraidh.

Níl an deilbhín don airde fuaime ar taispeáint

• Nuair atá gléas fuaime HDMI-CEC nasctha agus nuair a úsáideann tú Cianrialtán na Teilifíse chun an airde fuaime a athrú ón ngléas, is gnáthiompar é sin. Ní thaispeántar grianghraif, físeáin agus ceol ó ghléas

#### USB

• Cinntigh go bhfuil an gléas stórála USB socraithe chun a bheith comhoiriúnach le hAicme Ollstórála, mar atá curtha síos air i gcáipéisíocht an ghléis stórála.

• Cinntigh go bhfuil an gléas stórála USB comhoiriúnach leis an teilifís.

• Cinntigh go dtacaíonn an teilifís na formáidí comhaid fuaime agus pictiúir.

#### Athsheinnt briste comhad USB

• D'fhéadfadh feidhmíocht aistrithe an ghléis stórála USB srian a chur ar an ráta aistrithe sonraí chuig an teilifís, a bhfuil athsheinnt briste mar thoradh uirthi.

### Líonra

Ní aimsítear an líonra Wi-Fi nó tá sé díchumtha

• D'fhéadfadh oighinn micreathonnacha, fóin DECT nó gléasanna eile Wi-Fi i do chomharsanacht cur isteach ar an líonra gan sreang.

• Bí cinnte go ligeann na ballaí dóiteáin i do líonra rochtain ar nasc gan sreang na teilifíse.

• Mura n-oibreoidh an líonra gan sreang i gceart i do theach, bain triail as an líonra sreangaithe a shuiteáil.

#### Ní oibríonn an tIdirlíon

• Má tá an nasc don ródaire ag obair i gceart, seiceáil nasc an ródaire don Idirlíon.

Tá an ríomhaire agus an nasc Idirlín mall

• Féach i dtreoirleabhar úsáideora do ródaire gan sreang chun eolas a fháil maidir le raon laistigh, ráta aistrithe nó fachtóirí eile a bhaineann le caighdeán an chomhartha.

• Úsáid nasc Idirlín ardluais (leathanbhanda) do do

#### <span id="page-86-0"></span>ródaire.

#### DHCP

• Má theipeann ar an nasc, is féidir leat socrú DHCP (Prótacal Óstchumraíochta Dinimiciúla) an ródaire a sheicéail. Ba cheart go mbeadh DHCP casta air. Caighdeán íseal nuair atáthar ag féachaint ar fhíseán

#### sruthaithe

• Tá caighdeán íomhá/fuaime an fhíseáin sruthaithe ag brath ar an mbuninneachar físeáin arna cur ar fáil ag feidhmchláir físeán sruthaithe.

• Le go mbeidh an t-eispéireas is fearr agat agus tú ag féachaint ar fhíseáin sruthaithe, tá sé den riachtanas go mbeadh nasc líonra tapaidh agus cobhsaí agat. Seo a leanas an luas don nasc líonra a mholtar do na físeáin sruthaithe sin:

- Íomhá ar ghnáthchaighdeán (SD): 5 Mbps
- Íomhá ar ardchaighdeán (HD): 10 Mbps
- 4K/Ultra HD (UHD): 25 Mbps

### Bluetooth®

#### Gan a bheith in ann péireáil

• Cinngith go bhfuil an gléas i mód péireála. Léigh treoir úsáideora an ghléis.

• Bíodh an callaire gan sreang chomh gar don teilifís agus is féidir.

• Má dhéanann tú iarracht roinnt gléasanna a phéireáil leis an teilifís ag an am céanna, tá an seans ann nach n-éireoidh leat.

#### Nasc Bluetooth® caillte

• Lonnaigh an callaire gan sreang laistigh de 5 méadar ón teilifís i gcónaí.

#### Sioncronú Fuaime agus Físe Bluetooth®

• Sula gceannóidh tú callaire gan sreang Bluetooth®, cuir tú féin ar an eolas faoi chaighdeán a shioncronú Fuaim go Fís, a dtugtar 'beolbheachtú' air go hiondúil. Ní fheidhmíonn gach gléas Bluetooth® i gceart. Beidh do mhiondíoltóir in ann comhairle a chur ort.

### Teanga Mhícheart Roghchláir

#### Teanga mhícheart roghchláir

Athraigh an teanga ar ais go dtí do theanga i mód Google TV.

1 - Brúigh an eochair **C** DASHBOARD ar an

gcianrialtán leis an roghchlár Deais a lainseáil.

2 - Roghnaigh  $\bullet$  deilbhín agus brúigh OK chun roghchlár Socruithe a oscailt.

3 - Brúigh faoi 6  $\vee$  (síos) agus brúigh OK le dul isteach sa roghchlár córas.

4 - Brúigh faoi 3  $\vee$  (síos) agus brúigh OK le dul isteach sa roghchlár Teanga.

- **5** Roghnaigh do theanga agus brúigh OK.
- 6 Brúigh  $\leftarrow$  Ar ais chun an roghchlár a dhúnadh.

Athraigh an teanga ar ais go dtí do theanga sa Mhód bunúsach.

1 - Brúigh an eochair **& DASHBOARD** ar an gcianrialtán leis an roghchlár Deais a lainseáil.

2 - Roghnaigh  $\bullet$  deilbhín agus brúigh **OK** chun roghchlár Socruithe a oscailt.

3 - Brúigh faoi 7 **∨** (síos) agus brúigh **OK** le dul isteach sa roghchlár córas.

4 - Brúigh faoi 3  $\vee$  (síos) agus brúigh OK le dul isteach sa roghchlár Teanga.

- **5** Roghnaigh do theanga agus brúigh OK.
- 6 Brúigh  $\leftarrow$  Ar ais chun an roghchlár a dhúnadh.

### 25.5. Cabhair Ar Líne

Is féidir leat dul i gcomhairle lenár dtacaíocht ar líne chun aon fhadhb a bhaineann le teilifís Philips a réiteach. Is féidir leat do theanga a roghnú agus uimhir do mhúnla táirge a chur isteach.

Tabhair cuairt ar [www.philips.com/TVsupport](http://www.philips.com/TVsupport)

Is féidir leat an uimhir teileafóin chun dul i dteagmháil linn i do thír féin a aimsiú ar an suíomh tacaíochta, chomh maith le freagraí do cheisteanna coitianta (CCanna). Is féidir leat dul i mbun comhrá le duine dár gcomhoibrithe i roinnt tíortha agus do cheist a chur go díreach nó ceist a sheoladh trí ríomhphost. Is féidir leat bogearraí nua teilifíse a íoslódáil, nó an treoir úsáideora chun í a léamh ar do ríomhaire.

### 25.6. Tacaíocht agus Athdheisiú

Is féidir leat glaoch ar an mbeolíne Chúram Custaiméirí i do thír chun tacaíocht nó athdheisiú a fháil. Déanfaidh ár n-innealltóirí seirbhíse athdheisiú, más gá.

Aimsigh an uimhir teileafóin ar an doiciméadúchán priontáilte a tháinig leis an teilifís.

Nó tabhair cuairt ar ár láithreán gréasáin [www.philips.com/TVsupport](http://www.philips.com/TVsupport) agus roghnaigh do thír má gá.

#### Uimhir mhúnla agus sriathuimhir na teilifíse

D'fhéadfadh sé go n-iarrfaí ort uimhir mhúnla an táirge teilifíse agus an tsraithuimhir a thabhairt. Aimsigh na huimhreacha seo ar an lipéad pacáistithe nó ar an lipéad cineáil ar chúl nó ar bhun na teilifíse.

#### A Rabhadh

Ná triail an teilifís a athdheisiú tú féin. D'fhéadfá tú féin a ghortú go dona, damáiste nach féidr é a

leigheas a dhéanamh do do theilifís nó do bharánta a chur ar ceal.

# <span id="page-88-0"></span>26. Sábháilteacht agus Cúram

# 26.1. Sábháilteacht

### **Tábhachtach**

Léigh agus tuig gach treoir sábháilteachta sula núsáidfidh tú an teilifís. Má tharlaíonn díobháil mar nár leanadh treoracha, ní bheidh feidhm ag an mbaránta.

### Baol Turrainge Leictrí nó Tine

• Ná nocht an teilifís nó an cianrialtán riamh do bháisteach nó d'uisce. Ná cuir coimeádáin leachtacha, mar vásaí, in aice leis an teilifís nó leis an gcianrialtán riamh.

Má dhéantar leachtanna a dhoirteadh ar an teilifís nó isteach sa teilifís, dínasc an teilifís ón asraon cumhachta láithreach.

Déan teagmháil le Philips TV Consumer Care chun an teilifís a sheiceáil roimh úsáid.

• Ná nocht an teilifís, an cianrialtán ná ceallraí go deo do theas iomarcach. Ná cuir in aice le coinnle ar lasadh nó lasracha gan chosaint iad, ná in aice le foinsí teasa iad, lena n-áirítear teas díreach na gréine. • Ná cuir aon rud isteach sna sliotáin aeraithe go deo,

ná sna hoscailtí eile ar an teilifís.

• Ná cuir rudaí troma go deo ar an seolán cumhachta.

• Ná bíodh aon neart á imirt ar na plugaí cumhachta. Tá plugaí cumhachta scaoilte in ann a bheith ina núdar do stuáil nó do thine. Bí cinnte nach mbeidh aon straidhn ar an seolán cumhachta nuair a sclóineann tú scáileán na teilifíse.

• Chun an teilifís a dínascadh ó chumhacht an phríomhlíonra, ní mór pluga cumhachta na teilifíse a dínascadh. Nuair atá an chumhacht a dínascadh agat, tarraing an pluga cumhachta i gcónaí, ná tarraing an seolán go deo. Bí cinnte go bhfuil rochtain iomlán agat ar an bpluga cumhachta, an seolán cumhachta agus ar an soicéad asraoin i gcónaí.

### Baol Gortuithe nó Baol Díobhála don teilifís

• Teastaíonn beirt chun teilifís atá níos troime ná 25 cileagram nó 55 punt a iompar.

• Má ghléasann tú an teilifís ar sheastán, ná húsáid ach an seastán a tháinig léi. Socraigh an seastán go docht leis an Teilifís.

Nuair atá an teilifís gléasta ar sheastán, cuir ar dhromchla réidh, cothrom agus cobhsaí í atá in ann glacadh le meáchan na teilifíse agus an seastáin. • Nuair atá sé gléasta ar an mballa, bí cinnte go bhfuil an gléasadh balla in ann meáchan na teilifíse a iompar go sábháilte. Ní ghlacann TP Vision le haon fhreagracht as gléasadh balla míchuí a mbeidh tionóisc, gortú nó damáiste mar thoradh air. • Is as gloine atá píosaí den táirge déanta. Láimhseáil go cúramach é chun gortú nó damáiste a sheachaint.

#### Baol damáiste don teilifís

Sula nascfaidh tú an teilifís leis an asraon cumhachta, cinntigh go bhfuil an voltas cumhachta ag meaitseáil an luach atá priontáilte ar chúl na teilifíse. Ná nasc an teilifís go deo leis an asraon cumhachta má tá voltas éagsúil ann.

### Guaiseanna Cobhsaíochta

Tá an táirge seo deartha agus ceaptha le haghaidh tomhaltóirí agus úsáide pearsanta i dtimpeallacht baile baile, mura gcomhaontaítear a mhalairt leis an monaróir i scríbhinn. Mura gcloítear leis an moladh seo nó leis na treoracha a sholáthraítear sa lámhleabhar úsáideora táirge agus i ndoiciméadú tacaíochta an táirge, is féidir damáiste a dhéanamh don táirge agus cuirfear an bharántas ar neamhní i gcásanna den sórt sin.

D'fhéadfadh teilifíseán titim, agus a bheith ina údar do ghortú pearsanta nó don bhás. Is féidir go leor gortuithe, do leanaí go háirithe, a sheachaint trí ghlacadh le réamhchúraim shimplí cosúil le:

• Cinntigh I gCÓNAÍ nach bhfuil an teilifís tarchrochta ar imeall an troscáin a bhfuil sí suite air.

• Úsáid I gCÓNAÍ caibinéid nó seastáin nó modhanna gléasta atá molta ag déantúsóir an teilifíseáin.

• Úsáid I gCÓNAÍ troscán atá in ann tacú go sábháilte le meáchan an teilifíseáin.

• Cuir oideachas ar leanaí I gCÓNAÍ maidir leis na contúirtí a bhaineann le bheith ag dreapadh ar throscán chun dul chomh fada leis an teilifíseán féin nó le rialuithe an teilifíseáin.

• Socraigh na cordaí agus cáblaí atá nasctha le do theilifíseán I gCÓNAÍ ar bhealach a fhágann nach bhféadfaí tuisliú orthu, iad a tharraingt nó a sciobadh. • NÁ CUIR an teilifíseán GO DEO in áit nach bhfuil cobhsaí.

• NÁ CUIR an teilifíseán GO DEO ar throscán ard (mar shampla, cófraí nó leabhragáin) gan an troscán féin agus an teilifíseán a bheith feistithe go daingean.

• NÁ CUIR an teilifíseán GO DEO ar éadach ná ar ábhar eile atá idir an teilifíseán agus an troscán a bhfuil sé ina sheasamh air.

• NÁ CUIR GO DEO rudaí ar bharr an teilifíseáin ná ar an troscán a bhfuil an teilifíseán air, cosúil le bréagáin agus cianrialtáin, a d'fhéafadh leanaí a mhealladh dul ag dreapadh.

Má táthar chun an an teilifíseán atá ann faoi láthair a

<span id="page-89-0"></span>chonneáil agus a chur i suíomh éigin eile, tá an fheidhm chéanna ag an méid thuasluaite.

### An Baol a bhaineann le Ceallraí

• Ná ionghabh an ceallra. Tá baol dó cheimicigh ann. • D'fhéadfadh ceallra cnapchille/bonnchille a bheith sa chianrialtán. Má shloigtear an ceallra cille seo, tá sé

in ann a bheith ina údar do dhónna diana inmheánacha laistigh de 2 uair agus d'fhéadfaí bás a fháil.

• Coinnigh ceallraí nua agus úsáidte in áit nach bhfuil leanaí in ann lámh a leagan orthu.

• Mura ndúnann raca na gceallraí i gceart, éirigh as úsáid an táirge agus coinnigh amach ó leanaí é.

• Má cheapann tú gur sloigeadh ceallraí nó gur cuireadh laistigh d'aon chuid den cholainn iad, iarr cóir leighis láithreach.

• Tá baol tine nó pléasctha ann má dhéantar an ceallra a athsholáthar leis an gceann mícheart.

• Ceallra a athsholáthar le cineál mícheart atá in ann CUMHDACH a shárú (mar shampla, i gcás roinnt cineálacha ceallra litiam).

• Má dhéantar an ceallra a dhiúscairt trí é a chaitheamh isteach sa tine nó oigheann te, nó tríd an gceallra a bhrú nó a ghearradh go meicniúil, d'fhéadfadh sé pléascadh.

• Má fhágtar an ceallra i dtimpeallacht a bhfuil teocht an-ard ann, d'fhéadfadh sé PLÉ ASCADH nó d'fhéadfadh leacht nó gás inlasta sceitheadh as.

• Má fhágtar an ceallra i dtimpeallacht a bhfuil aerbhrú an-íseal ann, d'fhéadfadh sé PLÉMASCADH nó d'fhéadfadh leacht nó gás inlasta sceitheadh as.

### Baol Róthéite

Ná cuir an teilifís go deo in áit a bhfuil an spás cúng ann. Bíodh spás 10 ceintiméadar nó 4 n-orlach ar a laghad timpeall na teilifíse i gcónaí le haghaidh aeraithe. Bí cinnte nach gclúdaíonn cuirtíní nó rudaí eile sliotáin aeraithe na teilifíse.

### Stoirmeacha Tintrí

Dínasc an teilifís ón asraon cumhachta agus ón aeróg roimh stoirmeacha tintrí.

Ná leag do lámh go deo ar aon phíosa den teilifís, den seolán cumhachta nó de chábla na haeróige i rith stoirmeacha tintrí.

### Baol Damáiste Éisteachta

Ná húsáid cluasáin ar feadh tréimhsí fada nuair a bhíonn an fhuaim an-ard agat.

### Teochtaí Ísle

Má iompraítear an teilifís nuair atá an teocht níos lú ná 5°C nó 41°F, díphacáil an teilifís agus fan go dtí go mbeidh teocht an tseomra bainte amach ag an teilifís sula nascfaidh tú an teilifís leis an asraon cumhachta.

### Bogthaise

Tá sé in ann tarlú go hannamh, ag brath ar theocht agus ar bhogthaise, go mbeidh mion-comhdhlúthú ar an taobh istigh d'aghaidh ghloine na teilifíse (ar roinnt múnlaí). Chun é seo a chosc, ná nocht an teilifís do sholas díreach na gréine, do theas ná do anbhogthaise. Má tharlaíonn comhdhlúthú, imeoidh sé go spontáineach agus an Teilifís ag seinnt ar feadh cúpla uair an chloig.

Ní dhéanfaidh taise an chomhdhlúthaithe dochar don teilifís nó ní bheidh sé ina chúis mífheidhme.

### 26.2. Cúram Scáileáin

• Ná bíodh aon rud i dteagmáil leis an scáileán agus ná húsáid aon rud chun an scáileán a bhrú, a chuimilt nó a bhualadh.

• Bain amach pluga na teilifíse sula nglanann tú í.

• Glan an teilifís agus an fráma le ceirt bhog thais agus cuimil go séimh í. Ná déan teagmháil leis na LEDanna Ambilight\* ar chúl na teilifíse. Ná húsáid substaintí cosúil le halcól, ceimicigh nó glantóirí tí ar an teilifís. • Chun dífhoirmithe agus téaltú na ndathanna a sheachaint, glan suas braonta uisce chomh tapaidh agus is féidir.

• Seachain íomhánna cónaitheacha a mhéid is féidir. Íomhánna a fhanann ar an scáileán ar feadh tréimhsí fada iad íomhánna cónaitheacha. Áirítear le híomhánna cónaitheacha roghchláir ar an scáileán, barraí dubha, taispeáintí ama, srl. Má chaitheann tú íomhánna cónaitheacha a úsáid, laghdaigh codarsnacht agus gile an scáileán chun damáiste don scáileán a sheachaint.

\* Is do mhúnlaí a thacaíonn leis an bhfeidhm Ambilight amháin an socrú Ambilight LED.

# <span id="page-90-0"></span>27. Téarmaí Úsáide

# 27.1. Téarmaí Úsáide - Teilifís

2024 © TP Vision Europe B.V. Gach ceart ar cosnamh.

Is é TP Vision Europe B.V. déantúsóir an táirge seo, a dtagrófar feasta dó mar TP Vision, nó ceann dá chuideachtaí cleamhnaithe, a thug an táirge seo chuig an margadh. Is é TP Vision an barántóir i ndáil leis an teilifís ar tháinig an leabhrán seo in aon phacáiste léi. Is trádmharcanna cláraithe de chuid Koninklijke Philips N.V. Philips agus suaitheantas scéithe Philips.

D'fhéadfadh na sonraíochtaí a athrú gan choinne. Is le Koninklijke Philips N.V., nó a úinéirí faoi seach, na trádmharcanna. Tá sé de cheart ag TP Vision táirgí a athrú am ar bith gan dualgas a bheith air táirgí atá ar fáil cheana féin a athrú dá réir.

Creidtear go bhfuil an t-ábhar scríofa a tháinig in aon phacáiste leis an teilifís agus an lámhleabhar atá stóráilte i gcuimhne na teilifíse nó a íoslódáiltear ó láithreán gréasáin

Philips [www.philips.com/TVsupport](http://www.philips.com/tvsupport)

 leordhóthanach don úsáid a bhfuil an córas beartaithe lena haghaidh.

Creidtear go bhfuil an t-ábhar sa treoirleabhar seo leordhóthanach don úsáid atá beartaithe ag an gcóras. Má úsáidtear an táirge, nó a mhodúil nó nósanna imeachta indibhidiúla, chun críche nach bhfuil sonraithe leis seo, ní mór deimhniú a fháil maidir lena mbailíocht agus a n-oiriúnacht. Barántaíonn TP Vision nach sáraíonn an t-ábhar féin aon phaitinn de chuid Stáit Aontaithe Mheiriceá. Níl aon bharantá eile ráite nó intuigthe. Ní bheidh TP Vision freagrach as aon earráid in ábhar na cáipéise seo ná as aon fhadhb a eascraíonn as ábhar na cáipéise seo. Leigheasfar earráidí a thuairiscítear do Philips agus foilseofar ar láithreán gréasáin tacaíochta Philips a luaithe is féidir.

Téarmaí baránta - Baol gortuithe, damáiste don teilifís nó an baránta a chur ar neamhní! Ná triail go deo an teilifís a dheisiú tú féin. Úsáid an teilifís agus a comhghabhálais mar atá beartaithe ag an déantúsóir. Tugann an comhartha rabhaidh ar chúl na teilifíse le fios go bhfuil baol turrainge leictrí ann. Ná bain as clúdach na teilifíse go deo. Déan teagmháil le Cúram Custaiméirí Philips TV le haghaidh seirbhíse nó deisiúchán. Aimsigh an uimhir teileafóin ar an doiciméadúchán priontáilte a tháinig leis an teilifís. Nó tabhair cuairt ar ár láithreán gréasáin [www.philips.com/TVsupport](http://www.philips.com/tvsupport) agus roghnaigh do thír má gá. Cuirfear an baránta ar neamhní má dhéantar aon oibríocht atá toirmiscithe go sainráite sa

treoirleabhar seo, nó aon choigeartú nó nós imeachta cóimeála nach bhfuil molta ná údaraithe sa treoirleabhar seo.

#### Tréithe picteilín

Tá líon ard picteilíní daite ag an táirge LCD/LED seo. Cé go bhfuil picteilíní éifeachtacha de 99.999% nó níos airde aige, d'fhéadfaí poncanna dubha nó pointí geala solais (dearg, uaine nó gorm) a bheith ar taispeáint go leanúnach ar an scáileán. Airí struchtúrtha de chuid na taispeána é seo (laistigh de ghnáthchaighdeáin an tionscail) agus ní mífheidhm é. Tabhair faoi deara mar sin nach bhfuil sé sin faoi réir a dheisiúcháin, a mhalartaithe ná a aisíoca laistigh den tréimhse baránta nó lasmuigh di.

#### Tréithe an Chúlsolais

Rinneadh diantástálacha agus seiceálacha ar gach Philips TV sular seoladh chugat í. Is féidir leat a bheith cinnte go leagaimid an-bhéim ar chaighdeán ár dteilifíseanna le go mbeidh an t-eispéireas féachana is fearr agus is taitneamhaí agat agus tú ag féachaint ar an teilifís. Mar sin féin, tabhair faoi deara le do thoil go mbreithnítear go bhfuil sceitheadh cúlsolais ("éifeacht Mura") agus/nó míchothroime an tsolais sa chúlra, nach bhfeicfear é ach amháin in íomhánna dorcha nó i seomra an-dorcha nó a bhfuil solas lag ann, laistigh de shonraíochtaí na teilifíse. Ní hionann a leithéid de tharluithe agus meathlú agus ní fhéachfar orthu mar locht teilifíse. Ar an ábhar sin, is oth linn a rá nach féidir linn glacadh le héilimh den sórt sin faoin bharánta, ná le héileamh ar sheirbhís in aisce, athsholáthar nó aisíocaíocht, laistigh agus/nó lasmuigh den tréimhse baránta.

#### Comhlíonadh CE

Deimhníonn TP Vision Europe B.V. leis seo go bhfuil an teilifís seo comhlíontach le bunriachtanais agus le forálacha ábhartha eile Treoracha 2014/53/AE (RED), 2009/125/EC (Éicea-dearadh) agus (RoHS).

#### Comhlíonadh UKCA

Dearbhaíonn TP Vision Europe B.V. leis seo go bhfuil an teilifís seo comhlíontach leis na bunriachtanais agus le forálacha ábhartha eile na Rialachán um Threalamh Raidió 2017 agus na Rialachán um Éicea-Dearadh do Tháirgí atá Bainteach le Fuinneamh agus Eolas faoi Fhuinneamh (Leasú) (Fágáil an AE) 2019 agus na Rialachán um Úsáid Substaintí Guaiseacha Áirithe i dTrealamh Leictreach agus Leictreonach a Shrianadh 2012.

#### Comhlíonadh le EMF

Déantúsaíonn agus díolann EMF TP Vision Europe B.V. go leor táirgí atá dírithe ar thomhaltóirí a bhfuil an cumas acu, cosúil le trealamh leictreonach ar bith, comharthaí leictreamhaighnéadacha a astú agus a fháil. Is é ceann de phrionsabail ghnó TP Vision tabhairt faoi gach beart sláinte agus sábháilteachta atá riachtanach dár dtáirgí chun comhlíonadh le gach riachtanais dlí infheidhmithe agus chun fanacht taobh istigh de na caighdeáin Réimse

Leictreamhaighnéadach (EMF) a bhí infheidhmithe ag an am ar táirgeadh na táirgí.

Tá TP Vision tiomanta táirgí a fhorbairt, a tháirgeadh agus a chur ar an margadh nach bhfuil ina n-údar d'aon díobháil sláinte. Dearbhaíonn TP Vision go bhfuil a tháirgí sábháilte le haghaidh an úsáid atá beartaithe acu de réir na fianaise eolaíche atá ar fáil inniu, chomh fada is a úsáidtear iad chun an úsáid atá beartaithe leo. Tá ról gníomhach ag TP Vision i bhforbairt caighdeán idirnáisiúnta EMF agus sábháilteachta, rud a chuireann ar chumas TP Vision tuilleadh forbairtí i gcaighdeánú a ionchasú agus na forbairtí sin a chomhtháthú go luath ina dtáirgí.

### 27.2. Téarmaí Úsáide - Smart TV

Is féidir leat breathnú ar na Téarmaí Úsáide, an beartas príobháideachais, agus socruithe príobháideachta do theilifís chliste a shocrú freisin.

Chun an t-ábhar a fheiceáil nó chun socruithe a athrú:

1 -  $\bullet$  Socruithe > Córas > Maidir > Eolas Dlí. **2 -** Roghnaigh Téarmaí úsáide nó Socruithe Príobháideachais.

# 28. Cóipchearta

# 28.1. Google TV

Is é Google TV an t-ainm atá ar eispéireas bogearraí an ghléis seo agus trádmharc de Google LLC. Trádmharcanna de Google LLC is ea Google, YouTube agus marcanna eile.

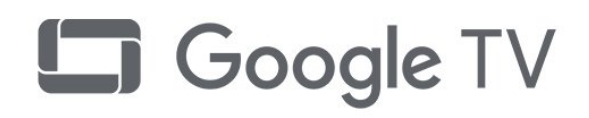

# 28.4. Oibríonn sé le Apple AirPlay

Ciallaíonn úsáid suaitheantas Works with Apple AirPlay go bhfuil breiseán deartha chun oibriú go sonrach leis an teicneolaíocht atá aitheanta sa suaitheantas agus tá sé deimhnithe ag an bhforbróir go dtagann siad le caighdeáin feidhmíochta Apple. Is trádmharcanna iad Apple, AirPlay agus Apple Home, Homekit de chuid Apple Inc., atá cláraithe sna SA agus i dtíortha agus i réigiúin eile.

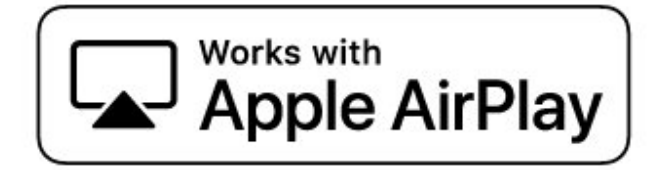

# 28.2. HDMI

Trádmharcanna nó trádmharcanna cláraithe de chuid HDMI Licensing Administrator, Inc iad na téarmaí HDMI, Comhéadan Ilmheán Ardghléine HDMI, agus an Lógó HDMI.

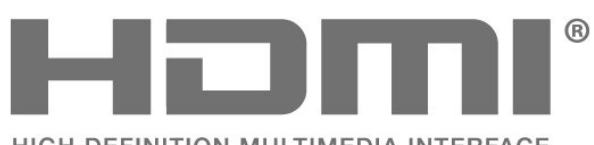

HIGH-DEFINITION MULTIMEDIA INTERFACE

# 28.3. HEVC Advance

Arna chlúdú ag ceann amháin nó níos mó d'éilimh na bpaitinní HEVC atá liostaithe ag patentlist.accessadvance.com. Féach chugat go seasfaidh tú an aimsir le arddhíchódú HEVC.

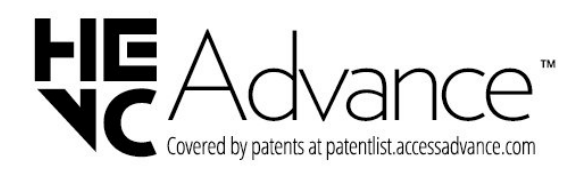

# 28.5. Oibríonn sé le Apple Home

Ciallaíonn úsáid suaitheantas Works with Apple go bhfuil breiseán deartha chun oibriú go sonrach leis an teicneolaíocht atá aitheanta sa suaitheantas agus tá sé deimhnithe ag an bhforbróir chun go dtagann siad le caighdeáin feidhmíochta Apple. Níl Apple freagrach as an ngléas seo a oibriú ná as caighdeáin rialála agus sábháilteachta a chomhlíonadh.

Is trádmharcanna de chuid Apple Inc. iad Apple, AirPlay agus Apple Home, Homekit, atá cláraithe sna SA agus i dtíortha agus i réigiúin eile.

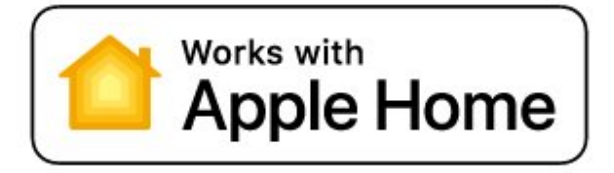

# 28.6. NVIDIA G-SYNC

NVIDIA® G-SYNC® do lucht cluíchíochta

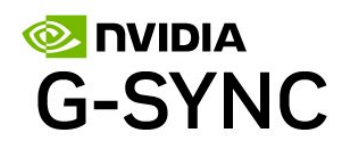

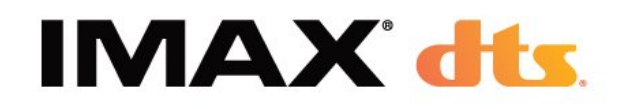

# 28.7. AMD FreeSync Premium

Gan aon tutaíl. Gan aon stróiceadh. Cluichíocht Shreabhach.

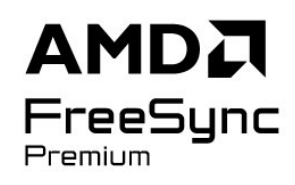

## 28.8. Dolby Vision agus Dolby Atmos

Is trádmharcanna cláraithe iad Dolby, Dolby Vision, Dolby Atmos, Dolby Audio, agus an tsiombail Ddúbáilte de chuid Dolby Laboratories Licensing Corporation. Monaraíodh faoi cheadúnas ó Dolby Laboratories. Saothair rúnda neamhfhoilsithe. Cóipcheart © 2012–2024 Dolby Laboratories. Gach ceart ar cosaint.

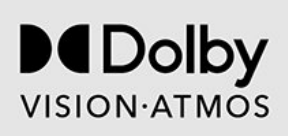

### 28.9. IMAX Feabhsaithe

Arna monarú faoi cheadúnas ó IMAX Corporation. Trádmharc cláraithe de chuid IMAX Corporation i Stáit Aontaithe Meiriceá agus/nó tíortha eile é IMAX®. Le haghaidh paitinní DTS, féach http://patents.dts.com. Arna dhéanamh faoi cheadúnas ó DTS Licensing Limited. Trádmharcanna nó trádmharcanna cláraithe de chuid DTS, Inc. sna Stáit Aontaithe agus tíortha eile

### 28.10. DTS:X

LE HAGHAIDH PAITINNÍ DTS, FÉACH HTTP://XPERI.COM/DTS-PATENTS/. MONARAITHE FAOI CHEADÚNAS Ó DTS, INC. AGUS A GHAINNITHE. DTS, DTS:X, AGUS IS TRÁDMHARCANNA CLÁRAITHE NÓ TRÁDMHARCANNA DE CHUID DTS, Inc. AGUS A GHABHANNACHA SNA STÁIT AONTAITHE AGUS/NÓ TÍORTHA EILE í LOGO DTS:X.© DTS, Inc. AGUS A GHABHAIL. GACH CEART AR CHOSAINT.

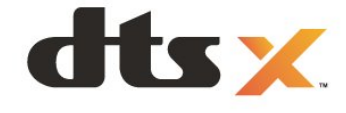

# 28.11. DTS Play-Fi

LE HAGHAIDH PAITINNÍ DTS, FÉACH HTTP://XPERI.COM/DTS-PATENTS/. DÉANTAR É A MHONARÚ FAOI CHEADÚNAS Ó DTS, INC. AGUS A CHLEAMHNAITHE.

IS TRADMHARCANNA CLÁRAITHE NÓ TRADMHARCANNA DE CHUID FROM INC. SNA STÁIT AONTAITHE AGUS/NÓ TÍORTHA EILE IAD DTS, INC AGUS A CHLEAMHNAITHE.

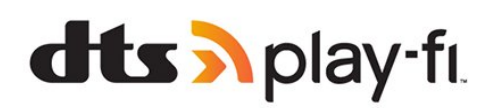

# 28.12. Wi-Fi CERTIFIED 6

Is trádmharcanna cláraithe de chuid Wi-Fi Alliance iad Wi-Fi CERTIFIED 6® agus lógó Wi-Fi® CERTIFIED 6.

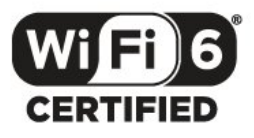

### 28.13. Kensington

(más infheidhme)

Trádmharcanna cláraithe i Stáit Aontaithe Mheiriceá de chuid ACCO World Corporation iad Kensington agus Micro Saver a bhfuil clárúcháin eisithe agus iarratais ar feitheamh acu i dtíortha eile ar fud an domhain.

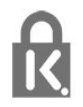

# 28.14. Trádmharcanna Eile

Maoin dá n-úinéirí faoi seach iad gach trádmharc cláraithe agus neamhchláraithe eile.

# 29. Séanadh maidir le seirbhísí agus/nó bogearraí atá á dtairiscint ag tríú páirtithe

D'fhéadfaí seirbhísí agus/nó bogearraí atá á dtairiscint ag tríú páirtithe a athrú, a chur ar fionraí, nó a fhoirceannadh gan aon fhógra a thabhairt roimhe ré. Níl aon fhreagracht ag TP Vision in leithéid de chás.

# Innéacs

#### A

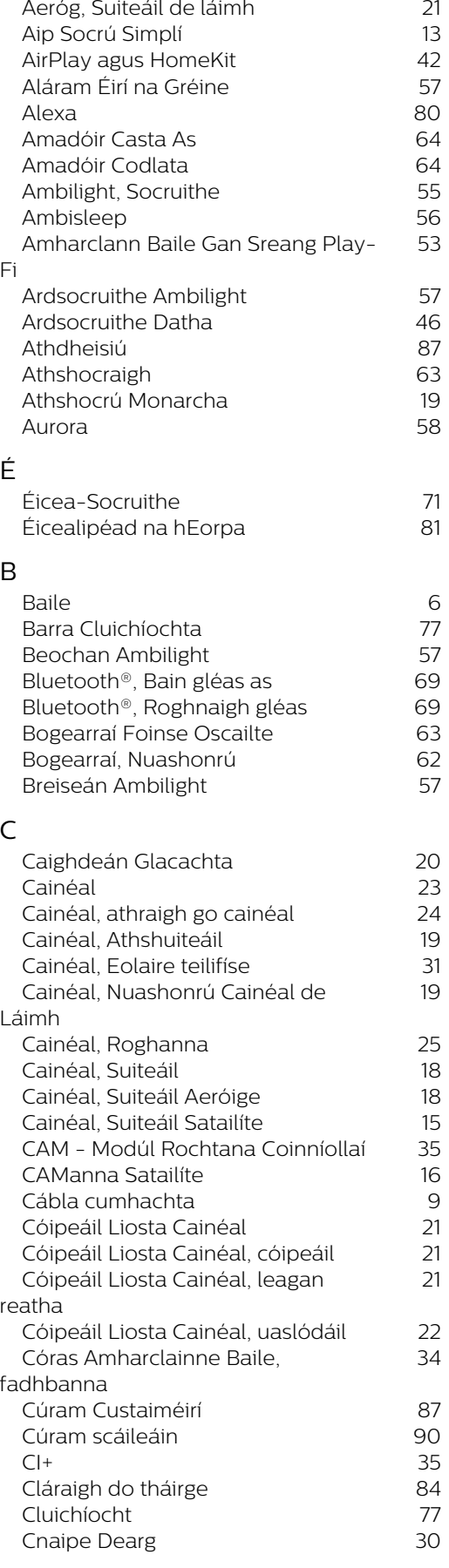

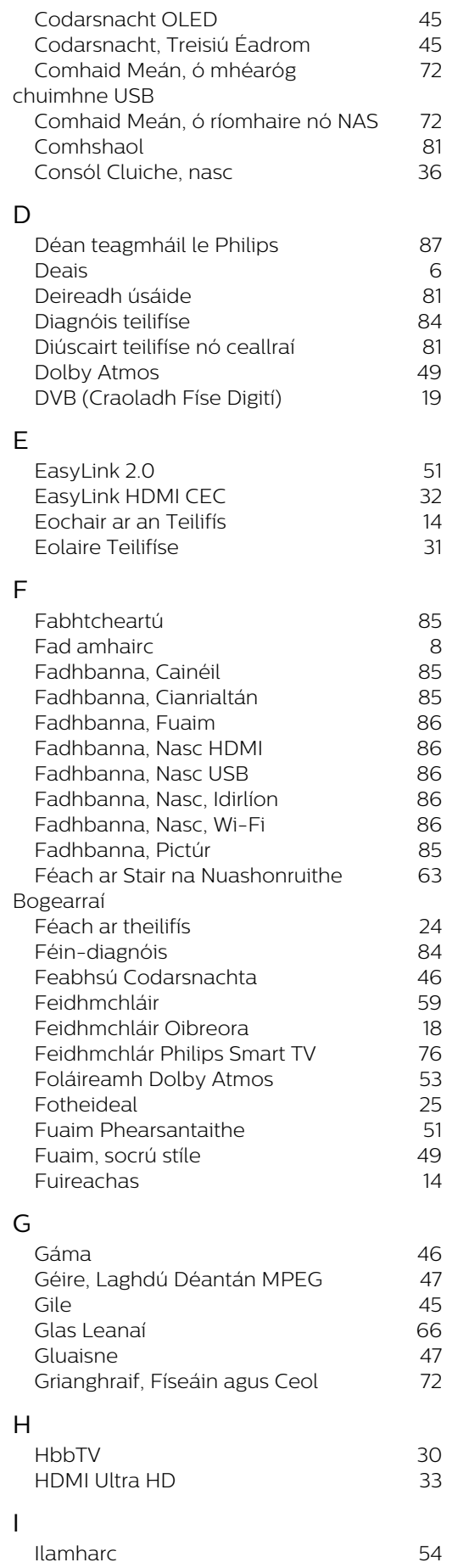

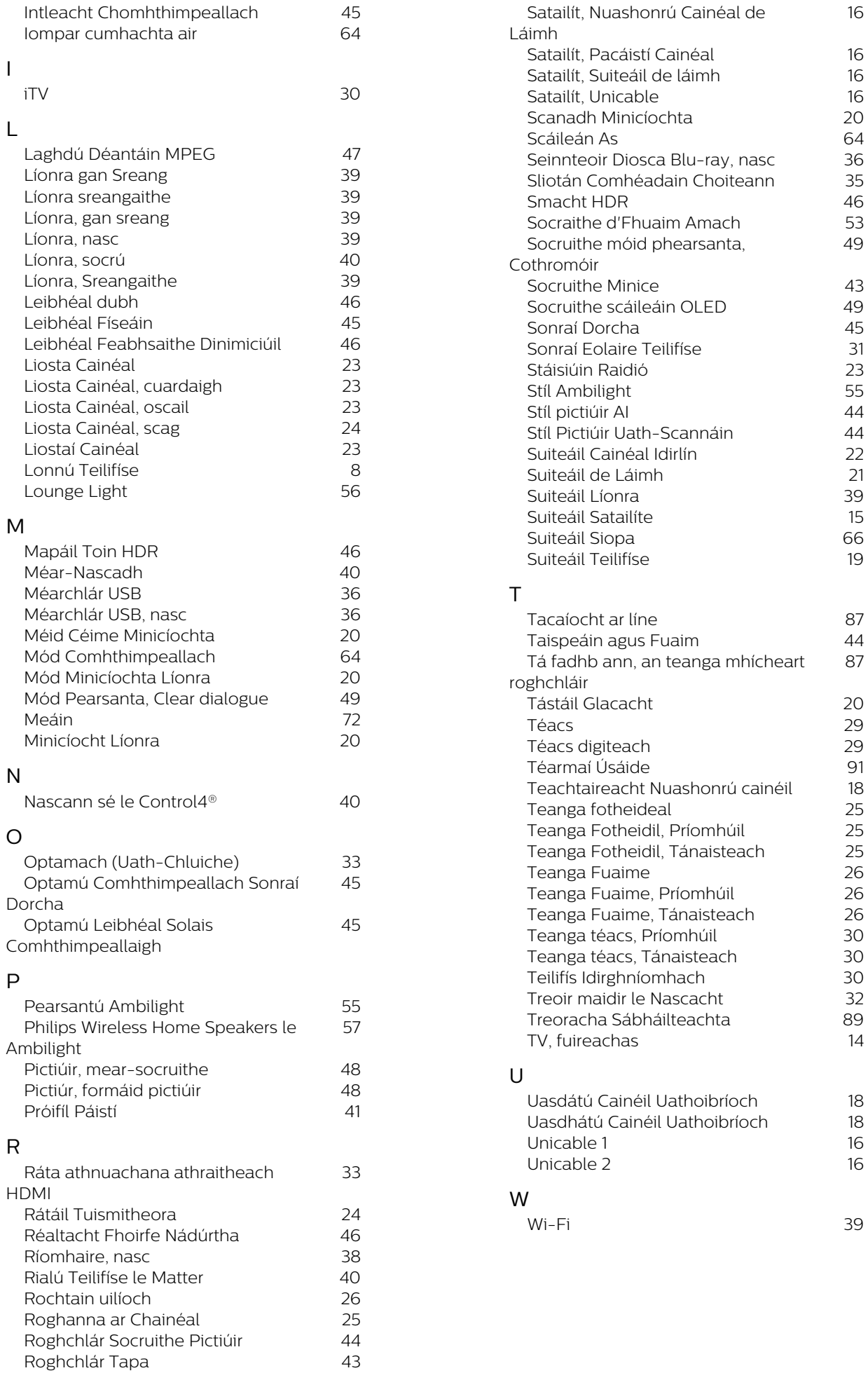

S

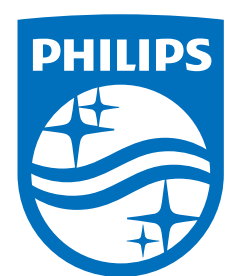

All registered and unregistered trademarks are property of their respective owners.

Specifications are subject to change without notice.

Philips and the Philips' Shield Emblem are trademarks of Koninklijke<br>Philips N.V. and are used under license from Koninklijke Philips N.V.

This product has been manufactured by and is sold under the ring product has been manufactured by and is sold ander the<br>responsibility of TP Vision Europe B.V., and TP Vision Europe B.V. is<br>the warrantor in relation to this product.

2025© TP Vision Europe B.V. All rights reserved.

www.philips.com/welcome